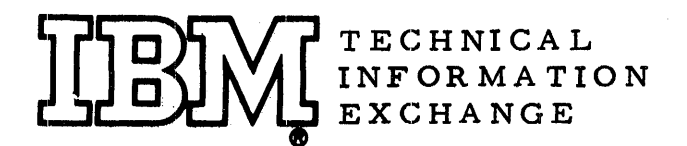

TIE 5-0021 December 22, 1964 190 pages

XT

# IBM 1401,1440 AND 1460 PROGRAMMING AND OPERATING **TECHNIQUES**

Mr. Jack Melnick 150 Grand Street- Basement White Plains, N. Y.

# FOR IBM INTERNAL USE ONLY

This paper is in the author's original form. The objective in providing this copy is to keep you informed in your field of interest. Please do not distribute this paper to persons outside the Company.

Distributed by DPD Program Information Department IBM Corporation 112 East Post Road White Plains, New York

TIE 5-0021

## IBM 1401, 1440 and 1460 Programming and Operating Techniques

#### Page Key

## # of Pages

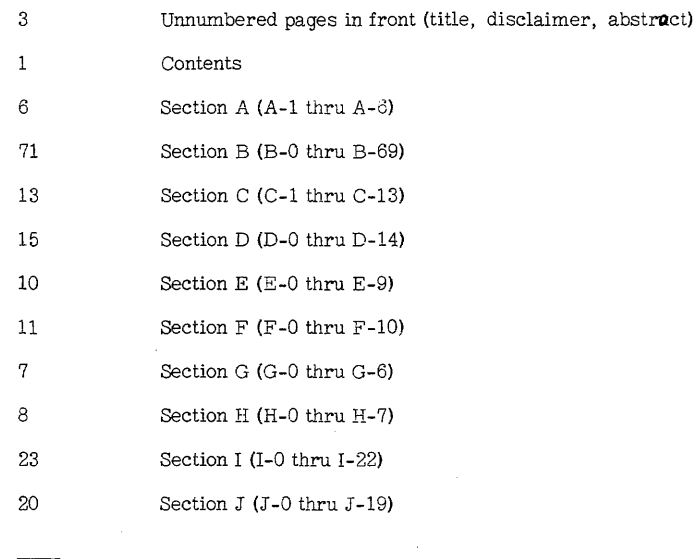

188

# IBM 1401, 1440 and 1460 PROGRAMMING AND OPERATING

### **TECHNIQUES**

A. Elaine Taylor Advisory Systems Specialist 150 Grand Street White Plains, New York

Maurice D. Howe Marketing Publications Washington Ave. Lab Dept. 293/Bldg. 630-1 Endicott, New York

Jack Melnick Manager, Field Techniques Development Projects 150 Grand Street White Plains, New York

August 18, 1964

#### IBM 1401, 1440 and 1460

#### PROGRAMMING AND OPERATING

#### TECHNIQUES

To the best of our knowledge, the contents of our work entitled "IBM 1401, 1440 and 1460 PROGRAMMING AND OPERATING TECHNIQUES" is free of any proprietary, secret or confidential information belonging to a person or organization outside the IBM company. Since this paper is a collection of techniques, we have used the work of others and have obtained permission to do so, where necessary.

This paper contains programming and operating tips for the IBM -1401, 1440 and 1460 Data Processing Systems, and is intended to supplement the System Operation Reference Manuals, Special Features Manuals, and other manuals of the 1401/1440/1460 SRL series. These tips and pointers can be considered the 1400 Series equivalent of the old unit record "Principles of Operation Bulletins".

8/18/64

A. Elaine Taylor Maurice **D.** Howe Jack Melnick

Direct Inquiries to:

Jack Melnick 150 Grand Street White Plains, New York WH9-1900 X4517

August 18, 1964

 $\mathcal{L}$ 

 $\sim$ 

#### OVERALL TABLE OF CONTENTS

#### Available Now

- A B General System Techniques Information
- $\overline{c}$ Subroutines and Subroutine Teclmiques CPU Operating Pointers and Miscellaneous Error Indications
- D Reader /Punch Operating Pointers and Miscellaneous Error Indications
- $\mathbf E$ Printer Operating Pointers and Miscellaneous Error Indications
- F Branch Instruction Pointers
- G Add and Subtract Instruction Pointers
- $\rm H$ Multiply and Divide Instruction Pointers
- I Miscellaneous Operation Codes and I/O Pointers
- J Magnetic Tape Considerations

#### Future Sections

- $\rm K$ Disk-File Programming Tips
- L Program Assembly Methods and Tips
- M Macro Library
- Z Index

## ~A' General System Teclmigues Information

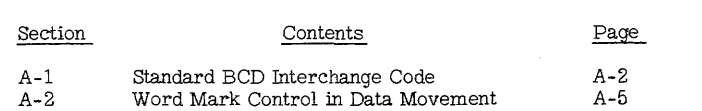

### A-l

#### (A-l) Standard BCD Interchange Code

The Standard BCD Interchange Code derines for the IBM Corporation a standard 64-character set for the IBM 1401, 1440, 1410, 1460,. 7040, and 7044 Data Processing Systems. The code provides compatibility of data for interchange among all systems using this standard. The standard provides a consistent definition of:

- 1. IBM Card Code<br>2. IBM BCD Magne
- 2. IBM BCD Magnetic Tape Code<br>3. Relation between these codes a
- Relation between these codes and printed symbols (graphics)
- 4. Relation between these codes and machine control codes<br>5. Collating sequence of code elements
- 5. Collating sequence of code elements<br>6. Two subsets of alternate graphics
- Two subsets of alternate graphics

In addition, the standard provides uniform graphics for publications. Existing published material will be changed to reflect the standard BCD interchange code.

Figure A-l is a chart of the standard BCD interchange code. Column 2 shows the graphics for the 64 code elements. The equivalent card and BCD codes are shown by columns 3 and 4. The collating sequence of the 64 code elements is indicated in column 1 by a collating number which runs from 00 (low) to 63 (high).

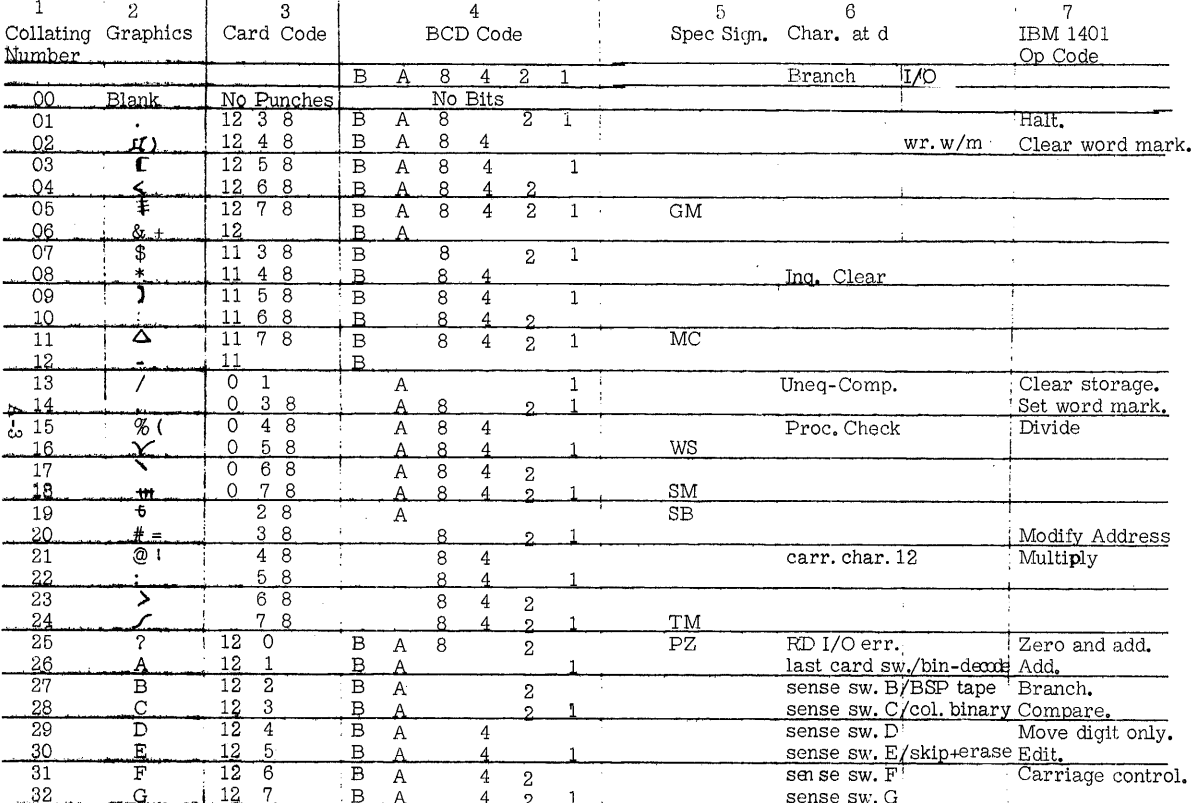

 $\overline{1}$ 

 $\frac{1}{3}$ 

÷

÷,

 $\bar{r}$ 

 $\mathcal{A}$  $\bar{\mathcal{A}}$ 

 $\label{eq:1} \begin{array}{ll} \mbox{Figure A-1} \\ \mbox{Standard BCD Interchange Code} \end{array}$ 

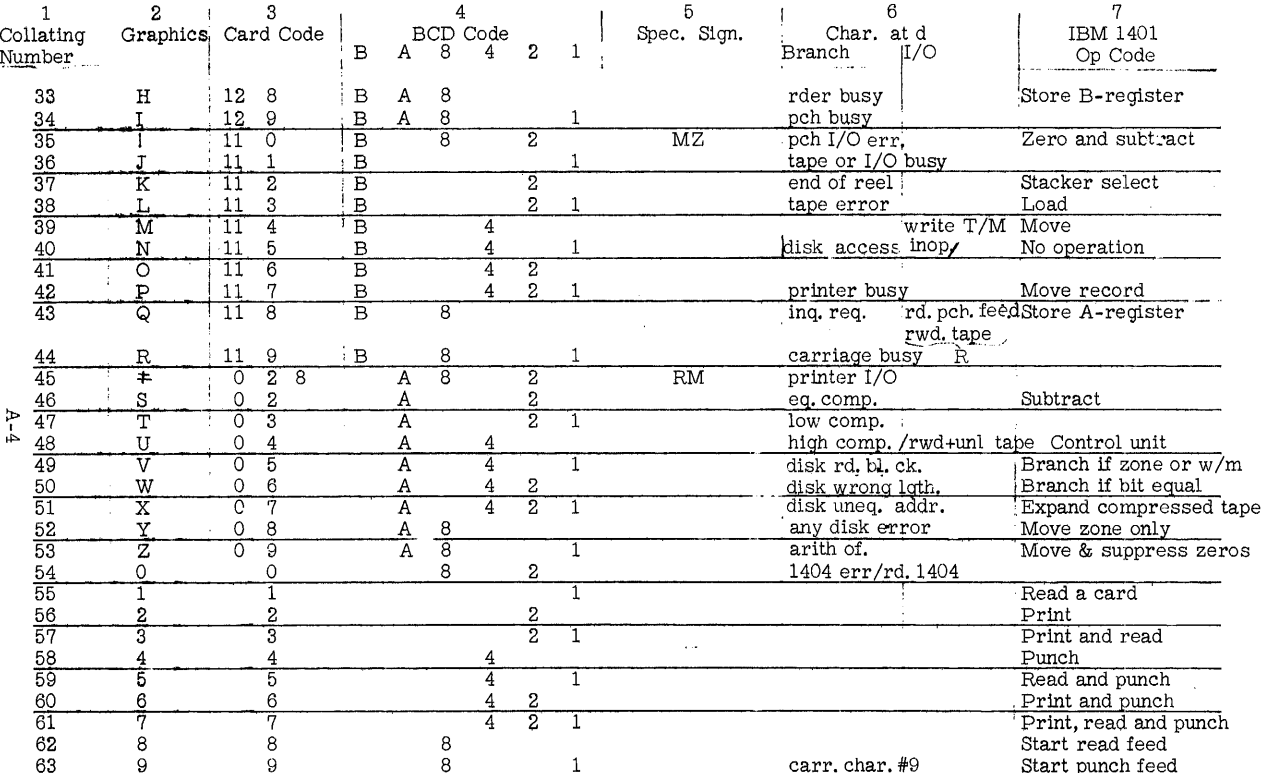

#### (A-2) Word Mark Control in Data Movement

The function of the word: mark is illustrated in Figure *A-5.* Operation codes which either do not require word marks to end them, or do not affect them, are not listed (such as clear storage, punch, set word mark instructions, etc.).

### Word Mark Control in Data Movement

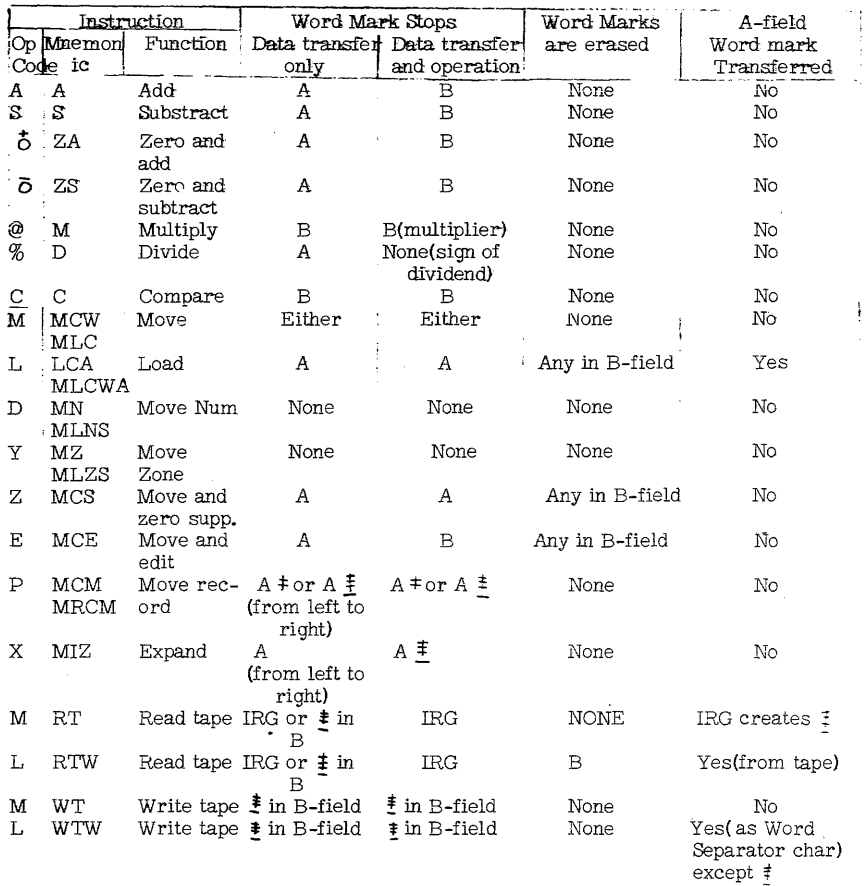

Figure *A-5* 

A-5

A-6

# (B) Subroutines and Subroutine Techniques

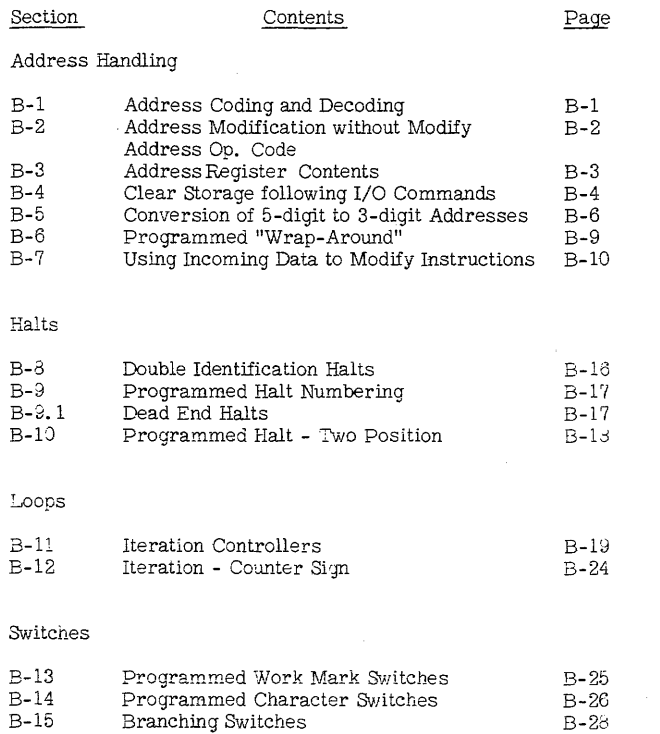

# (B) Subroutines and Subroutine Techniques (cont'd.)

Contents

Page

# Table Operations

Section

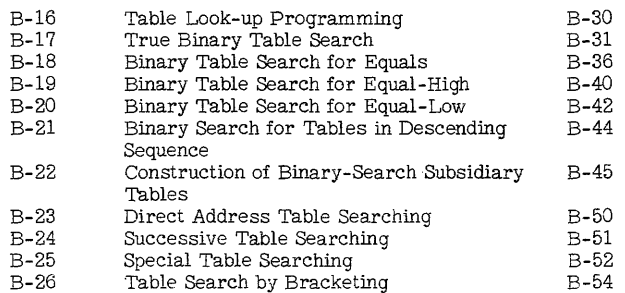

# Utility Type Operations

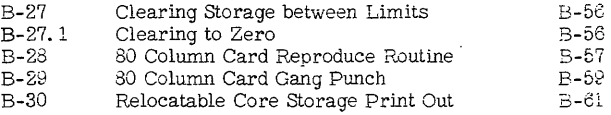

#### Miscellaneous

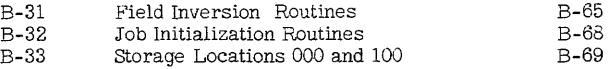

B-O.l

 $\sim 10^{-10}$  M  $_{\odot}$ 

Å.

# **IBM**

# 1401/1440/1460 ADDRESS TRANSLATION CARD

Locate on the hundreds axis the first character of the coded address and the line in which it appears and on the units axis locate the last character of the coded address and the column in which it appears. The subscript for each character located is the numerical value for the corresponding address position and the point of intersection is the thousands designation. Thus the machine-coded address BPY is 72x8. indexing is indicated if the middle character of the coded address is an alphabetic or special one. Locate the character in the character set labeled hundreds; to the far left of that line is the index location. BPY is location 7278 indexed by location 2. By reversing the procedures, numerical addresses can be translated into machine-coded addresses. Additional examples: PYH= 14788 1; 5642 3=WDS; P19=2719 none; A6Z=7169 none; 15123 none=A2C; CC4=3334 3.

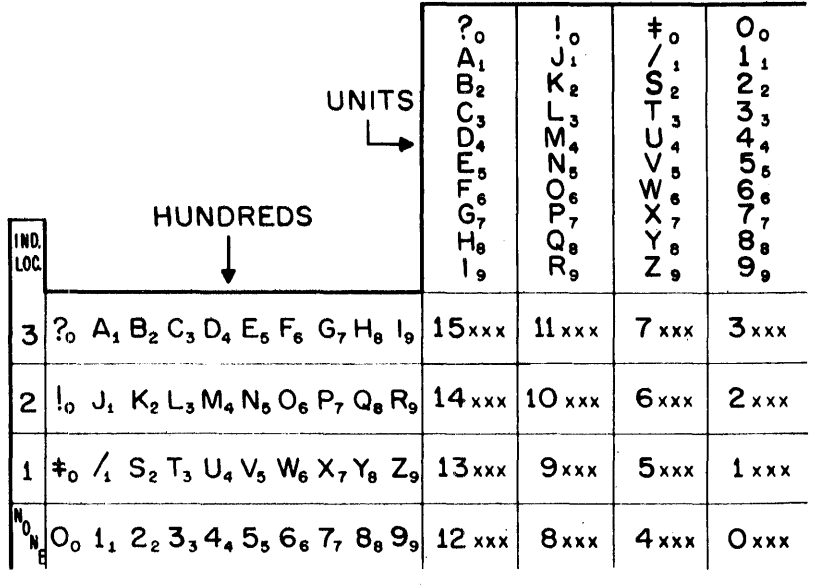

#### (B-2) Address Modification without the Modify Address Op Code

To increase any 1401/1440/1460 address, the Add Op may be used. Set a word mark in the hundreds position of the address to be modified. Convert the modification factor to a 3-digit number: 1204 is actual machine address S04. Add this 3-digit factor to the address to be modified. Clear the Word Mark set in step 1. The resultant answer will be a valid address. Remember, however, that an undetected wrap-around may have occurred.

To decrease an address, convert the modification factor to the 16,000 complement, and use the Add Op. Thus: to decrease the address G67 (3767) by -003, convert address factor -003 to 15,997. This will be actual machine address 19G. Add 19G to G67, and the result is G64 (3764). Arithmetic overflow controls the zone bits in the hundreds position of the modified address.

Note that any indexing bits over the tens position of the B-field will be stripped.

If indexing bits are present in the modification factor, they will be ignored. If indexing bits are present in the original address to be modified, they will be removed. If the indexing bits will be required, they can be removed prior to the Add Op by a Move Zone to a save area and replaced after the modification.

This method of address modification is not necessary for addresses over 4, 000 since Modify Address is standard on machines with more than 4,000 positions of core storage.

#### (B-3) Address Register Contents

The original contents of the B-STAR (B-Storage Address Register) are not disturbed when the A-STAR is read into, when using the following op codes as single address instructions (op code and an A-address):

- M Move characters to a word mark in either field.
- L Load characters to the A-field word mark.
- H Store B-STAR contents.
- Q Store A-STAR contents.

The contents of the B-STAR are destroyed when the A-STAR is used for the next op, except when chaining, using op codes only.

In machines having the Advanced Programming Feature, the contents of the I-STAR will be transferred to the B-STAR, after any successful branch op. The first instruction of the branched-to routine can then be a Store B-STAR op (SBR), so that the address of the NSI (Next Sequential Instruction) following the branch can be retained to provide effective routine linkage.

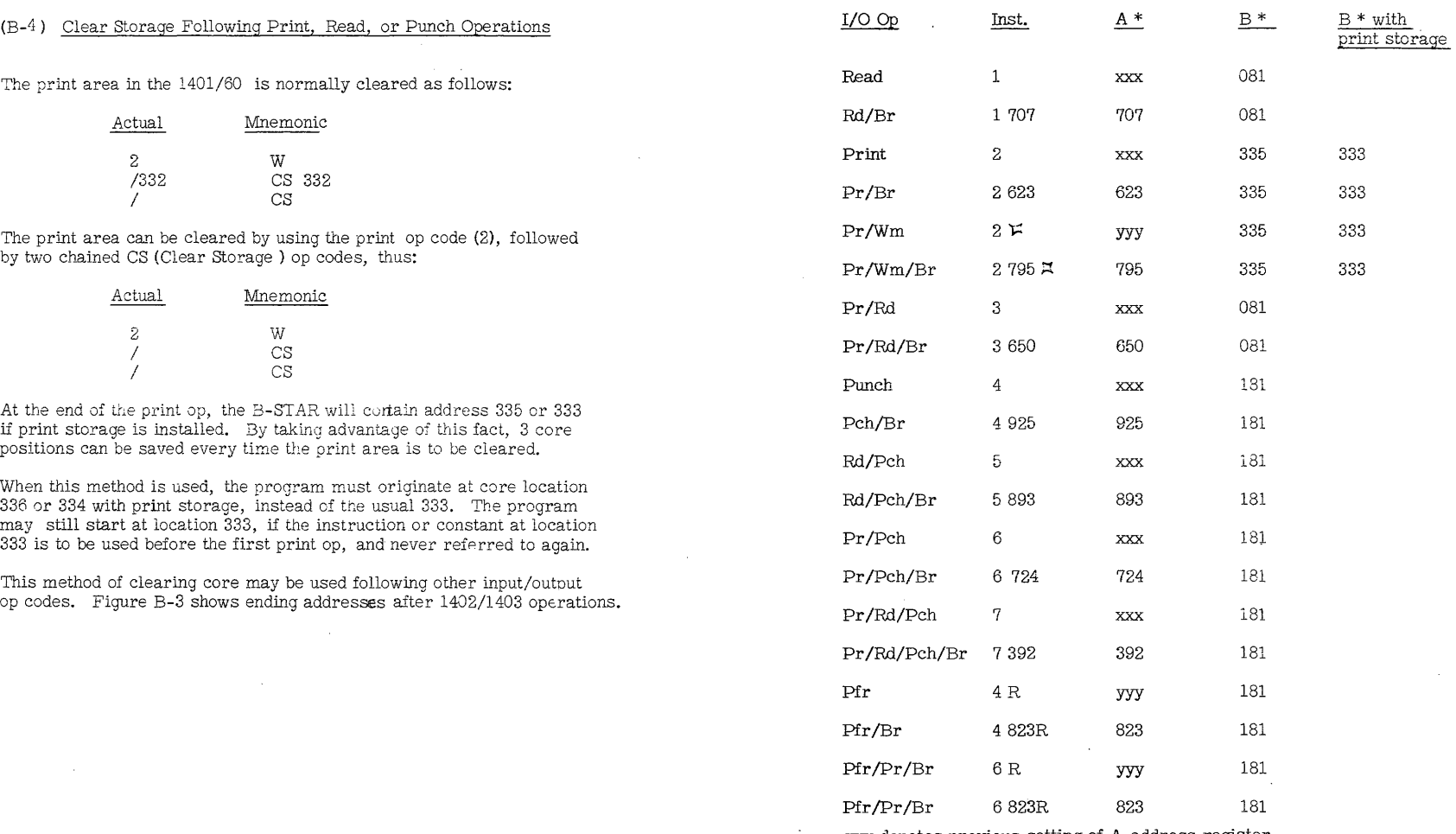

 $\sim 10$ 

xxx denotes previous setting of A-address register. yyy denotes the d-character and blanks in the units and tens position.

Figure B-3 Ending Address After 1402/1403 Operations

 $\sim$ 

 $\sim$ 

B-4

 $\sim 10^7$ 

B-5

 $\sim$ 

#### (B- 5) Conversion of 5-Digit Addresses to 3-Digit Addresses

### Refer to program (Figure B-4)..

The first overflow gives an A-zone in the high order position of HOLDAR (HOLDAR-4). This zone is determined by the two digits that must fit in this one position as: 10 is  $\mp$  , and 19 is Z. As long as the digit does not change by adding 96, no overflow is iniicated. When the zone generated changes to a B-zone, overflow is indicated again. Thus, addresses in the range 0-3999 cause no overflow and therefore no zone in the units position of the address. The range 4000-7999, one overflow occurs giving an A-zone in the units position of the converted address. In the range 8000-11999; two overflows; B-zone in the units position. In the range 12000-15999; three overflows; AB-zone in the units position.

This program (Figure B-4) requires very little storage and is easy to program and to understand. It can be used in any application where address conversion is necessary.

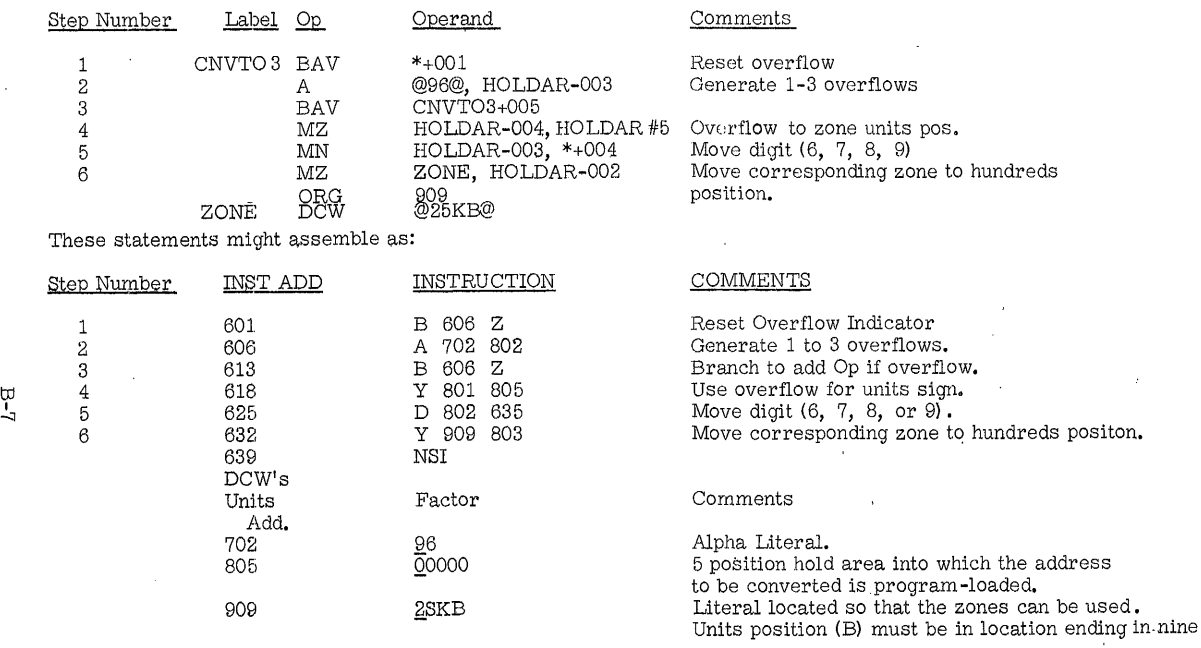

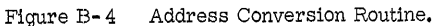

IOLDAR Step 2 Step 3  $|00100 +96| = 96100$  No ovfl Step 4 96100 Step 5 gives Address 906 -------------------------------------  $0.1000$  +96 = 97000 No ovfl 97100 907 13800 +96::;- 99000 Noovfl. 99100 909 Step 6 zone Blank Result 96100 or 100 A-Zone 97#00 or  $\text{\textsterling} 00$ AB-Zone 99000 or 000 NSI  $\begin{array}{c} \begin{array}{c} \begin{array}{c} \begin{array}{c} \end{array} \end{array} \end{array} \end{array} \end{array}$  $~\vdots$  . The contribution of the contribution of the contribution of the contribution of the contribution of the contribution of the contribution of the contribution of the contribution of the contribution of the contribu 04000  $\mathbf{I}$ 67000 I tJj'  $+96 = 10000$  $+96 = 26000$  $+96 = \frac{1}{4}3000$ +96 = Z9000 Ovfl No ovfl Ovfl No ovfl Z600  $\uparrow$  906 Blank zone Z600 $\uparrow$  or 00 Z900 909 AB-Zone Z900 lor 60- & r~-----------------'----------------------------------·----------------------------------- osqoo  $\int$ 11000 12000  $\int_{15000}$  $+96 = 34000$ <br> $+96 = 00000$ +96 = R6000  $+96 = 17000$  $+96 = 03000$  $+96 = R9000$  $+96 = \frac{1}{2}8000$ +96 = \$4000<br>+96 = 00000  $+96 = 16000$  $+96 \approx /1000$ +96 = 147000 +96 = 03000  $+96 = 19000$ Ovfl Ovfl No ovfl Ovfl Ovil No ovil Ovfl Ovfl Ovfl No ovil Ovfl  $Ovfl$ Ovfl No ovil R6000 906  $R900\overline{0}$  909 16000 906 19000 909 Blank zone R6000 or 000 AB-Zone R9000 or 000 Blank zone 16000 or 000 AB-Zone 19'000 or 50d"

! I I

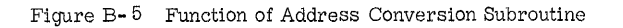

#### (B- 0) Proarammed "Wrap-Around"

If storage iocation 000 is addressed with any instruction that decrements an A- or B-address register, the processing system will wrap-around to its high-core storage address (3999, 7999, 11999 or 15,999).

To determine the core storage size of a particular machine as the program is being run, use the Clear Storage (/) op, followed immediately by the Store B-Register (H) op, thus:

#### CS 0 SBR AAA

The object machine storage size will be stored in the core location represented by the notation (AAA). The clear storage instruction does not cause a wrap-around error.

Do not attempt to address storage location 15, 999 (or maximum storage location of your particular system), with any op code which increments the **A-** or B-address, since the system will wrap-around to its low-core storage address (000).

The op codes which will cause this error are the Move Record Op, or any of the serial ops, such as magnetic tape, serial I/O, serial readers, etc.

#### (B-7) Using Incoming Data to Modify Instructions

Techniques to use incoming data to directly modify instructions, as opposed to the more standard approach of testing, branching, and use of subroutines, follow:

1. Consider, for example, a program in which a transaction or accounting code on data documents is to affect one of a series of accumulators. The thirty-six codes are the single characters, letters A through Z, and the digits 0-9, in this sequence.

Assign ten position accumulators, of which there will be thirtysix, with units positions in core locations 3649, 3659, etc. up to 3999. Now rather than testing for each code individually, use one instruction (the object instruction) and modify its Boperand, which specifies the location to be Changed. Note that the numeric values of each transaction code, (the letters A-I), correspond to the relative sequence of the accumulator which they are to affect. The same is true for letters J-R if the value of 9 is added, for the letters S- Z if the value of 17 is added, and for the numbers zero to nine if 27 is added. These would be the base numbers to which would be added the digital value of the code character.

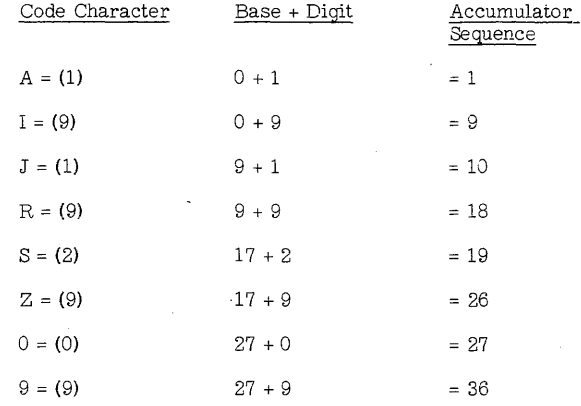

Programming can take direct advantage of this logical relationship. The routine (Figure B- 6) would consist of instructions to analyze the zone structure of the transaction code, branching to add the corresponding zone value to the tens position of a three-position constant, which has the initial value of machine address 3639. The numeric portion of the code is then added to the tens position of the constant so that the resulting value which will be in increments of ten is one of thirty-six machine addresses, the units position of the correct accumulator. The constant then replaces the B-operand. Total core requirements are 105 locations, in contrast to 684, using standard programming.

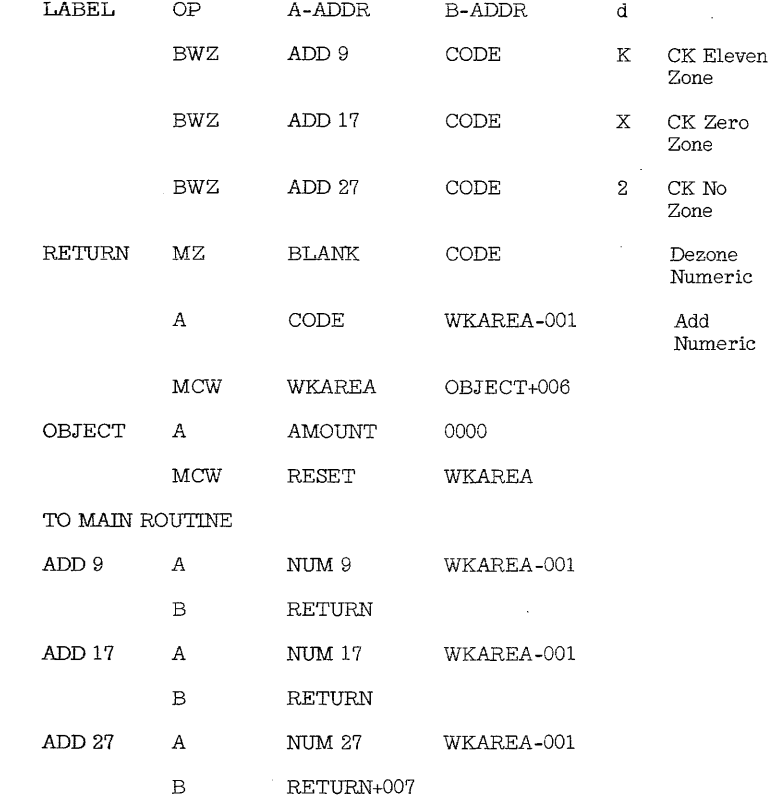

Figure B- 6. 1 Transaction Code Test

B-ll

B-12

 $\ddot{\phantom{1}}$ 

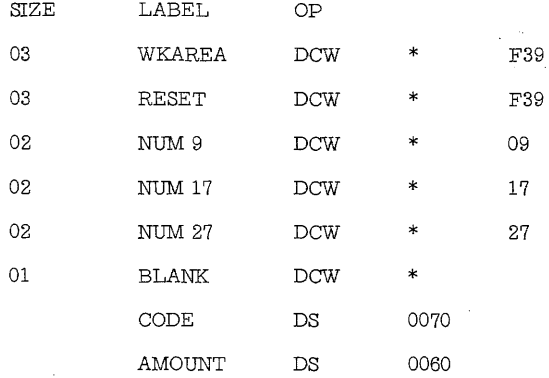

Figure B-6. 1 (cont'd) Transaction Code Test

- 2. For areas of different size, for example, seven positions, the sum of the zone and underpunch might be expanded seven times by successive addition and subtraction, with modification then taking place at the units position of the operand (or index register, if available). Total core requirements are approximately 146 with this technique as opposed to 684.
- 3. Consider another situation of just six accumulating areas. Each incoming code may add to, subtract from, or bypass an area; any code affects on the average, half of the accumulators. The solution here could result in one object instruction for each area, with data analyzing instructions choosing the operation codes in advance.

Each code would have an associated six-position constant, containing the required machine language op codes in sequence. After the location of these constants has been assigned, the data code is used to develop the machine address of the correct constant. Other instructions insert the op codes from the constant to the six object instructions. The A-operand of the first instruction contains the address of the selected DCW (Figure B-7.2).

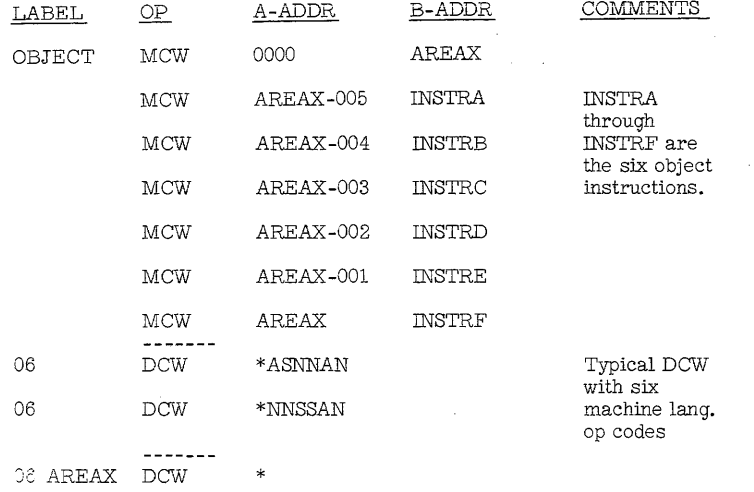

#### Figure B-7. 2 Op Code Insertion

Storage locations in this example are approximately 125 for instructions, 230 for constants for a total of 355. Standard programming, involving one test, three arithmetic and one branch instruction for each of thirtysix codes, would be about 1200.positions. Of course, the constant could contain any element, or combination of elements, that could comprise an instruction.

#### (B-8 ) Double Identification Halts

Often it is useful to program halt ops to serve multiple functions. For instance, a program might contain a halt #1111 to tell the operator to insert a tax year in a particular storage location, such as: H 1111, TXYR, where the label TXYR will refer to the units position of the tax year field in the assembled program. This instruction might appear in the post list as:  $\frac{1}{11}$  908.

#### (B- 9) Programmed Halt Numbering

#### Standardization of programmed halt numbering facilitates job operations.

By using specific halt numbers for specific halt conditions, program coding and job operation is simplified. The halt instruction can be used to indicate common halt conditions, such as: out-of-sequence, tape error, reader erros, end-of-job, etc.

#### Halt Types

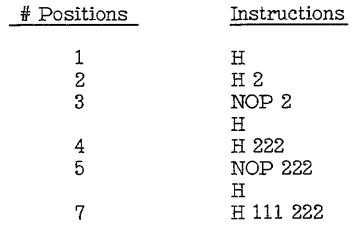

The 2 and 3 position halt instruction provides one position for halt indications, while the 5 and 7 position halt instruction provide three positions. In the case of the  $1, 2, 3, 5$  and 7 position halts, the NSI will be executed when the start key is pressed. The 4 position halt will cause a branch to the location in the A-STAR.

#### {B-9. l)Dead-End Halts

Some error conditions demand that the application in progress be terminated. It will have been determined beforehand that further attempts to process will be useless. Typical examples of this follows:

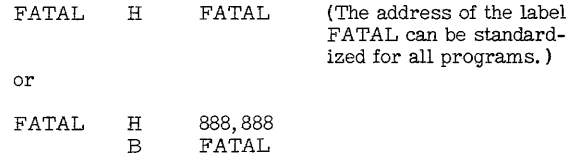

B-17

#### (B4.O) Programmed Halt. Two-Position

The 2-position halt instruction has the same characteristics as the seven position halt; the operand is displayed in both the A- and Baddress registers. When the start key is pressed, the next sequential instruction will be executed. Five core storage positions are saved. It is coded as follows:

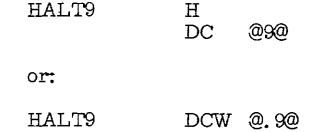

### Note:

When using this technique, the digit modifier will be dropped when assembling is done with autocoder, if written in symbolic SPS format. Therefore, it should be coded in actual (.9).

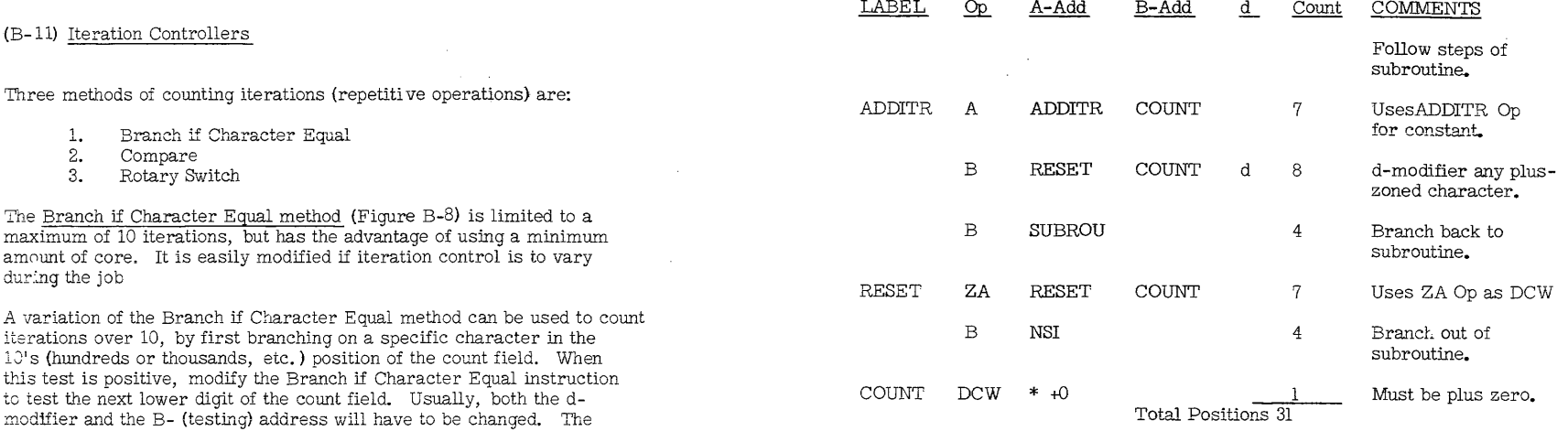

Figure B-8 Branch if character Equal Iteration Control Subroutine.

B-19

final test positive will provide a branch to the RESET sub-subroutine,

The Compare Op method (Figure B-9) can be used in any general iteration count. It is easy to program, but is more expensive of core

Any of these count-subroutines can be used wherever a specific or program-alterable count device is required, such as tape blocking,

The <u>Rotary Switch method</u> (Figure B-10)uses less core than the compare

and a branch out of the subroutine to the NSI.

equal method for iteration counts of 2 to 6.

table lookup, multiply subroutines, etc.

storage than the previous method.

 $\mathbb{R}^2$ 

 $\sim 10^7$ 

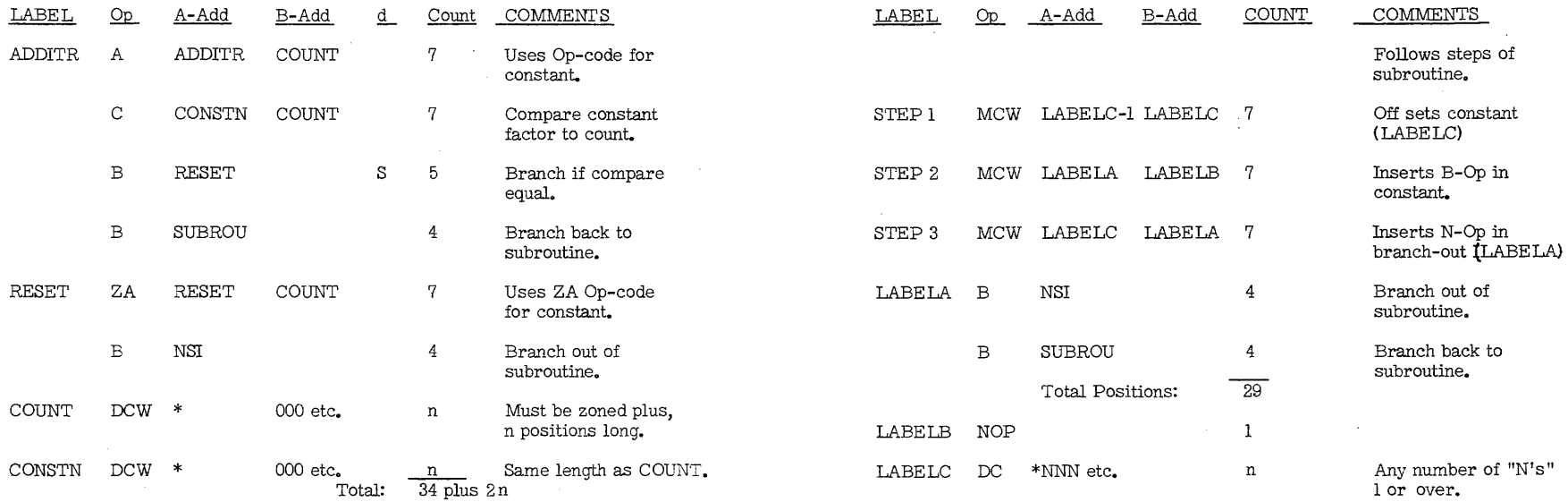

 $\bar{z}$ 

 $\sim$ 

NOTE: In addition to the instructions, you must consider LABEL B (l position) Figure B-9 Compare Equal Iteration Control Subroutine. The constant of the constant (LABEL C). Actual Figure B total for this subroutine will then be 29 plus 1 plus n (at least 31).

Figure B-iO Rotary Switch Iteration Control Subroutine.

B-22

B-21

 $\sim$ 

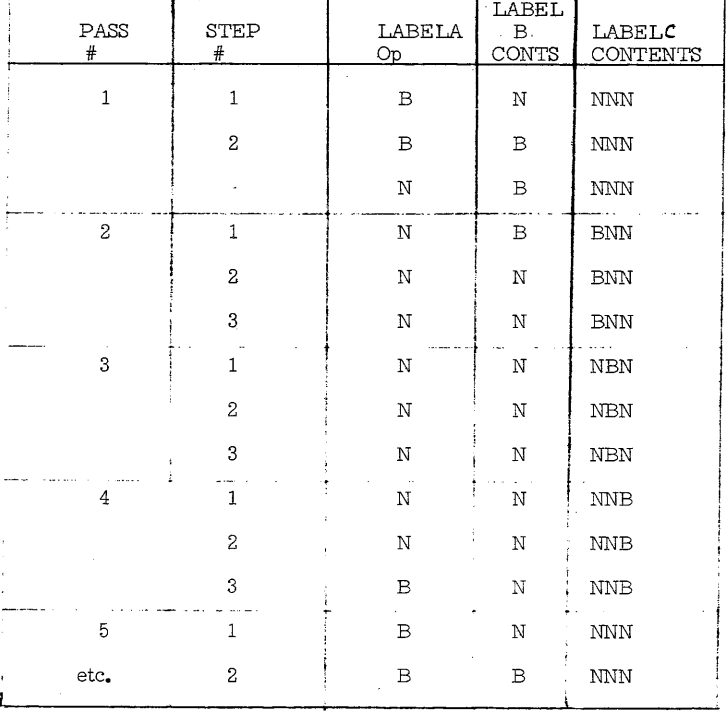

Figure B-ll illustrates the status of LABELA, LABELB and LABELC

Figure B-11Status of LABE LA, LABE LB and LABE LC in the Rotary Switch Method of Iteration Control.

The subroutine would have branched to the address indicated here by NSI after pass 4, and would not have branched again until after 4 passes through thr routine, once this routine was entered.

This method of iteration control can be used for any type of count. It can be expanded to use any base. A DC (LABELC) of 2 N's will provide a count of 3, while a DC of 7  $\overline{N}$ 's will provide a count of 8 iterations.

#### {B-12) Iteration-Counter Sign

- 1. Place a negative amount in the counter, and add one each time the routine is performed. When the counter reaches zero, test for a minus zero  $(0)$  by using the Branch If Character Equal instruction  $-$  B (III) (BBB)  $\overline{0}$ .
- 2. Same situation, but look for the sign change to plus by using branch if word mark or zone, BWZ (III) (BBB) B. This method may be used for any sized counter.
- 3. A counter can be worked in reverse by using a positive amount in the counter, subtracting 1 and testing for  $(\vec{0})$ . In the second situation, look for the sign change to minus.
- 4. A single position counter can be used for a count of 19 or less. For example, starting with -9 in the counter and testing for +9 (I) with the branch if character equal instruction.

#### (B-13} Programmed Word Mark Switches

Programmed switches can be an aid to subroutine selection. Basically. a programmed switch is a function that can be conditioned at one point in a program, to cause selection of alternate paths later on in the program.

Three steps in use of switch are:

- 1. Turning the switch on *SW* 081
- 2. Testing the switch BWZ III, 081, 1
- 3. Turning the switch off CW 081

One method of effecting programmed switching involves the use of word marks (Figure B-12).

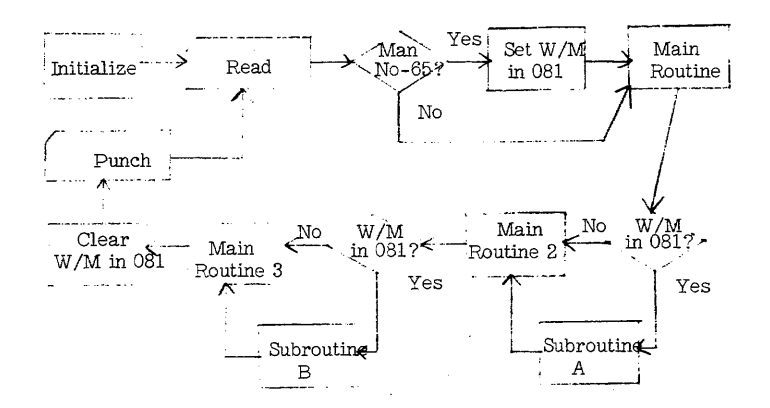

#### Figure B-12 Programmed Switching, Using Word Marks

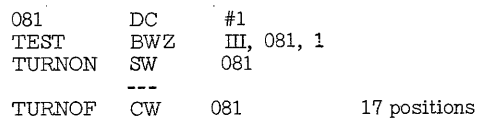

. B-25

#### €B-14) Programmed Character Switches

- a. Branch if Character Equal
	- 1. One core location can be used for more than one "switch" condition. Thus, if one condition is met, set a WM. If another condition is met, insert yet another character, etc. The core position can then denote presence of a name and address card, (WM), and presence of YTD card (particular character, say a Y).
	- 2. A core position can store any of the many zone and/or WM conditions. These can then be tested with the Branch if Character Equal and Branch if Word Mark or Zone instructions.
- b. Insert another Op-code to modify the program. A subroutine might change a NO Op to a Branch Op, then a N OP. (Figure B-13).
- c. Change the d-modifier. Cause a branch  $\cap$ n another sense switch, to another carriage tape channel, or branch on another I/O error condition by altering the structure of the d-modifier.

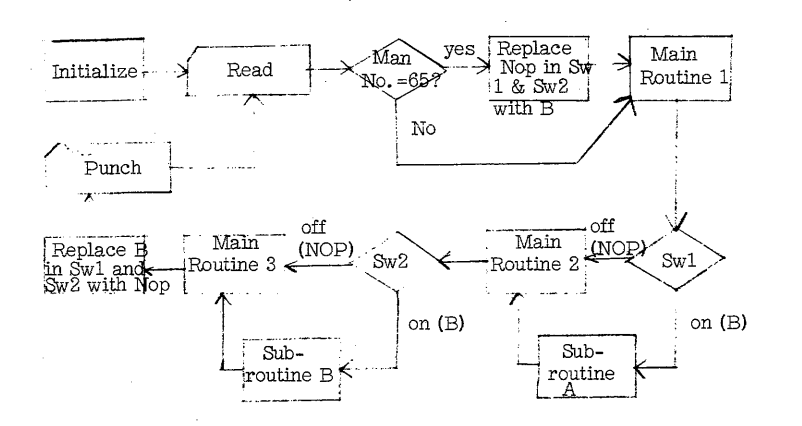

#### Figure B-13 Programmed Switching, Using Op Code Alternation

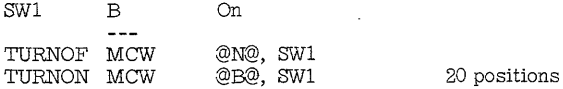

#### (B-15) Branching Switches

1. The BRANCH IF INDICATOR ON instruction (B III d) may be used effectively for program switching by using an unused d-modifier (B  $III \nightharpoonup$  for example). To set the switch, simply set a word mark under the " $\vec{x}$ " d-modifier. This makes the instruction an unconditional branch. To reset the switch, clear the word mark from under the d-modjfier. Since the 1401 has no  $\times$  branch d-modifier, the instruction will cause no action, and become effectively a no operation instruction. The program will continue to the next sequential instruction.

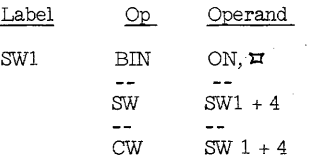

#### 13 positions

This switching method takes four less core storage positions than the conventional method of testing for the presence of a word mark.

#### CAUTION

If machine specifications are altered, what was once an unused d-modjfier, may become used. This requires a review of all cases where this switch technique was used.

2. A similar approach would be:

#### NOP B XXX

#### OFF ( $N$  B XXX) ON ( $N$  B XXX)

By removing or placing a word mark under the B makes this a five position NOP instruction or (a one position NOP followed by) an unconditional branch. The same amount of memory is saved, as above; however, it is slightly slower in execution time but safer from the standpoint of changing d-modifiers.

B-28

3. Another way to program the branch switch would be:

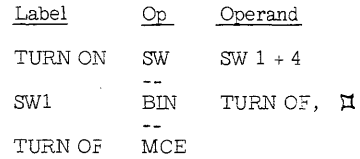

#### 10 positions

The WM on the d-modifier in the branch instruction will be cleared by the edit instruction, if it is the first instruction in the "TURNOF" routine.

#### (B-16 ) Table Look-Up Programming

The object of table look-up is to find, from a group of table arguments, an item that equals (or in some cases approximates) the known search argument. The table functions (associated data) of table arguments can be located attendant to the argument, or a fixed number of positions away from the actual argument. Modifying the address of the location of the table argument will result in obtaining the location of its related function. Generally, some effort will be made prior to the actual search to determine whether or not the search argument lies within the limits of the t able arguments.

Tables take 'many forms. ' They may be arranged sequentially in ascending or descending order. They may be arranged non-sequentially, with the high activity items appearing first in order by activity) followed by items with less activity. They may be arranged'in random order, with access to the table arguments based on an address included in the input media. The nature of the application involved (equal hit, interpolation, etc. ) will dictate the table design. In any event, table searching can readily be programmed on most data processing systems.

#### (B-17) True Binary Table Search

Table look-up becomes very time-consuming when directed at large tables or when long functions must be interspersed between the table arguments. No other programmed table look-up can completely search an ordered table in as few searches as the binary search.

The true binary search described here was developed for a situation where it was impossible to include the word marks needed by the table lock-up instruction. It will completely search any size sequential table or group of records in a minimum number of comparisons, but does not require a great deal of storage for the program itself.

#### Theory of Binary Searching

Using a table that is either in ascending or descending sequence, it is possible to compare a search argument against the center table argument. If they are equal, the search is already finished. Otherwise the result of the comparison tells in which half of the table the desired argument may be found. A second comparison at the center on one of the halves can further tell which quarter of the original table might contain it. This procedure can be repeated as long as it is possible to subdivide whatever portion of the table remains.

Obviously, a table that can be repeatedly divided in half until only one logical entry is left must in itself be related to some power of 2. It must in fact contain a total of entries equal to one less than some power of 2 in order to simulate a "look-up equal" operation and exactly some power of 2 for "look-up equal-high" or "look-up equal-low".

The following table illustrates the application of a binary table:

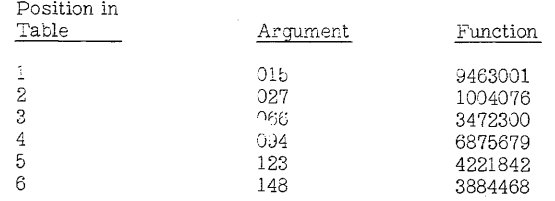

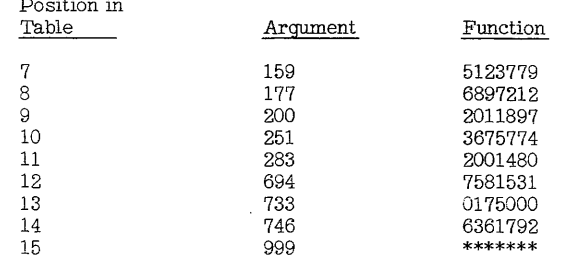

The table consists of 15 entries in ascending sequence. Each entry contains ten digits; three for the argument which is the field against which we must make our comparisons and seven for the function. The other element is the search argument which must match exactly with one of the table arguments.

To search this table by the binary method, the program must compare the search argument against the table argument of the eighth entry. If an equal condition results, the desired item has been found and the search terminates. However, if the search argument is low, the item must be among entries 1-7 of the table, and if high, it has to be in the upper seven entries  $(9-15)$ . The next comparison is made on the item which is the next lower power of two entries away from the previously compared item. Thus, we must look at entry 4 (low) or entry 12 (high). Successive comparisons are then made which always reduce the number of possibilities by half until only one entry remains. If that entry is not equal to the search argument, it means that the argument is not in the table.

The course taken by the search is best demonstrated by using an actual input argument such as 123. This is initially compared against item  $#8$  (177) and found to be low. The next comparison against the center item of the lower half of the table, item  $#4$  (094), results in a high condition causing the search to move upward to item  $#6$  (148). The low indication at this point means that only one possibility remains, item #5 (123), which in this case satisfies the equal condition desired.

To completely search a 15 item table such as the one on the previous page requires a maximum of only four comparisons. Note that the average number of comparisons is somewhat below this because if an equal condition results at some earlier point, no further comparisons are necessary.

As a binary table increases in size to one item less than higher powers of 2, the number of comparisons needed for a complete search becomes lower in relation to the size of the table. Thus the numbers of iterations needed for various larger tables are:

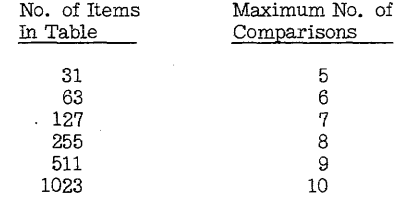

The value of the binary table lies in the fact that it is perfectly symmetrical. Each successive comparison must move to a point higher or lower on the table which is exactly half the distance traveled by the previous comparison. When this distance has been reduced to the length of one item, the search is complete.

This type of table organization lends itself to computer programming in that a simple loop containing just one compare instruction, one of whose addresses is continually modified, can perform the whole search. A small subsidiary table contains values for each iteration equal to table address compared against at that point of the search. It must terminate with some indicator which tells the program that the last iteration has been completed.

For the 15-item table described, the subsidiary table would look like this:

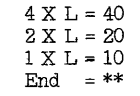

L equals the length of the table argument, plus the functions. This totals 10 digits in the previous example. After the initial comparison has been made at the table's center, the value 40 is added to the compare address if the result were high (subtracted if low). In this manner the programmed loop can accomplish the search. The program is controlled by the subsidiary table. By changing its values, the same program can operate on tables with different sized entries or, by adding more values at the beginning (80; 160, etc.), upon larger binary tables.

Any sequential table of any size can be made up of two overlapping binary tables of the next lower power of two minus one. Consider the following table of 25 items (an extension of the binary table of 15 items):

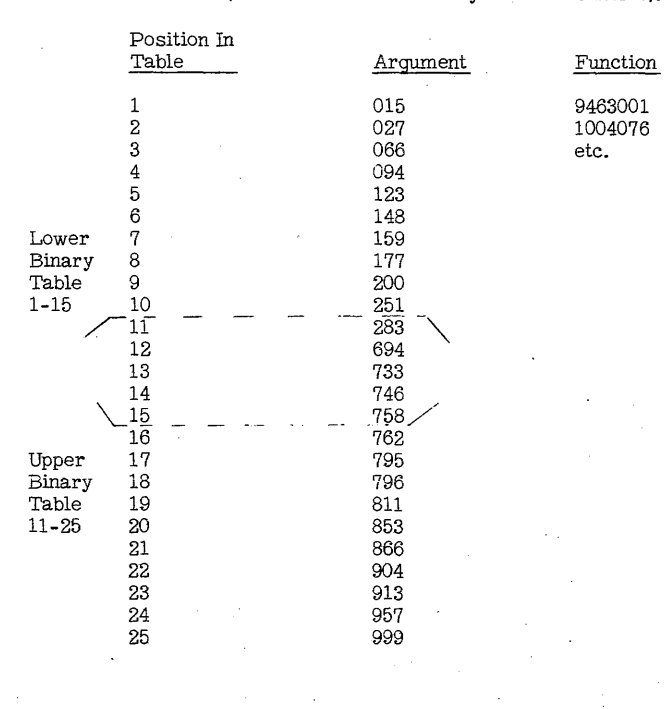

B-33

It can be seen that this table may be thought of as one 15-item binary table of entries 1-15 and a second one consisting of entries 11-25. The only difference between searching this table and a straight binary table is that an initial comparison at the table's center (item #13 in this case) must force the program to search either the upper or lower table. The identical routine described can successfully search this unsymmetrical table. The only change is in the subsidiary table which controls the operation. Here one additional value must be placed at the beginning which will modify the address at item  $#13$  to go next to either items #8 or #18 (the center points of the two binary sub-tables). The subsidiary control table would then appear as:

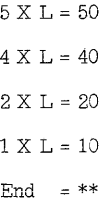

This method is valid for an equal search through any table having an odd number of entries. To handle an even number of entries requires a slight change because the initial distances moved (up or down) after the first comparison would not be the same. This is accomplished by creating two subsidiary tables instead of one. The increment table is referred to if the result of a comparison is high, the decrement table if low. If the original table were increased to  $26$  items, the subsidiary tables would appear as follows:

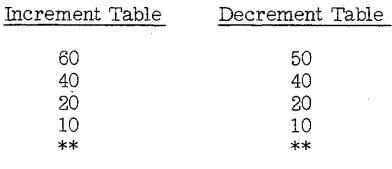

The initial comparison could still be made against item #13, but if the result were high, the next comparison should be made against item #19 which is now the center of the binary sub-table extending from

item #12 to #26. Having the two subsidiary tables forces this sequence of operations. Note that this example requires a maximum of five comparisons, the number equal to the exponent of the next power of 2 which is greater than the number of items in the table.

Exactly the same routines can search for an equal argument in any size of table by adding more values to the subsidiary table (s). In this manner a table of as much as 2000 entries, for example, may be completely searched by comparing against only eleven (or less) of these entries.

#### (B-1S) Programming Example of Binary Table Search for Eguals

Care should be taken if the total length of the table exceeds 999 characters, that module 16 complements are used for the negative values in the subsidiary table: LOTBL. If the table exceeds 1999 characters, the constant: MIDPT, and possibly some of the positive values: HITBL, must be given their three-position equivalents. The program steps need not be changed.

Figure B-14 represents a logic diagram of a binary table search.

 $\mathbf{r}$ 

Figure B-15 illustrates the basic autocoder statements required for a binary table search.

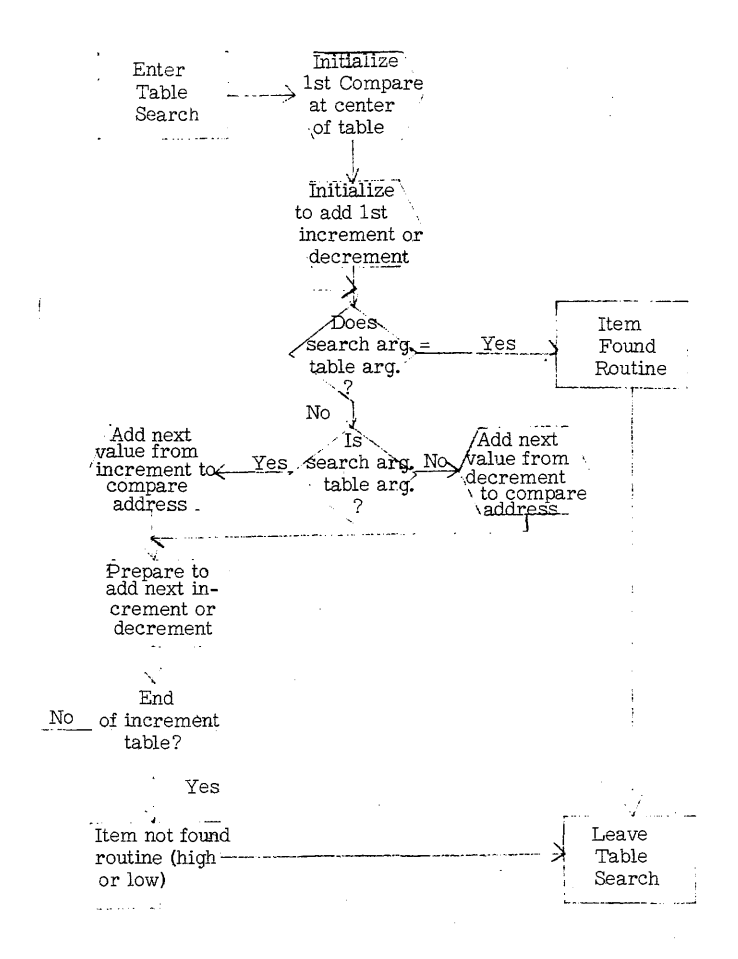

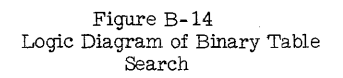

\* Binary Search Programming Example

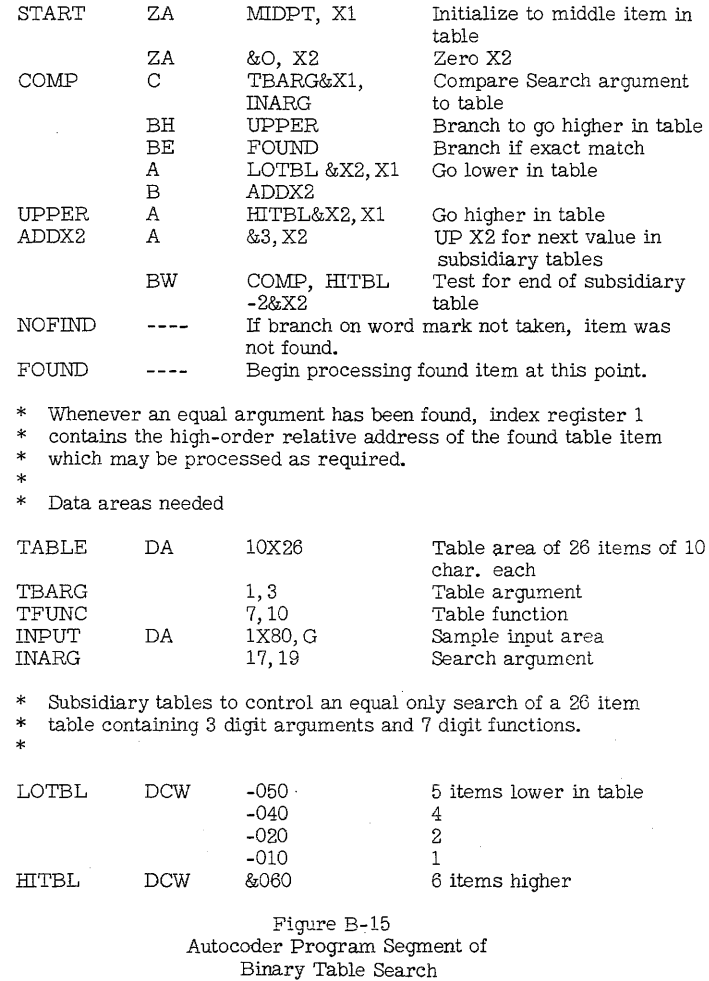

 $B-38$ 

DC &040 &020 &010 @@ 4 2 1 Lack of word mark here terminates search.

\* Constant to initialize Xl to middle item of table.

MIDPT DCW &120

Figure  $B-15$  (cont<sup>r</sup>d.) Autocoder Program Segment of Binary Table Search

#### (B-19) Binary Search for Equal-High

To simulate a "look-up equal-high" operation, only a small change in the interpretation of the table is required. The principal difference is that the ideal size table for this operation exactly equals some power of 2, rather than containing one item less. Recall that the chief virtue of the binary table is the fact that it is perfectly symmetrical for purposes of the search. Note that there is a subtle difference between an equal look-up and one for equal-high.

In the search for equal, each comparison eliminates one possibility, i. e., the item just compared. The two remaining halves of the table or sub-table must be of equal lengths. For this reason the comparison at the center point of the table or a sub-table must be at the center of a group that is one less item than some power of 2.

When the search is for equal or high, the item just compared is not necessarily eliminated from the search. A low result does not indicate that the desired table argument has been found until further comparisons have proven that the next lower item in the table is lower than the search argument.

Because the subsequent comparisons in the lower or upper halves of the table must take the identical course, and the item just compared must still be taken into consideration as an entry in the lower half, the table itself must contain a number of items exactly equal to some power of 2.

Although this difference exists, the logic of the search is unchanged. The only thing that must be altered is the points in the table where comparisons are made. This entails placing different values in the subsidiary control tables. The example of a 26-entry table (discussed in the previous section) was thought of as two overlapping binary tables of 15 items each (items 1-15 and 12-26) (for an equal search). To perform a "look-up equal-high" requires it to be thought of as two tables of 16 items each (items 1-16 and 11-26). After a comparison against the center item resulting in the search argument being found low, the next comparison would be made against item #8 in either case. However, if the result were high, the equal search would next look at item #19 whereas the equal-high search would be to item #18.

The logic and programming are almost identical for both an equal and equal-high search. The only difference is that the. test for- equal must branch to what was previously the "not found" routine. "Found" and "not found" are, therefore, synonymous for anything but an equal search. The reason for this is that there is no such thing as a "not found" condition following an equal-high search. The program must always find something, which generally means that the last item in the table should be a pad of  $9's$  or some other unique indicator.

The subsidiary tables to control the equal-high search on the same 26 item table would appear like this:

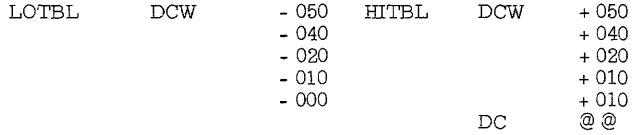

Note that these tables each contain one more entry than the corresponding tables for an equal search. If, on the last iteration of an equalhigh search, the search argument is found to be low, the proper "higher than" item is the one just compared. If the search argument is high, the next higher item in the table is the one desired. Therefore, after the final comparison, a low result leaves the table argument's address unchanged (LOTBL entry -000), but a high result causes it to be adjusted upward by one item (HITBL entry +010).

If a search for an argument just lower than the highest item in the table is followed through, this final table argument is never actually compared in the example given. It is assumed to be the desired item if the search argument is greater than the next-to-last item. For this reason, it is best to tag this last item with some special indicator (such as 9's), which can be identified by the program.

The search for equal-high takes the same maximum number of comparisons as the search for equal. However, in many applications the equal condition (the only condition that can stop the iterations before maximum) occurs only rarely while looking for equal-high. Here the average number of comparisons per search would be nearly the same as the maximum.

#### (B-20) Binary Search for Equal-LOW

A slightly different situation exists when the search requires a table argument that is either equal to, or the next lower value than, the search argument. Again, the subsidiary control tables must be altered, with no change in the program instructions.

The difference is that comparisons to every level of a binary table or sub-table are made against the left-of-center item for an equal-high search and against the right-of-center item during an equal-low search. If it is lower (search argument high), the desired item belongs to the upper **half.** The situation is reversed in a search for equal-low where the significant point of comparison is at the lowest item in the upper half of the table segment. When the search argument is low or equal, the search continues in the upper half. If high, the search must shift down to the lower **half.** This reasoning is valid if the table contains entries totaling any power of 2 (or 2 itself, where the comparison pinpoints the proper item, which is what happens on the final iteration of the sample program).

To cause the same sample program to follow the desired sequence of comparisons for the equal-low search on the 26-item table, the following subsidiary control tables would be employed.

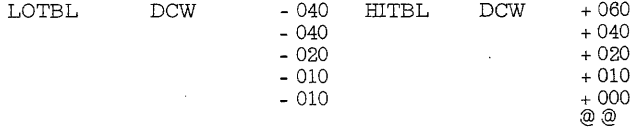

In this example, the initial comparison is still being made against item #13 (MIDPT equals +120). The point of initial comparison is not fixed on one particular item, but on any of those that are part of the overlapping portion of the two binary sub-tables, provided the first increments in the subsidiary tables are adjusted accordingly. Thus, if MIDPT were made +130 (to compare first against item #14), the first entries in the two subsidiary tables would be -050 and +050 (for a 26 item table).

The equal-low search requires a special test character in the lowest (left-most) position of the table. The program arrives at this entry without comparing against it if all other items have been found to be higher than the search argument. It can contain asterisks or some other indication that may be tested by the program.

Timing for an equal-low search is the same as for equal-high.

#### (B-21) Binary Search for Tables in Descending Sequence

Tables arranged in a descending sequence may be searched by the same program by changing the points of comparison so that they are oriented toward the right end of the table in the manner that the ascendinq table's points are oriented toward the left end. When the result of any one comparison indicates that the next point should be higher in the table {at some higher table argument), the address of this point is arrived at by decrementing the current address. This means that if the initial point of comparison is moved one item to the right, just by changing the signs on the values in the increment and decrement subsidiary tables, a search of an ascending table can apply to the same size descending table.

To continue with the sample table of 26 items used in previous illustrations, the three types of look-up when applied to descending tables would require the following subsidiary tables (MIDPT is +130 or item #14).

#### Look-Up Equal

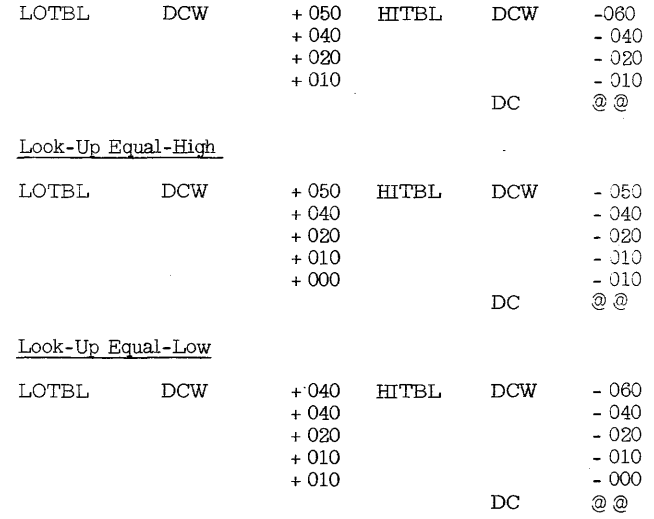

B-43

#### (B-22) Construction of Binary-Search Subsidiary Tables

Calculation of binary-search subsidiary tables is to be based on the following:

- Select initial point of comparison  $\mathbf{r}$
- Determine the first value in both the increment  $\epsilon$ and decrement tables
- Fill in the remaining values except the last  $\overline{a}$
- Select the last value.

The initial point of comparison is generally at the mid-point of any table, although it may be against any of those items which fall in the overlapping portion of the two binary sub-tables of the next lower power of 2. Let us call this entry number M. From this, the value of the constant, MIDPT, can be calculated relative to zero. Where  $L =$ the length of each table entry:

$$
MIDPT = L (M-1)
$$

The second points of comparison are the most critical because they are peculiar to the type of search performed. For an equal-high search, T, the total number of items in the table must include the highest possible argument (or a special indicator). The same is true of the lowest argument in an equal-low search. Compute the value of n (the power of 2 that is the next lower to the total items) so that:

## $2^n$  – T –  $2^n$  + 1

Having determined the values of M, L, T and n, find the items that may be compared against on the second iteration. Consider tables in ascending sequence. The following formula table (Figure B-16) shows how the two points are arrived at for *the* different types of search:

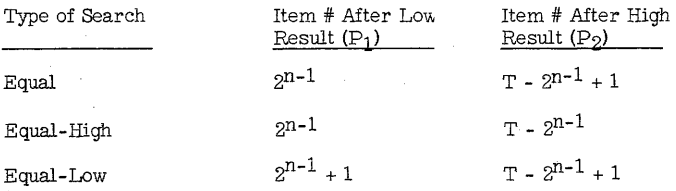

Figure B-16 Second Points of Comparison for Ascending Tables The above points may be called P. Thus, for example, if a table contains 53 items for an equal-low search, T=53 and n=5 (i.e.,  $2^5$  53  $2^6$ ). When the result of the initial comparison is low, the second should be made at item  $P_1$  where:

$$
P_1 = 2^{5-1} + 1
$$
  

$$
P_1 = 17
$$

Ii the result is high, it must be made at item #38.

 $P_2 = 53 - 2^{5-1} + 1$  $P_2 = 38$ 

To obtain  $V_1$ , the value to be placed in the decrement table (LOTBL), the  $V_2$ , to be the first entry in the increment table (HITBL) merely subtract the value of M from the respective P and multiply by the length of each table item. Thus:

 $V_1 = L (P_1 - M)$  $V_2 = L (P_2 - M)$ 

The same type of formula table for descending tables applies (Figure **B-17).** 

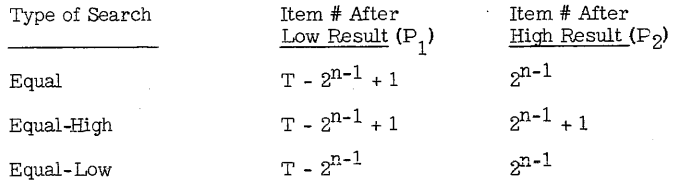

Figure B-17 Second Points of Comparison for Descending Tables

The values of  $V_1$  and  $V_2$  are determined by the same equations shown above.

It can be seen that the values of  $V_1$  and  $V_2$  are functions of the number of items in the table, the length of each item, the sequence of the table, the type of search to be performed, and the position of the initial comparison.

The assignment of specific values to  $V_1$  and  $V_2$  forces the search's second iteration to look at the center of some size binary table. For an equal-only search, this is exactly 'at the center item. When the look-up is for equal-high, it is the highest item of the binary table's lower half; for equal-low, the lowest item of the upper half.

After the second comparison, the search assumes a regular pattern for every type of look-up and previous result. Therefore, these portions of the two subsidiary tables are identical except for the signs of the values. They follow this progression:

# L  $(2^{n-2})$ , L  $(2^{n-3})$ , ...... L  $(2^0)$

When dealing with an ascending table, all signs in the decrement (LOTBL) table are minus and in the increment (HITBL) table, plus. The signs are reversed for a descending table. Note that this portion of a subsidiary table always contains n-2 values.

At this point the subsidiary tables are complete for an equal-only search where, in the event of a not-found condition; the programmer is not concerned with the next higher or lower items. All that must be added is the "search-end indicator" which, in the sample program, is the position without a word mark (DC) following the increment table (EITBL).

For an equal-high or equal-low look-up the final element of a subsidiary table is added to the address of the very last item compared causing the program to "find" it, or the item immediately to the right or left. If the item in the final comparison is the one desired, this element is zero. Otherwise it is plus or minus the item length (L) causing the search to end one item higher or lower in the table. This value is constant as follows for the different table sequences and types of search. (Figure  $B-18$ ).

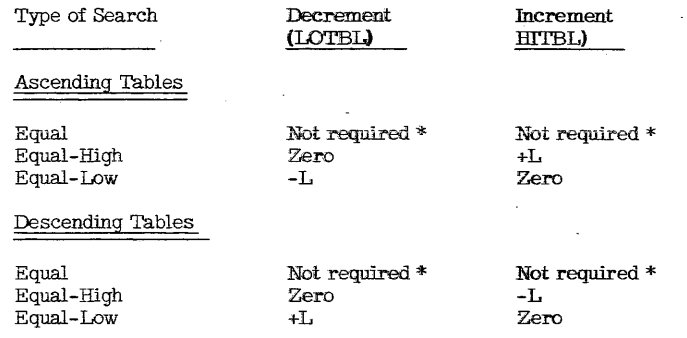

Figure B-18 Final Subsidiary Table Values

\* Note

> By including the same values required by equal-high or equallow searches, a not-found condition following an equal search can pinpoint the next higher or lower item respectively.

The final increment table item must be followed by a location not containing a word mark to stop the iterations.

By following the above steps the user can easily adapt the sample standard search program to perform any of the usual table look-up operations upon any sequential tablecontaming elements of a fixed length. Since the size of the area being searched is controlled by the size of the subsidiary tables, the latter may be modified by a program (such as an internal sort) to expand as the table (addresses of already sorted records) increases.

#### Conclusion - True Binary Table Search

The true binary search has wide application for any computer not equipped with table look-up instructions. Some alternative method might be preferable when dealing with tables containing only a few items, or if the frequency of "hits" is disproportionately large on a very small number of items.

The storage requirements of the program and subsidiary tables are only slightly greater than for the simplest type of indexed search. No other programmed table look-up can completely search an ordered table or group of records in as few iterations as the binary search. The number of steps actually executed per iteration is hardly greater than by the usual, less efficient routines.

The binary search, of course, cannot operate upon non-sequential tables.

#### (B-23) Direct Address Table Searching

The table functions are arranged so that the coded address of any of them is included in the input media. Direct reference to this address locates the data required. The tables entries may be in random order.

### Example:

A table containing 90 items (10 characters per item) is arranged so that the actual address of each item in the table is coded in the input media (card). The table is located in storage locations 091 to 990. The table function addresses are punched in column 1, 2 and 3 and range between 100 and 990.

To find the table functions that relate to the coded input card, compare the input records to its associated table function. If the item is not in the table, this fact is indicated. (See Figure  $B-19$ )

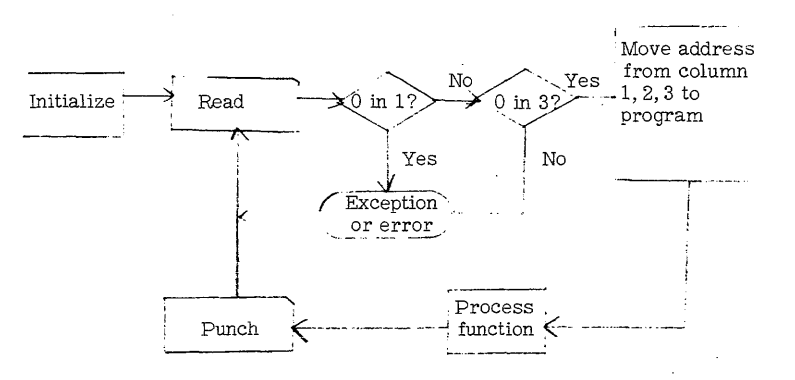

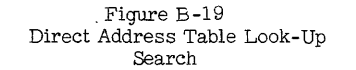

#### (B-24) Successive Table Searching

This method finds its greatest value in instances of short tables with high activity in the initial items. It consists simply of beginning with the first item in the table and comparing each of these table arguments in succession, with the search argument. Example: A short (20 item, 5 characters per item) table is arranged in random order, with the items with the highest activity first. The table functions are located with, and immediately to the left of, each of the table arguments.

The table argument in storage that equals the search argument in the card can be found, as shown in Figure B-20. Each card is processed on the basis of its data in relation to each successive entry in the table. If the item is not in the table, this fact will be indicated. Note that the use of indexing and address modification would greatly facilitate this search.

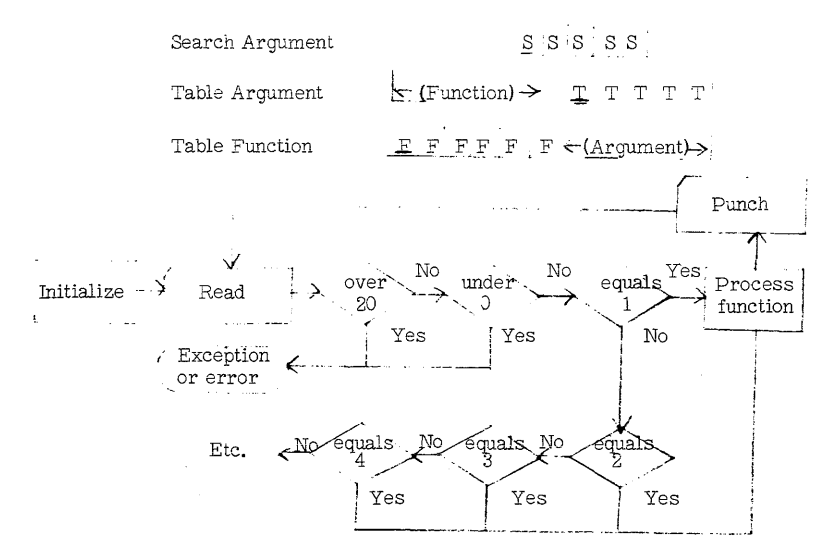

Figure B-20 Successive Table Look-Up Search

#### $(B - 25)$ Special Table Searching

There may be instances where information in the input media will tend to point directly to specific table areas, precluding the necessity of a tedious general search. The programmer should be alert to these possibilities.

#### Example:

A table containing items is arranged in six 10-item sections (10 characters per section). A 5-item section-table of two characters per item serves as a locator. The section number is punched in columns 78 and 79 of the input card. Column 80 indicates the item number within the section. Thus, item number 3 within section AB is defined as AB 3.

To find the table function in storage associated with the code punched in the card, process each card based on the stored data and that already punched in the card. If the item is not in the table, this fact will be indicated (See Figure B-21). Note that this method is basically a combination of the successive search and the direct addressing search methods.

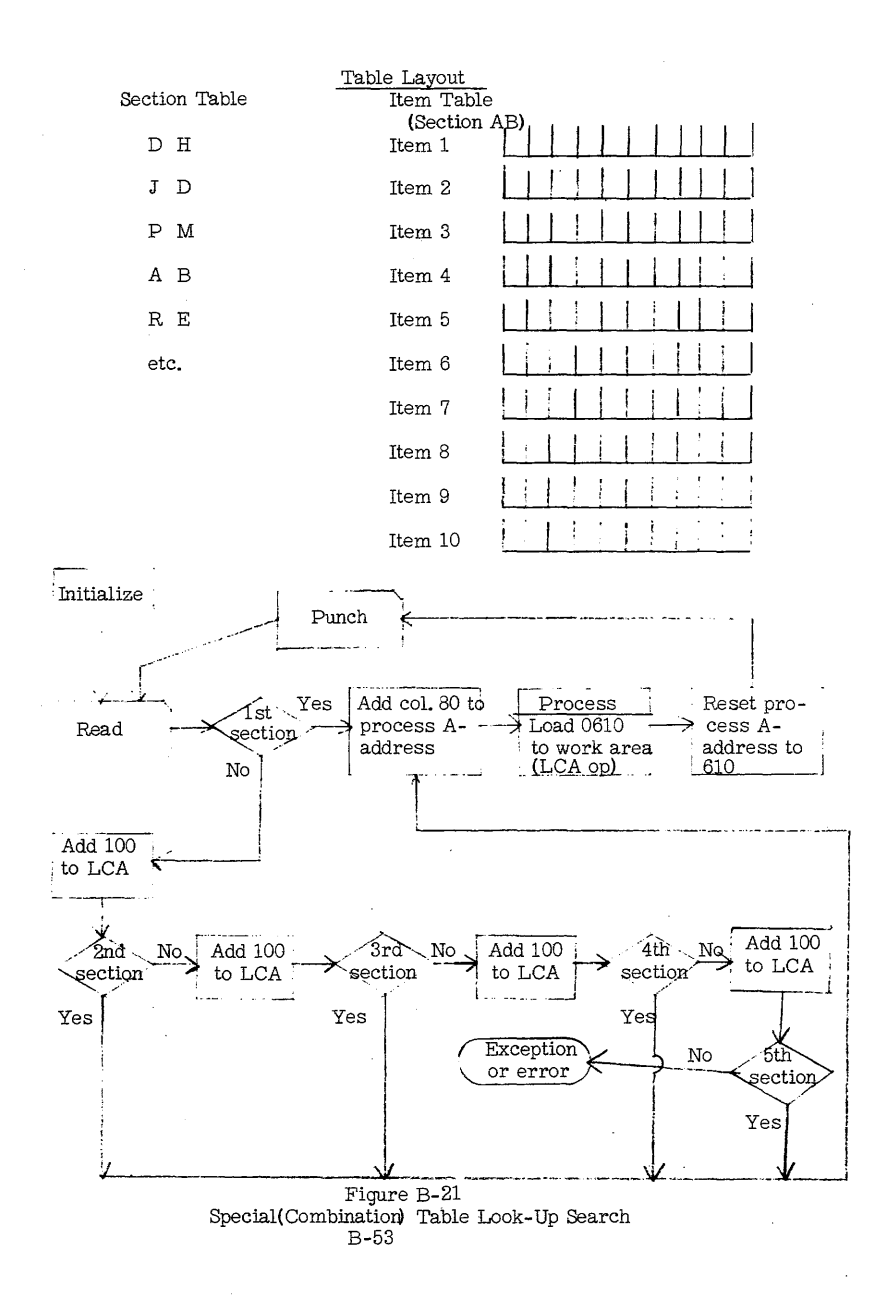

#### $(B-26)$ Table Search by Bracketing

This method of table search is utilized primarily in those instances where the table is made up of relatively equal activity items. This technique differs from binary table search. In this approach (Figure  $B-22$ ):

- $1.$ The search argument is compared with the middle table argument. If this table argument is equal to the search argument, the search is complete.
- If these two arouments are not equal, the search aroument is  $2.$ then compared to a table argument that brackets the next set of possibilities in the upper or lower part of the table. (The decision to search further in either the upper or lower part of the table is based on the relationship of the original comparison and the construction of the table.)
- 3. This process is repeated until a "hit" (equal or acceptable approximate situation) is obtained.

#### Example:

A table of several items (2 characters per item) is arranged in ascending order. Each of the items are equally active. The functions are located with and immediately to the left of the table arguments.
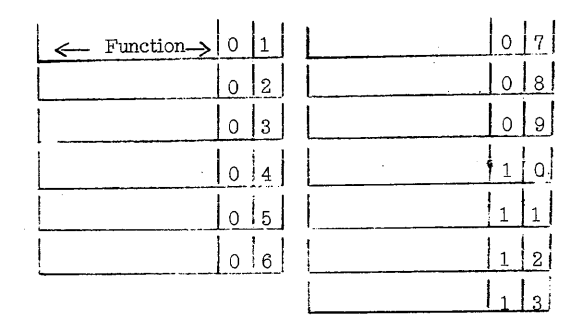

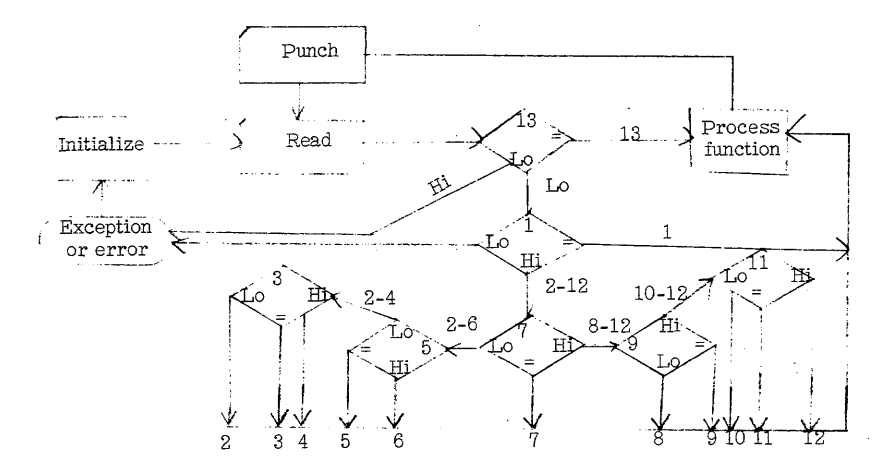

Figure B-22 Bracketed Table Look-Up Search

Note that this bracketing search method of table look-up would be greatly facilitated by the use of address modification and indexing. (B- 2'{) Clearing Storage Between Limits

1. An approach to clearing storage involves the use of the move record op.

> CS 332 CS MRCM 200, AREA

A G/M - W/M or R/M must be in location 333. The A-address of the MRCM instruction can be altered to clear an area of 1 to 133 locations.

2. If the move record op is not available, the following routine can be used.

> CS 332 CS<br>SW SW 200  $\begin{array}{lll} \text{LCA} & 332, \text{ FIELD} \\ \text{CW} & 200 \end{array}$ CW 200

A W/M in 199 could be set in housekeeping if the location is not otherwise used. The SW and CW instructions would not then be needed. The A-address of the LCA instruction can be decreased to clear an area of 1 to 133 locations.

(B-27. 1) Clearing to Zero

- 1. A fast way to clear index registers to true zero. Assuming there are word marks in locations 087, 092 and 097:
	- S S S 100

This places the signs generated from the subtraction in 100, 096 and 091, and the index registers are true zero.

(B-28) 80 Column Card Reproduce Routine

Figure B-23 shows a method of preparing a single card reproduce program for the 1401 or 1460.

The problems to be considered with the 1440 revolve around the method of reproduction and machine configuration. There are at least three approaches to reproducing on the 1440:

- When only one 1442 is available without disk, it is necessary  $1.$ to merge blank cards behind the cards to be reproduced.
- 2. When two 1442's are available, the routine would read in on one 1442 and punch out on the other 1442.
- If disk tracks are available, the input deck could be stacked on  $3.$ the file. Then, after all the cards are read, load blank cards into the 1442 and punch out from the disk. This takes a load program and a dump program.

The routines to accomplish the  $1440$  reproduce function are too long to be considered for inclusion in this manual.

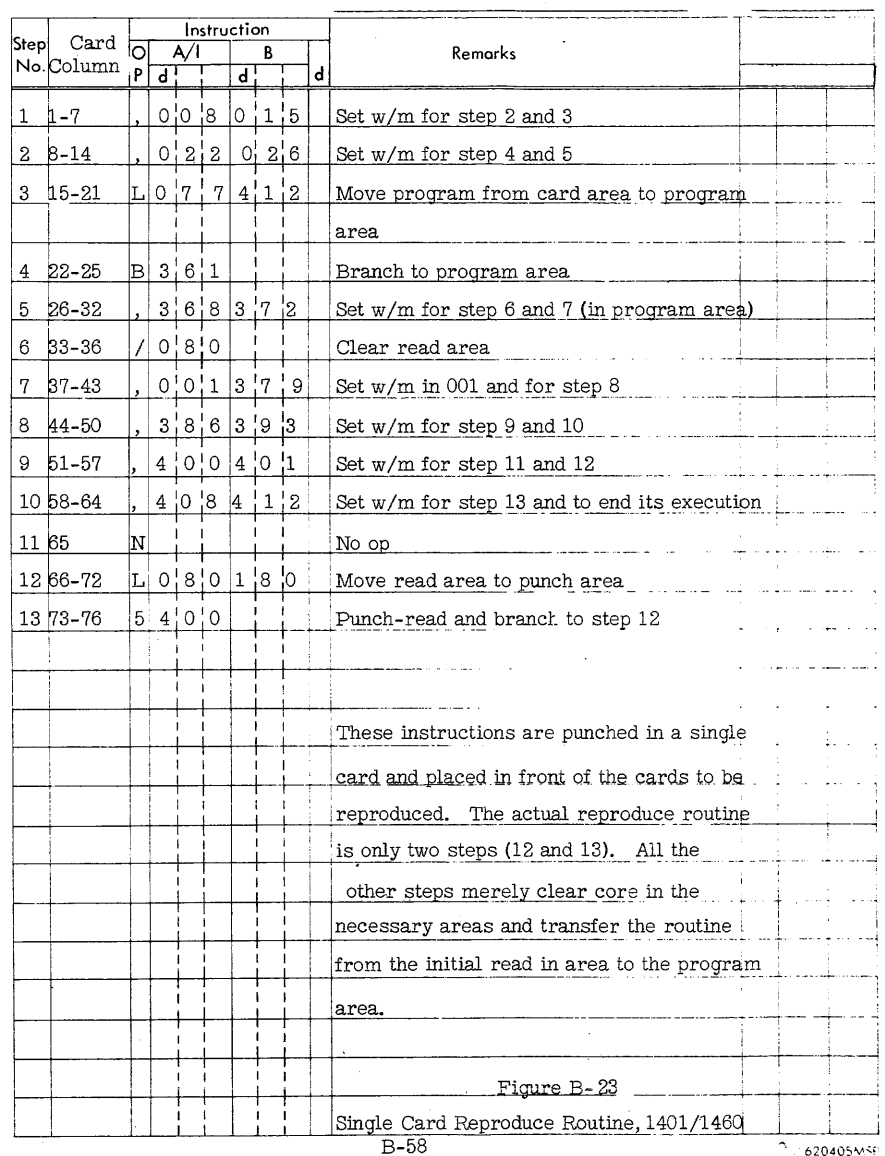

 $B-57$ 

# (B-29) 80 Column Card Gang-Punch Routine

Figure B-24 shows a method of preparing a single card gang-punch program for the  $1401$  or  $1460_\star$ 

Gang punching on the 1440 would involve a program that would read the card to be gang punched and then punch the data into the cards that followed. More than one card would be needed to execute this program.

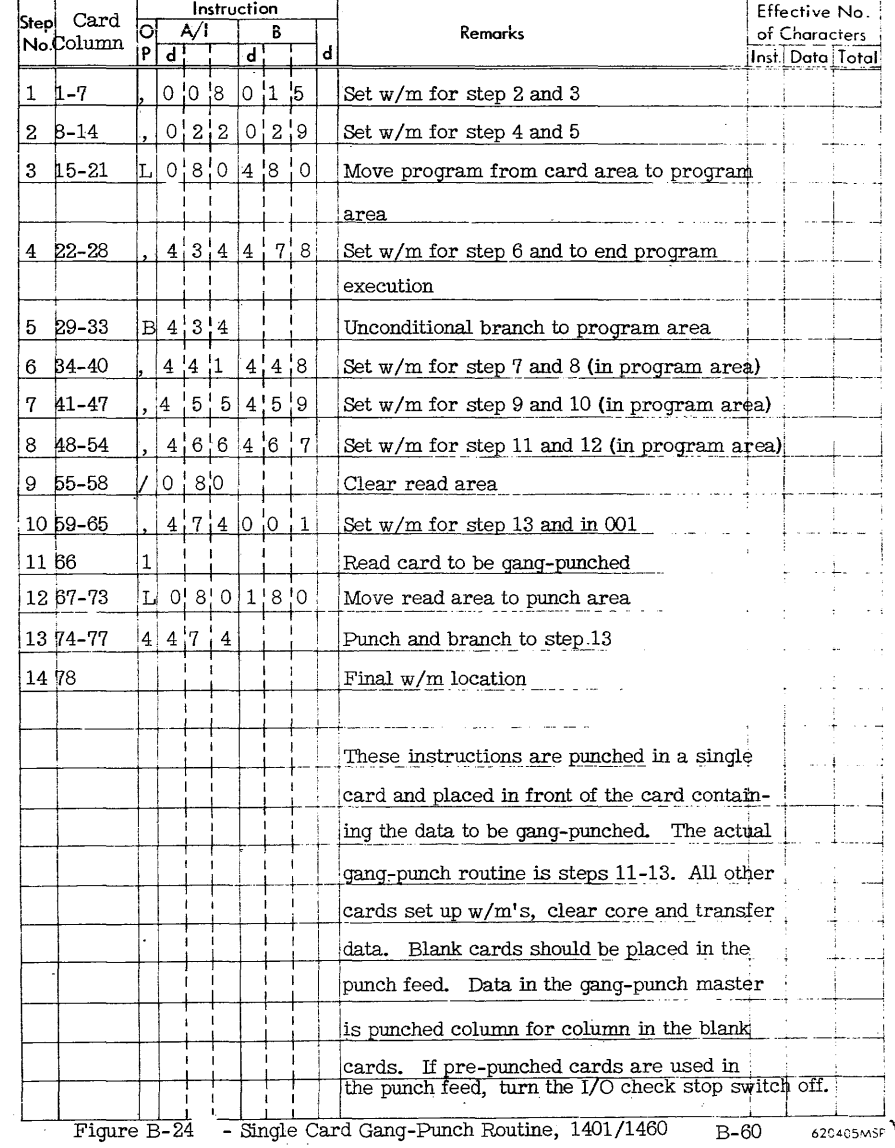

 $\bigcap_{i=1}^n$ 

#### (B-30) Relocatable 1401 Core Storage Print-Out Routine

- 1. Specify the beginning address desired in the A operand of the ORG card.
- 2. If assembled separately:
	- a. Discard the first two cards produced by the 1401 SPS processor. These are a clear storage routine.
	- b. Discard the last card produced by the 1401 SPS processor. This is a transfer card.
	- c. Place this assembled print-out routine before the transfer card (the last card) of the program in which the print-out is to be included.
- 3. If assembled with your program:
	- a. Punch the A operand of the END card with the proper start location of your program.
	- b. Do not include an END card between your program and this routine.
- 4. Any time that you wish to do a storage print out, manually branch to the location that you have specified in the A operand of the ORG card. The contents of the Print area (with word marks) will be printed first, followed by locations 001 to 100, 101 to 200, etc. Each 100 character core strip will be identified by an upper and lower limit indication on the far right (print positions 301-332). The word mark associated with each core position appears as a 1 beneath it.
- 5. This routine has not disturbed your program, other than to have destroyed what was in the Print area (201-332). Restart at any point without reloading the program.

∱.

 $\bar{z}$ 

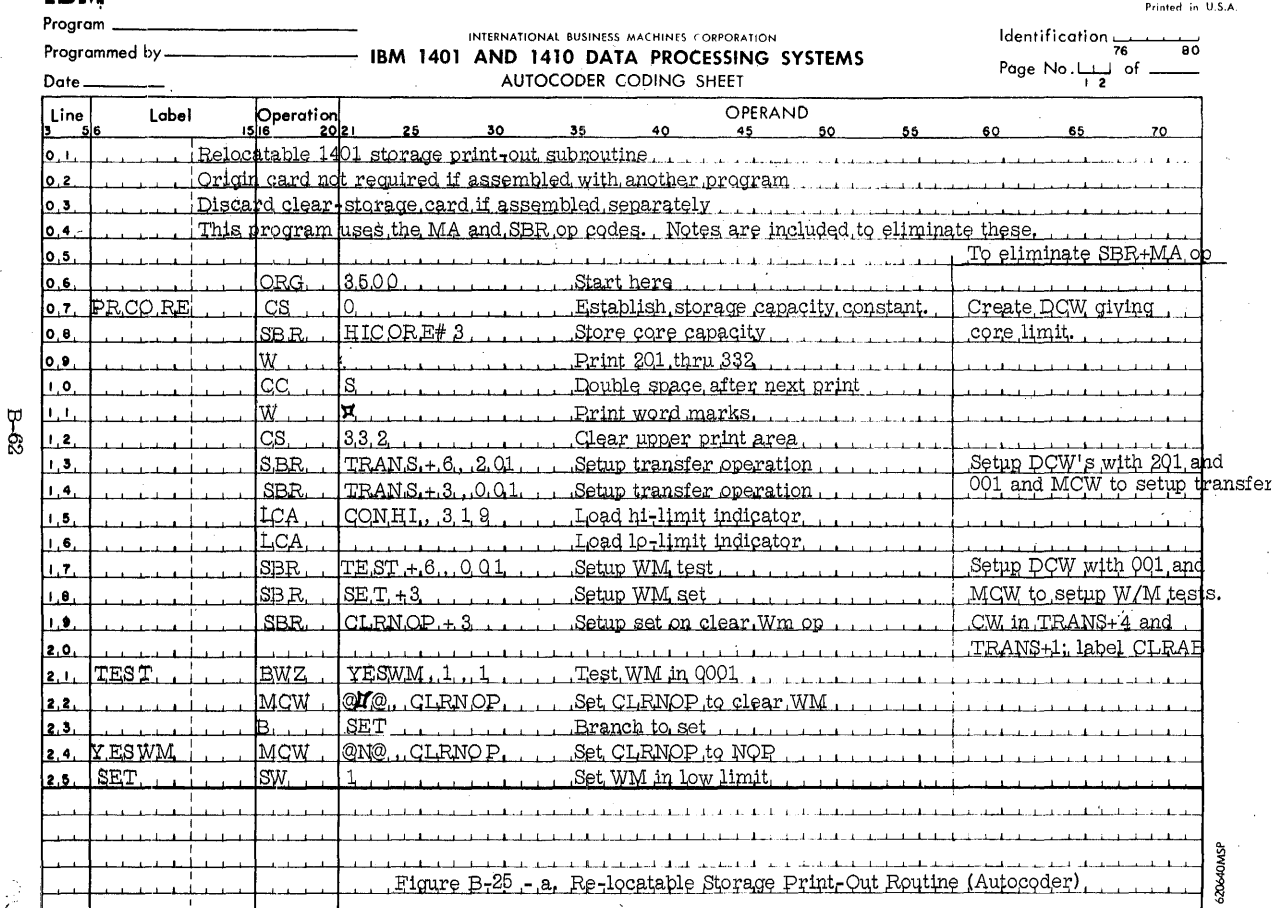

# $\underset{\text{Program}}{\text{IBM}}$

Form X24-1330-1<br>Printed in U.S.A.

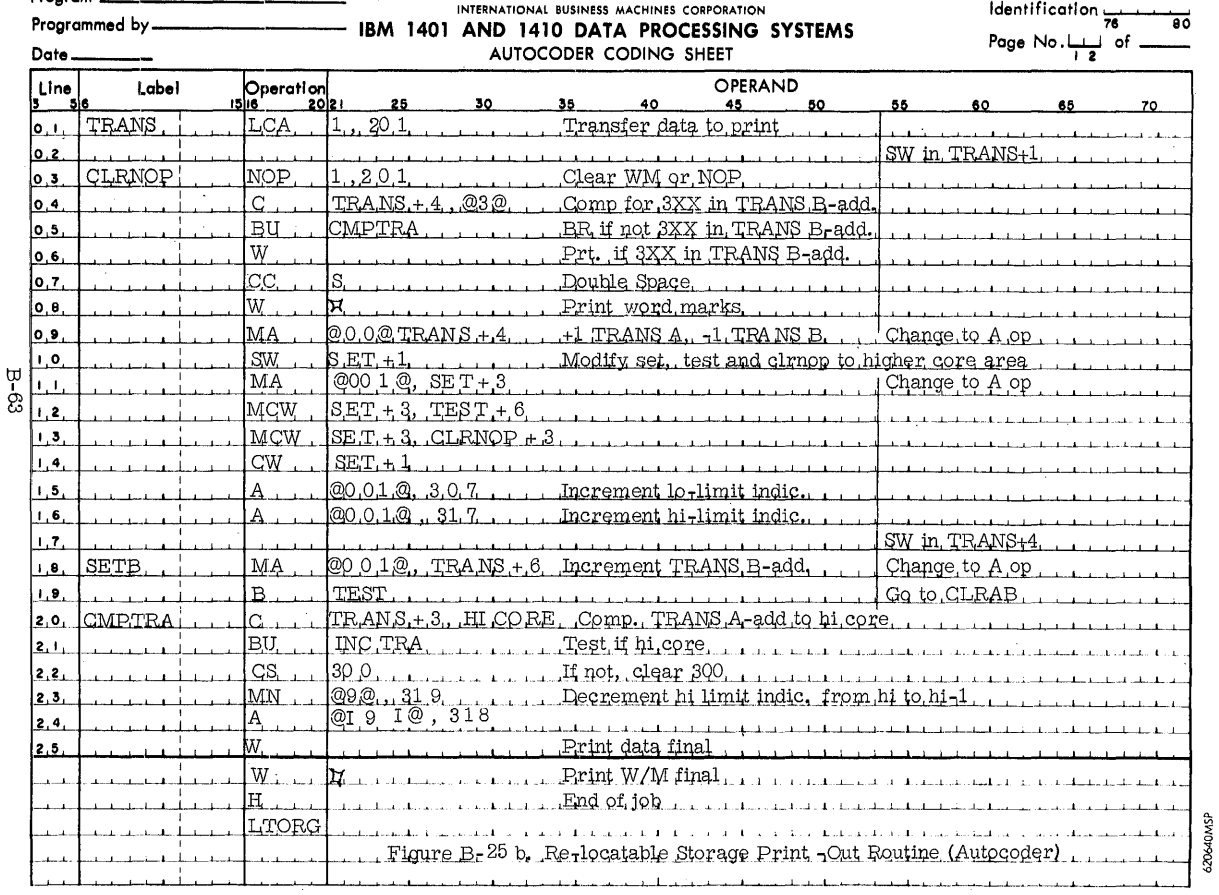

# **IBM**

÷,

 $\bar{\mathcal{A}}$ 

 $\cdot$ 

 $\bar{z}$ 

l,

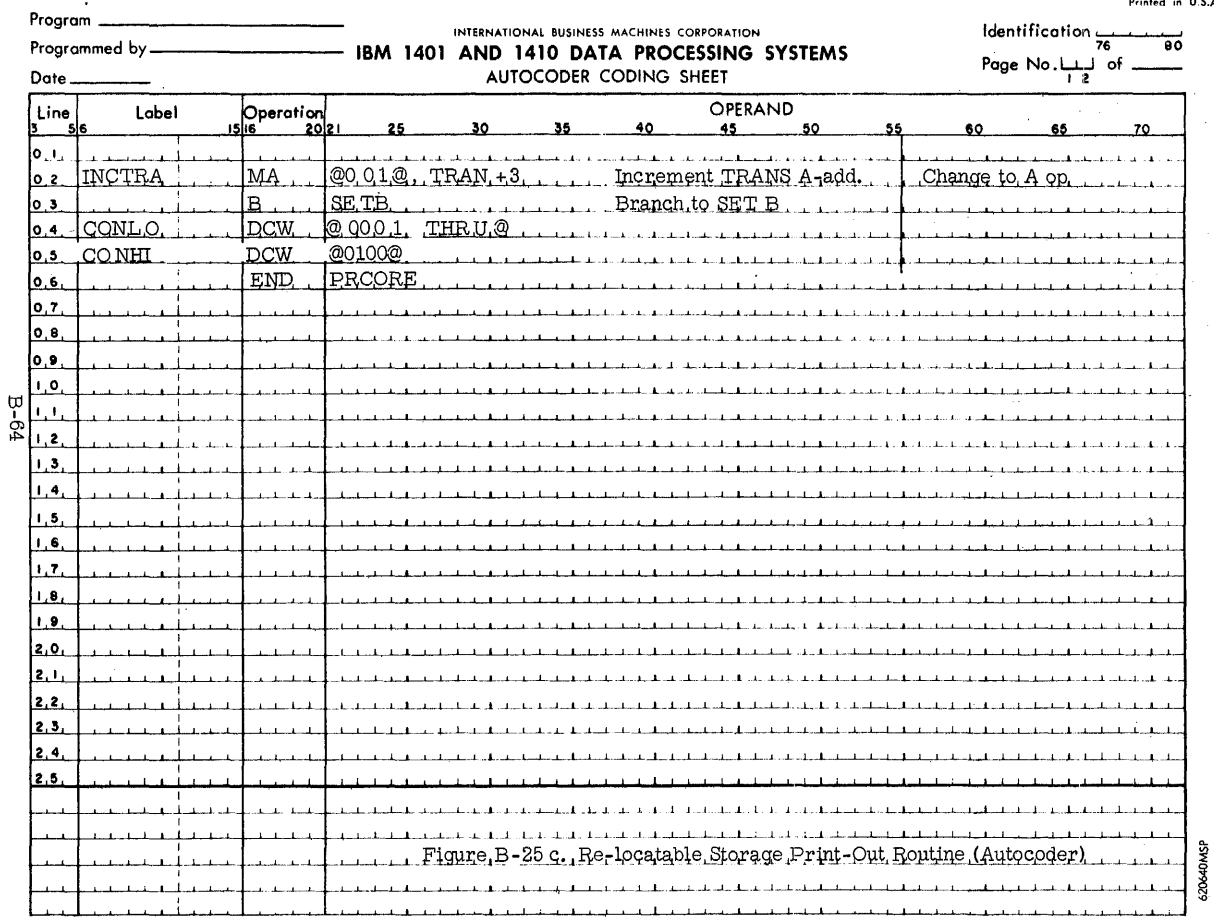

J,

#### (B- 31) Field Inversion Routines

When it is necessary to invert an entire field within the same locations in core, one of the following techniques can be used. Figure B-26 shows the Revolving Method used in inverting a 5 position field. With an odd label **lives in the field**, the middle character remains the same. Word marks in the original field are unchanged.

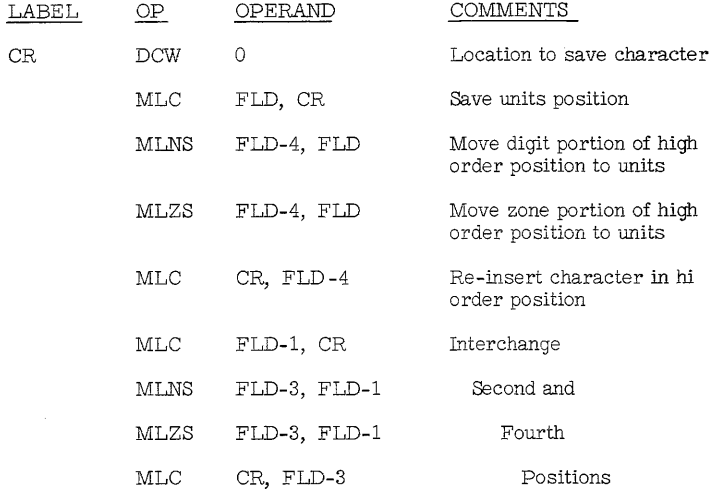

Figure B- 26 Field Inversion Routine Using Revolving Method

It can be seen that each pair of characters to be inverted requires a routine of 4, 7 position instructions. By changing the address increment, the routine can be altered to handle any size field inversion. If index registers are available, two can be used to increment and decrement the addresses of "FLD". It would pay to use index registers if the field to be inverted is extremely long. The technique illustrated above would require:

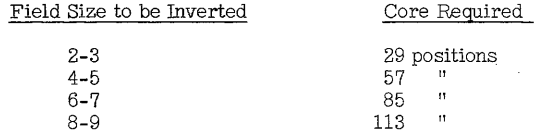

Figure B-27 shows the Slide Method of field inversion (5 position field). This method must have a word mark in the high order position of the field to be inverted and no others. The routine can be altered to handle any field size by changing the d-character of the Branch if Character Equal instruction and including the proper number of clear W/M instructions.

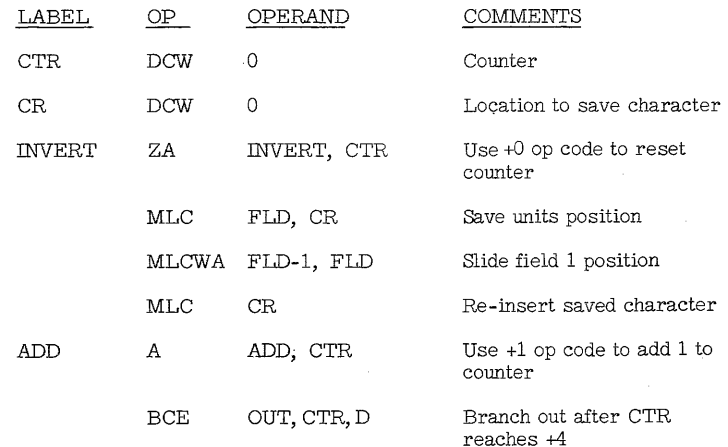

Figure B-27 Field Inversion Routine using Slide Method

# Figure B- 27 conti d.

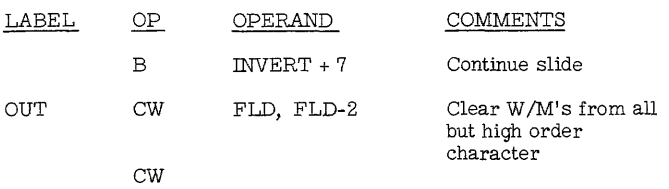

#### The core requirements for this technique are:

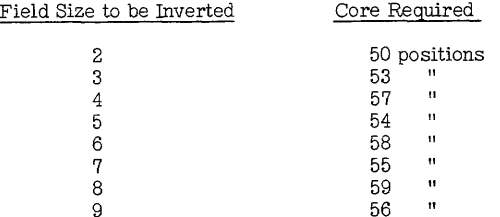

#### (B-32) Job Initialization Routines

Several functions usually must be completed before the body of the job can logically proceed. These include the setting of word marks in the card read in area, the initial setting of index registers and counters, such as page numbering counters, etc. This initialization subroutine should be programmed so as to allow a job-restart without loss of any of the program's usefulness. These routines are often referred to as housekeeping routines.

- 1. Where a job requires all available core storage, the initialization routine can be loaded and executed. The main program can then be loaded over the initialization instructions (overlayed).
- If possible, use ORG to origin housekeeping routines in the 2. punch or print areas, which can be cleared by CS OPS. This will not cost storage useable in the main program, and eliminates  $\mathcal{L}$ necessity for overlaying.
- 3. When a programmer uses EX to execute instructions, and then overlay the area, he must provide his own linkage back to the load routine. In the 1440, the reentry point is the 9th position of the loader.

#### (B-33) Storage Locations 000 and 100  $(1401/1460)$

Storage location 000 is used for an internal timing count when card reading is in progress. On any program step not relative to card read (op-code of 1,3,5,7, or 4R, or 6R), this position may be used provided the instruction does not decrement the address 000. This core location will contain AB bits after a read op. This zone is present, but cannot be accessed because any op capable of moving it will decrement the address 000 to high order of core, and cause a wraparound error. It may be used as the first character of a tape record, or a move record op (P), since these functions will cause the registers to increment.

Storage location 100 will contain a  $0$  (8 and 2 bits) after a punch op.

#### **(C)** CPU Operating Pointers.. and Miscellaneous Error Indications

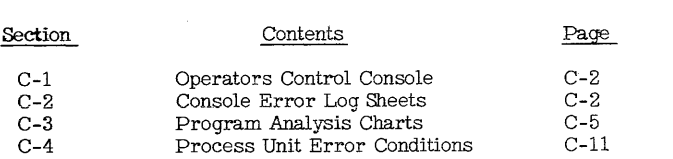

#### (C-1) Operator Control Console

- 1. The 1401 Mode Switch cannot be used to cycle through an inputoutput operation. When this switch is in the Single Cycle Process or Single Cycle Non-Process mode, all I-cycles will be taken one at a time, but all the B-cycles will be taken at processing speed.
- 2. The l/Ex mode may be used for any I/O op.

#### CAUTION

When operating the I/Ex mode and the program reaches a point where you wish to alter a character, turning the Mode Switch to "alter" requires passing the "run" position. Occasionally. the machine will start rurming without hitting the start key.

3. The Address Stop mode is not effective for any I/O op. If you want to stop processing at the address of an I/O op, addressstop on the preceeding op-code.

#### (C-2) Console Error Log Sheets

Some error-logging procedure should be provided, so that the operator can note the condition of the console indicators at the time of the error. This provides an aid to both the programmer and the Customer Engineer. This is especially helpful where the error occurs rarely, or only after the operation is well underway.

Figure C-1 represents one such console error-log for 1401 and 1460.

Figure C-2 represents such a log for the 1440.

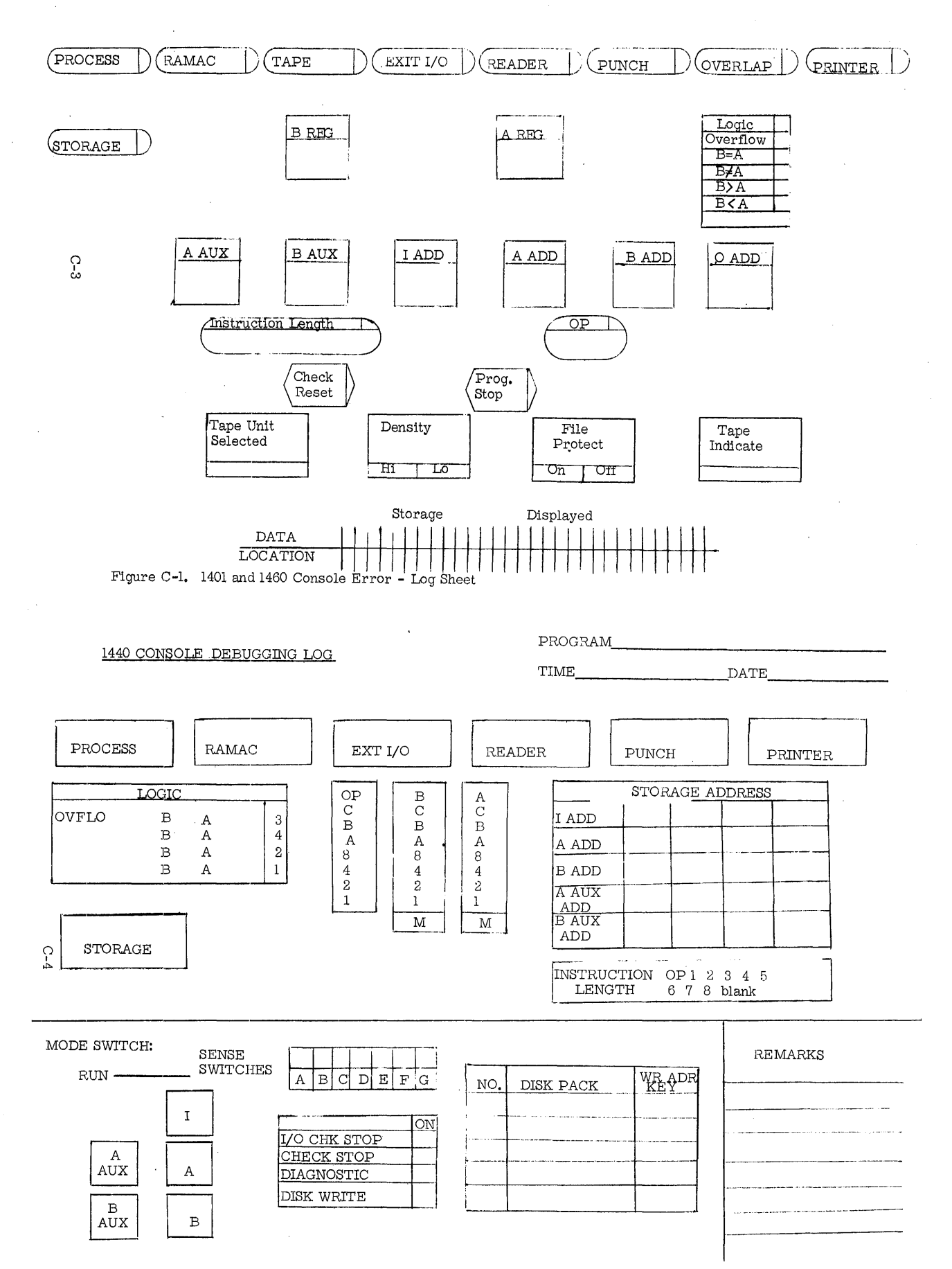

# (C -3) Program Analysis Charts

The information contained in the following chart, Figure C-3, will not only assist in checking out programs, but in differentiating between program errors and system malfunctions. A customer engineer may be needed to correct some of the malfunctions.

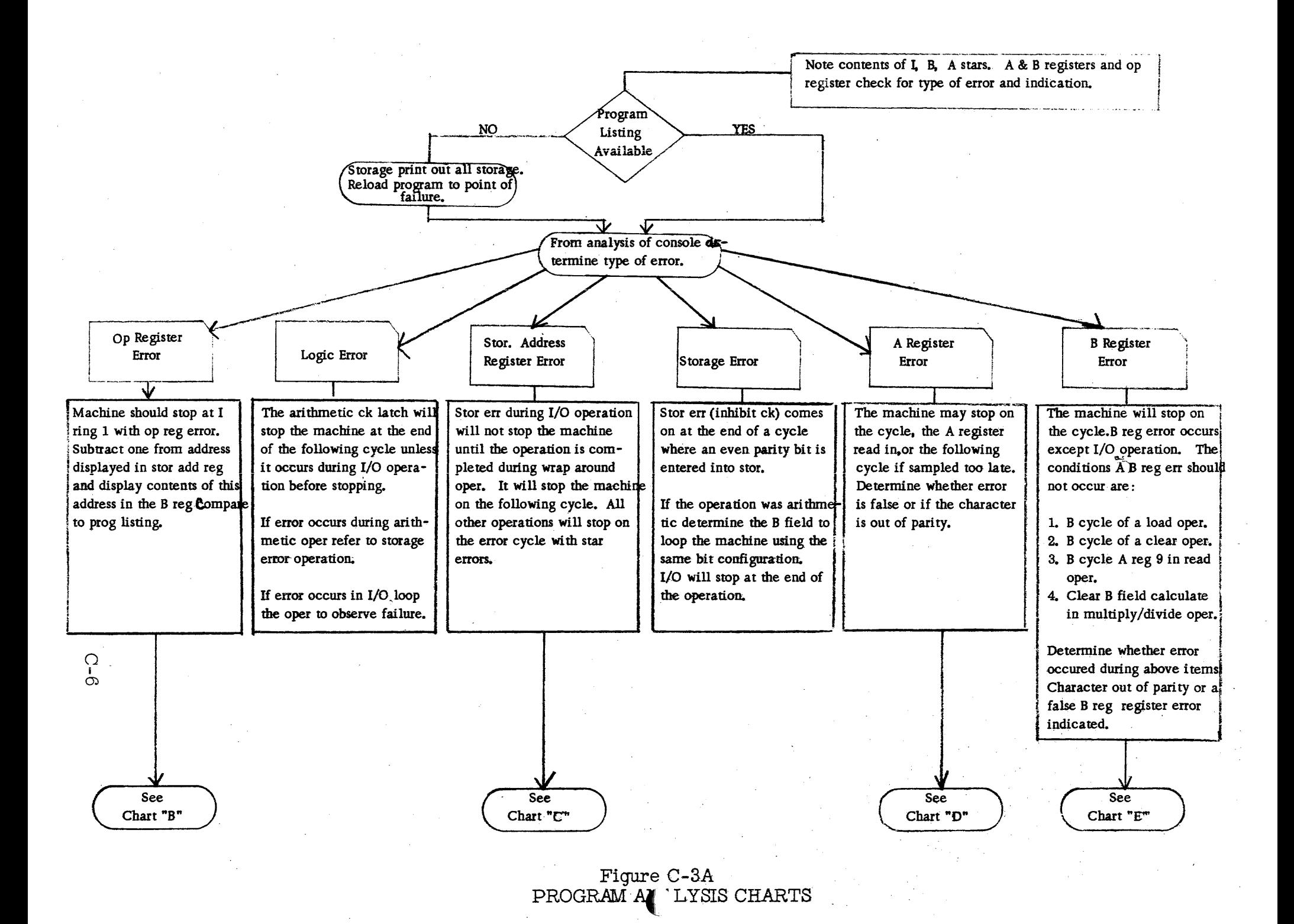

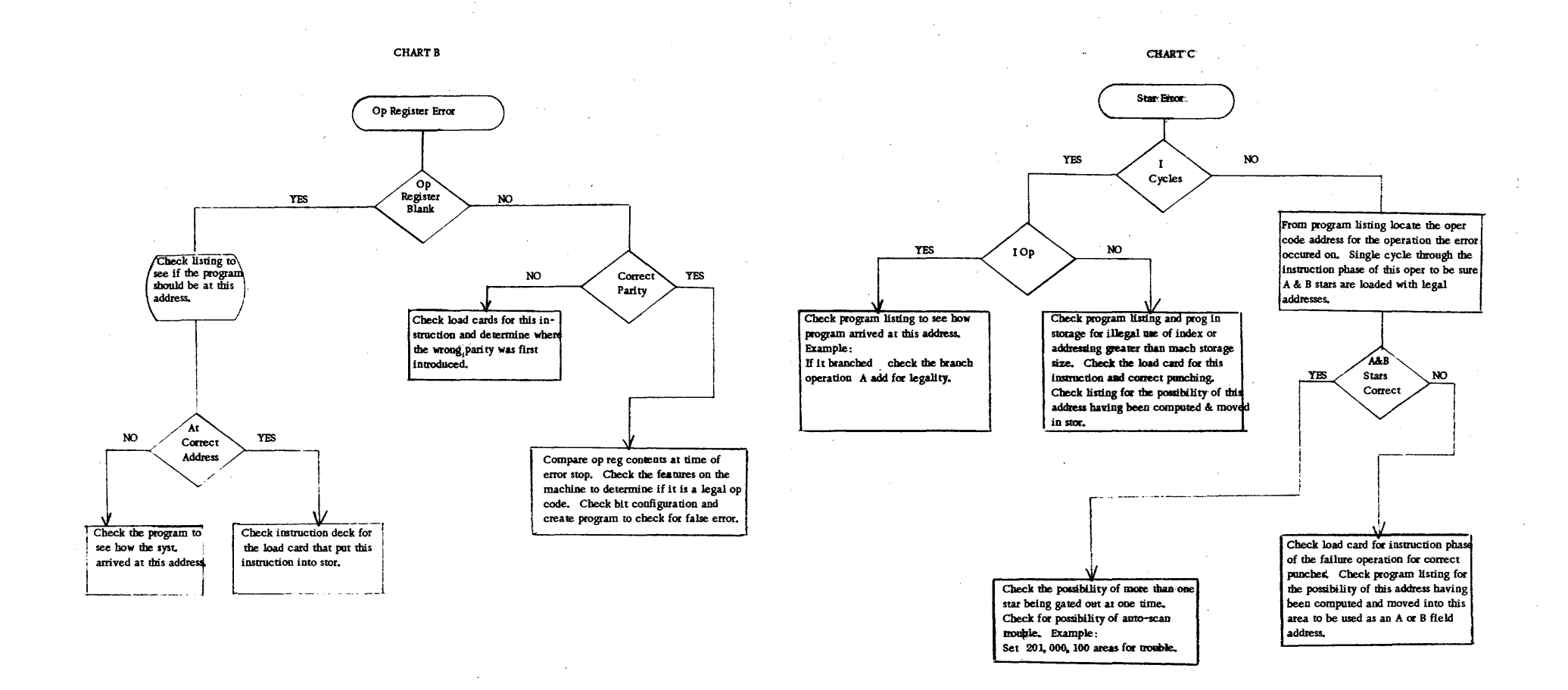

#### **FIGURE C-3B** PROGRAM ANALYSIS CHARTS

 $C-7$ 

**FIGURE C-3C** PROGRAM ANALYSIS CHARTS

 $C-8$ 

CHART D

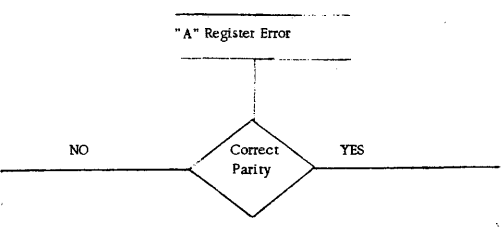

Usually the A register is gated in from the B register. In this case, there should also be a B reg error. The procedure for this is described under B reg error. If the character has been set into the A reg by arithmetic, read or punch controls loop the existing prog or create a program duplicating the condition or run the CE diagnostic deck for trouble shooting.

Loop system by either altering the program lor hand entering a program to create the  $\frac{1}{3}$ error condition (same bit structure). Example: L 100 200 B load and branch back to the load instruction. Asume the bit combination : 42 wm causes an A register error. Address 100 should contain 42 wm. This would creafe the assumed error card.

l.

fiGURE C-30 PROGRAM ANALYSIS CHARTS CHART E

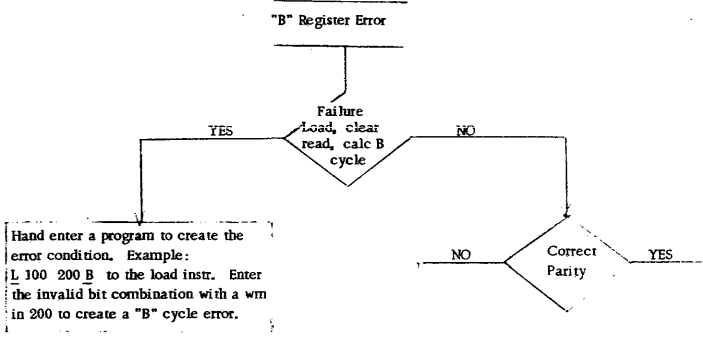

Loop system either by looping the program or by hand entering a prog to create the error conditions. Example:  $M 100 200 B$  assume that the bit combination 421 causes a "B" re gister error. Address 100 or 200 should contain 421 and address 099· or J99 could contain any legal bits' with a wm. This would create the assumed error condition.

The B register is gated into from storage : only, so determine whether the information was correct in storage. Find where this address was last entered into in the program. Single cycle through the instruction you find to see if the information was correct when you inhibited it. If it was, check the core array, sense \ lines & B reg latches. If it wasn't, loop . this instruction or hand load a program to . creare this error condition.

**Service** 

fiGURE C-3E Program Analysis Charts

t

(C-4) Process Unit Error Conditions

Figure C-4 lists the 1401/60 error stop conditions and the associated reset and/or re-start procedures.

 $\bar{u}$ 

 $\sim$ 

 $\sim$ 

 $\bar{\Delta}$ 

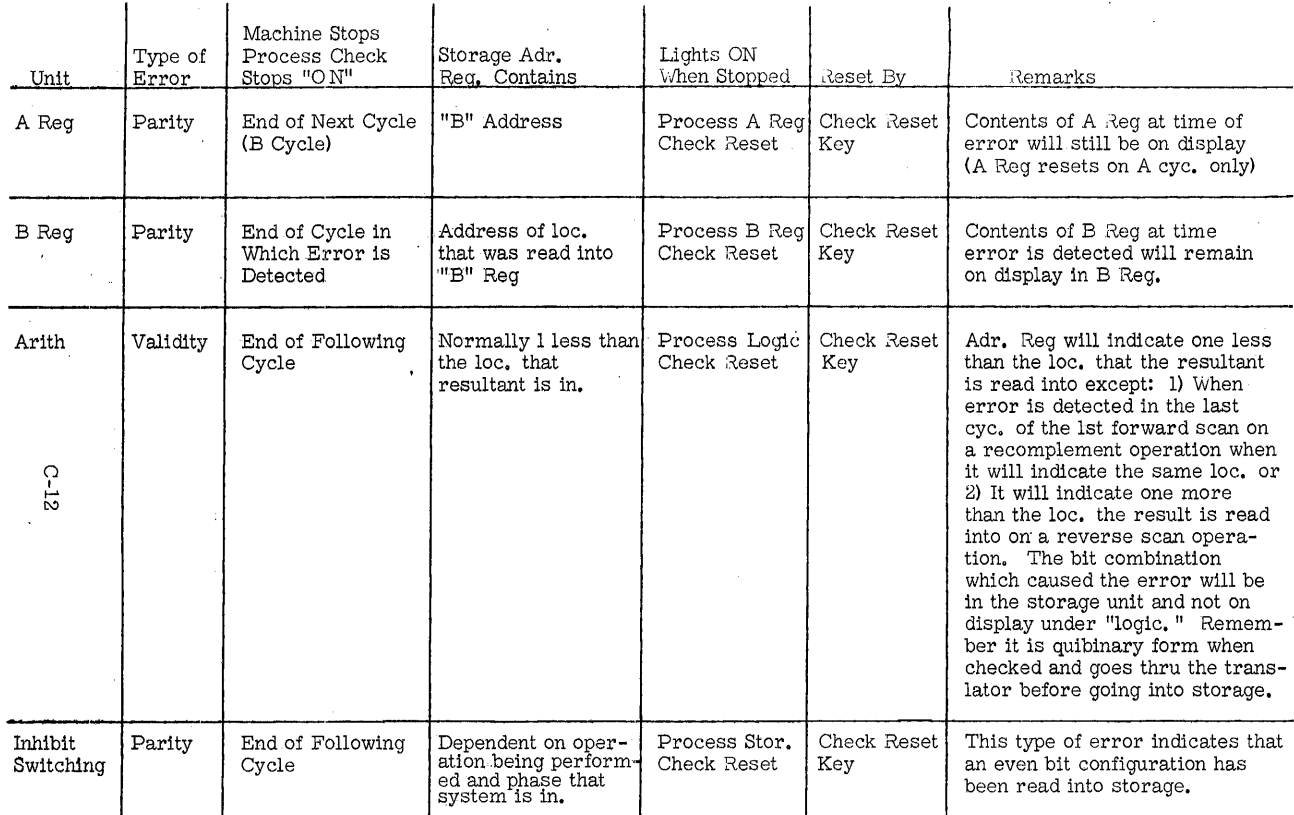

Figure C-4 a PROCESS Ul\TIT ERROR CONDITIONS---------------

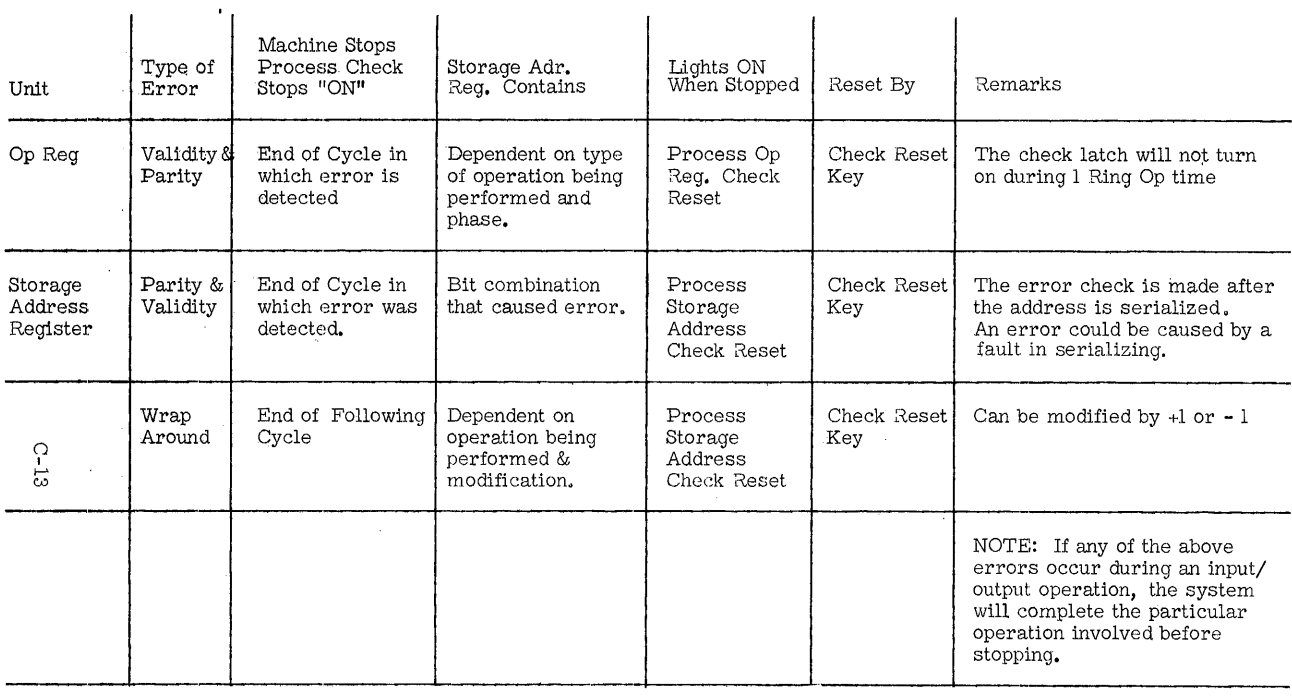

- Figure C-4b PROCESS UNIT ERROR CONDITIONS-

 $\hat{\boldsymbol{\beta}}$ 

#### (D) Reader/Punch Operating Pointers and Miscellaneous Error Indications

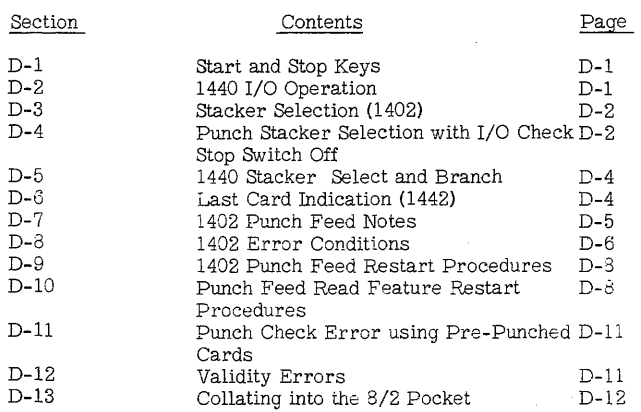

#### (D-1) Start and Stop Keys

The Start and Stop keys on the IBM 1440 System are not common. Each key applies only to its respective unit. This differs from the 140l where any stop key can stop the system.

A condition exists where the operator cannot stop the machine from any stop key. This happens when:

- 1. Using reader punch release<br>2. Last card testing
- 2. Last card testing<br>3. Branch on last car
- Branch on last card to other than reader punch operation

The problem occurs when a start read feed (SRF) or start punch feed (SPF) is given after the last card has been read. To prevent this from happening, test for last card prior to issuing a SRF or SPF command. Bypass the SRF or SPF on last-card-on condition.

#### (D- 2) 1440 I/O Operation

- 1. When attempting to punch or print without a termination groupmark after the last core position accessed, the unit addressed will go out of its ready status. Manual depression of the start on that unit will be required before it can operate again.
- 2. The punch skip feature increases available process time, but does not make the actual skip go faster than normal speed.
- 3. Since cards follow the same path for both reading and punching, the possibility of lacing a deck of cards is greater than normal. All decks should be reproduced to have a back-up, especially while testing.
- 4. A punch area of more than 80 positions will cause column 81 to be laced.
- 5. If no GMWM is present within 81 positions of the card read area, the reader may continue to read cards and data will be entered serially into core until either a GMWM is encountered or until core has been wrapped.

D-O

#### (D-3) Stacker Selection (1402j

Normally, the d-character for a stacker select op would be 1,2,4 or 8. However, the instruction SS 5 will cause both read and punch stacker selection. This instruction must be given within 10 MS after a read op.

The instruction SS 5 causes both a read stacker latch and a punch stacker latch to be set. Once such a latch is set, it can only be released by completing the respective stacker selection.

Consequently, the next card from the punch feed will go to the number 4 pocket, even though a number of cards have been read following the selection of the reader card into pocket 1.

The various stop keys are inoperative during a stacker selection operation, so that once the card is mechanically selected (in motion), selection will be completed before the machine stops.

(D-4) Punch Stacker Selection with I/O Check Stop Switch Off

When correct cards are being selected to either the 4 or 8 pocket and a punch error occurs, it is possible that the first good card after the error card will be selected in the normal punch pocket. Program steps to avoid this false selection are: (See Figure D-l)

- 1. Punch op (or PFR op).<br>2. Branch on Punch Error
- 2. Branch on Punch Error, set switch 1 on, branch to SELECT.<br>3. SELECT (stacker select op)
- 
- 3. SELECT (stacker select op)<br>4. Test switch 1: if on. perform 4. Test switch 1: if on, perform correct steps, if off, NSI.<br>5. NSI (Next sequential instruction).
- NSI (Next sequential instruction).

This allows correct (Normal Punch Pocket) selection of errors but allows program-controlled selection of all good cards.

Note: In many cases, it will be possible to perform the corrective steps in the time allowed, without programming a switch 1.

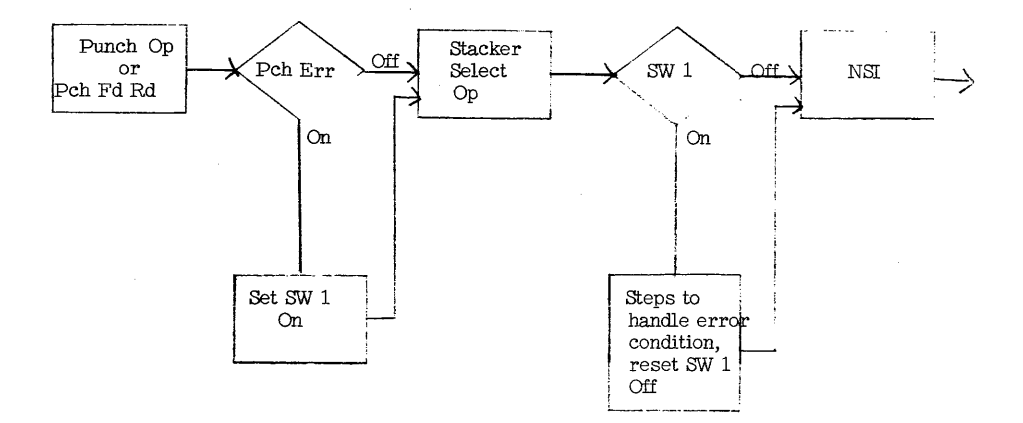

Figure D-1 Stacker Selection with I/O Off

#### (D-5) 1440 Stacker Select and Branch Instruction

The Stacker Select and Branch command is not provided for the 1440.

(D-6) Last Card Indication (1442)

The 1440 last card indicator is turned on when the following conditions are met:

- 1. The feed hopper is empty.
- 2. A card is ready to be read.
- 3. The start key on the 1442 has been pressed.

When punching into cards that have been read on the same pass, the next-to-the-last card has been read when Ready Status is dropped. As the punch instruction is executed, the operator must press the 1442 start key, which sets the Last Card Switch on. If the last card test precedes the read, the last card will not be read.

As long as there are cards in the Read-Punch feed path, a read instruction can be executed. If the last card is at the punch station, a read command may be used to run the last card into the stacker. When a read is executed under this condition, blanks are entered into the read area: MR %G1, 901

# (D-7) 1402 Punch-Feed Notes

1. Sense switch A does not test for last card in the punch feed, even when performing a Punch Feed Read op. A test for punch feed last card must be programmed, such as testing for a specific character in a particular column.

- 2. Programs cannot be loaded from the punch side, even when the Punch FeedRead special feature is installed.
- 3. PFR and normal read operations use some of the same read circuits of the 1402. Therefore, a PFR error can be tested by using the read error branch and appropriate d-modifiers, when the branch follows the punch feed read op. Punch errors can similarly be recognized.
- 4. At (punch) end of job, clear the punch area (101-180) and program another dummy punch cycle. This will permit proper stacker selection of the last validly punched card, and insure that all good cards are out of the punch feed. The stations of the punch feed will contain blank cards, ready for the next job. It is permissable to have blank cards in the punch feed at the start of any punch feed run , except a PFR (Punch Feed Read). However, it is normally good practice to press both reader and punch non-process run-out keys to insure that the reader and punch clutches are latched. This procedure will prevent reader and punch stop errors when starting on the next program.

If it is essential that hole patches be used to correct error punching in original documents; place them on the back side of the card. The 1402 feed cards face down. This allows the 1402 punch to repunch the hole(s) from the non-sticky side of the patch. If this practice is not followed, the sticky side of the patches will build up on the business end of the punch, and cause excessive wear.

Apply patches to error punches only, and not to the entire field. Do not apply more than one patch to anyone punch hole: don't overlap patches. This is a common 'cause of punch feed jams.

# (D-8) 1402 Error Conditions

Figure D··2 lists the 1402 error stop conditions and the associated· restart procedure.

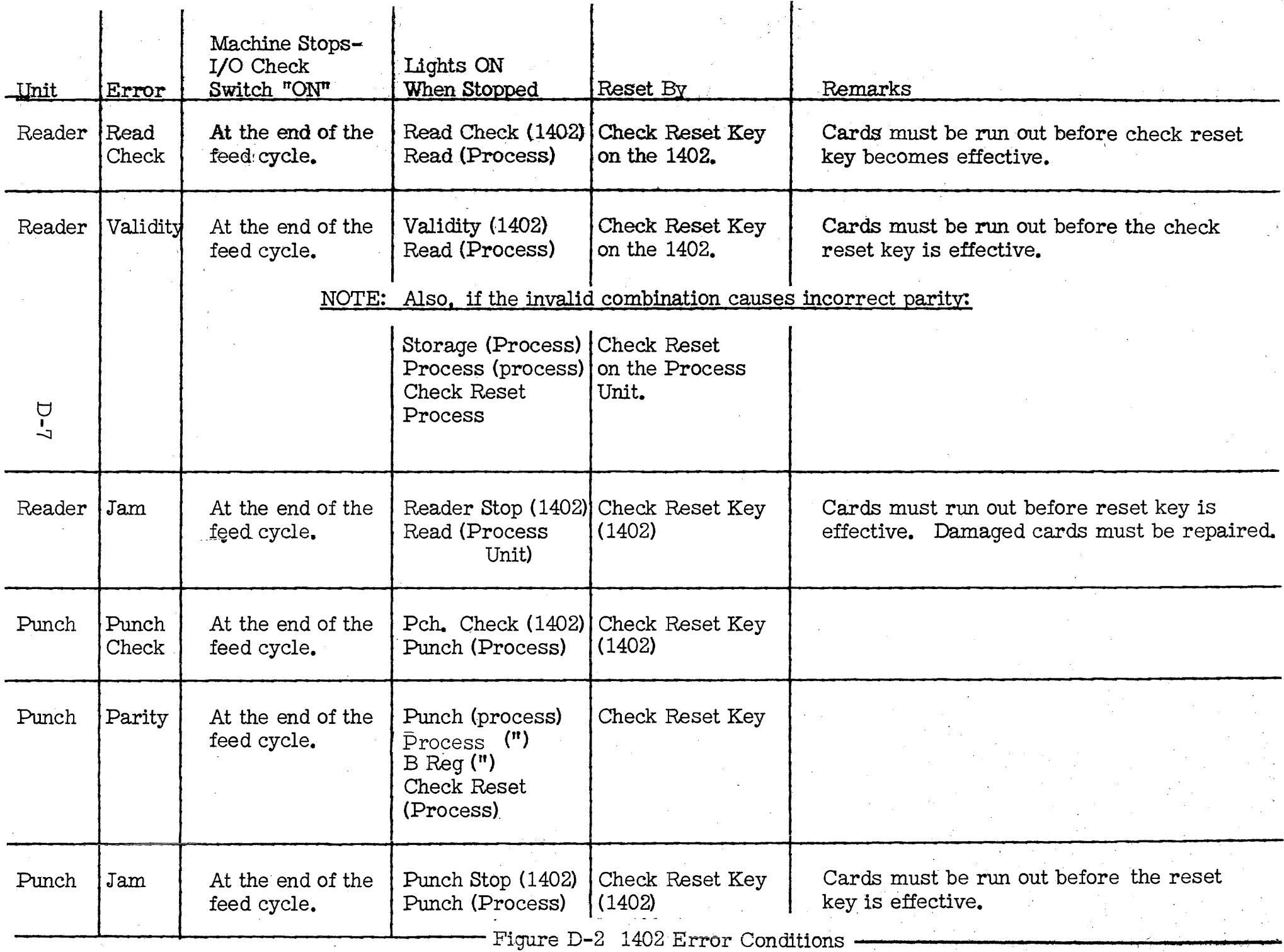

#### (D-9 n,402 Punch Feed Restart Procedure

In any application which includes a requirement for summary totals to be accumulated from fields being punched into each card, restart procedures are more involved than normal.

Basically, the increased complexity is caused by the physical arrangement of the card stations in the punch side of the 1402. That is, by the time a punch error has been detected, the card behind the one in error has also been punched. Consequently, any restart procedure must allow for the "backing out" of the amount fields from the accumulators for both cards involved. The amount of programming necessary to accomplish this will vary with the individual program.

The use of the Punch Feed Read Special Features on such applications complicates the necessary restart procedures even more; therefore, 1401's which include this feature should be given special attention in this respect.

Adequate restart procedures must be included in the original writing of such programs in order to minimize difficulties.

#### (D-10Punch Feed Read Feature Re-Start Procedures

1. PFR Validity Error: (Read side validity error light on) The first card into the stacker after run-out will have been punched but not checked.

The second card (B) is invalid. It has been read but not punched or checked.

The third card (C) has been neither read, punched nor checked.

#### Restart:

- 1. Remove cards from punch hopper and stackers. Run out remaining 3 cards into the stacker.
- 2. Determine the error in card B.
- 3. Repunch the original data into a new card A. (Do not include any punches produced by the 1402 during this pass).
- 4. Correct and re-keypunch the original data in card B.
- 5. Reset the error with the 1402 check reset key (and process unit check reset key if the punch read error caused a process light).
- 6. Restart with cards A, B, and C, followed by cards previously removed from the punch hopper.
- 2. PFR Punch Check Error (hole count error) : The last card stacked (A) is the card in error.

The first card (B) into the stacker after run -out has been punched but not checked.

The second card stacked (C) has been read, but not punched or checked.

The third card stacked after run-out (D) has not been read, punched or checked.

#### Restart:

- 1. Remove the remaining cards from the punch hopper. Run out the 3 cards left in the machine into the stacker.
- 2. Determine the error in card A (last card stacked before the machine stopped with the punch check light on).
- 3. Re-keypunch the original data into a new card A. (Delete any punches produced by the 1402 during'this pass).
- 4. Re-keypunch the original data from card B into a new card B deleting any data punched by the 1402 during this pass.
- 5. Reset the punch check light with the 1402 check reset key. There should be no process error, unless there was a compound error (punch check and validity errors).
- 6. Restart with cards  $A$ ,  $B$ ,  $C$ , and  $D$ , followed by cards previously removed from the punch hopper.

These procedures assume that the job did not have cards feeding from the read feed. If there were, these cards must be run out with the nonprocess runout key, and re-fed. In some cases, it will be necessary to back the job up {or restart}, depending on the card order and the application.

#### 3. Alternate Procedure for Clearing Punch Checks on 1401 with Punch Feed Read Feature

On updating programs, both tape and disk, when data cards are being processed and punched in the punch feed, a punch check can disturb the updating sequence of the run. The punch check is detected after the card in error has updated the file, and the following card has been punched and (depending on the program logic) may have also updated the file. Any attempt to reconstruct would be time consuming since it would have to be done before processing could continue.

A simple procedure for restarting appears to preserve the updating sequence in all cases. The procedure is as follows:

- 1. Remove the cards from the punch hopper.
- 2. Press the non-process runout key to clear three cards from the punch.
- 3. Of the last four cards in the punch stacker, the first is the one which caused the punch check, the second has been punched but not checked, the third has been read but not processed, and the fourth has not been read.
- 4. To restart, take a blank card (preferably of a different color or corner cut from the data cards) and place this in the punch hopper followed by the third and fourth (the last two) cards from the punch stacker.
- 5. Replace the remainder of the input cards in the punch feed.
- 6. Press the check reset and start button on the 1402. Do not press start reset on the 1401 console.
- 7. After the run, the odd color card can be discarded and the two cards in front of that card should be checked manually.

#### (D-l1 ) Punch Check Error, Using Pre-Punched Cards

When using pre-punched cards in the 1402 without the Punch Feed Read feature, a punch hole count error is developed unless the pre-punched holes are repunched.

On the 1402 with the Punch Feed Read feature, pre-punched holes must not be repunched.

In either case, additional holes may be punched by the 1402 in the prepunched columns. Many punch hole combinations cannot be punched without the Column Binary feature. Thus: without PFR, if a card column already has a 7 punch, and the character R(BCD code B, 1, 8) is required in this column in addition to the existing 7 punch (BCD code 4,2,1), a punch check condition will still result. The CPU cannot store a  $7$  (4, 2, 1) and an R(B, 8, 1) in the same storage location.

Consider that a 5 has been pre-punched in column 15. Without the PFR feature, an X zone (BCD code of B-bit only) may be punched in column 15, but the 5 must be repunched. This would be done by storing an N(BCD code B, 4, 1) in the storage position that will be transferred to card column 15. With the PFR feature, an X may be punched in column 15, but the 5 must not be repunched.

#### (D- 12) Validity Errors

If a branch on reader error instruction is being used, a branch on process error instruction should also be used in the same routine when a 1407 console inquiry station is on-line. (The I/O check stop switch on the 1401 and the process check stop switch on the 1407 must be off to make these instructions effective.)

A validity error can cause a process error. Since the process check stop switch is off, there should be a test for process error following the reader error test. A test for process error should also precede the read op. This will eliminate confusion about the cause of the error stop.

Any time the I/O check stop switch is off, tests for all I/O error conditions must be made. Thus: if card errors are expected, reader check and validity errors will be caught, as well as ar.y other I/O errors (printer sync or print check).

D-lO

D-l1

#### **(D-** 13) Collating into the 8/2 Pocket

There are various applications in which the collating of cards from the read and punch feeds into the 8/2 pocket of the 1402 will save a subsequent off-line collating operation.

Because of a difference in card speeds between the two feeds and the fact that the punch feed has an additional card station, the program must be geared to insure proper card control.

To effect this collating operation, the program must include the following two provisions:

- 1. A "dummy" punch cycle must be taken to pass the card through the check brushes and start it on its way to the 8/2 pocket. This is facilitated by placing a blank card behind each card in the punch feed that is to be directed to the 8/2 pocket. .
- 2. Following the punch-complete of the "dummy" punch cycle, 143 ms should elapse prior to the next read instruction to insure that the card from the punch feed reaches the 8/2 pocket.

The 143 ms figure has been arrived at by the following analysis. From the time of the punch complete on the punch cycle that the card passes the check brushes until the card is at the 8/2 pocket, 360 ms elapses. (Punch complete is that point in the punch cycle that the 1401 interlock is released and the next program instruction can take place.) It takes 217 ms from the time the read instruction is given for the card to be read and then travel to the 8/2 pocket. The difference is 143 ms.

To determine the 143 ms, calculate the basic-loop time (shortest path) required to execute the actual program instructions between the dummy punch cycle and the next card read instruction. This minimum constant is determined from the instruction timing information in the System Operation Reference Manual or in the System Instruction and Timing Summary for the system to which the 1402 is attached.

If the basic-loop time constant is 143 ms or less, a delay-loop subroutine (Figure D-3) is required to avoid false merging and jamming. (Allow somewhat more than 143 ms before reading the next card, as a safeguard against timing variances. ) (Figure (D-4)

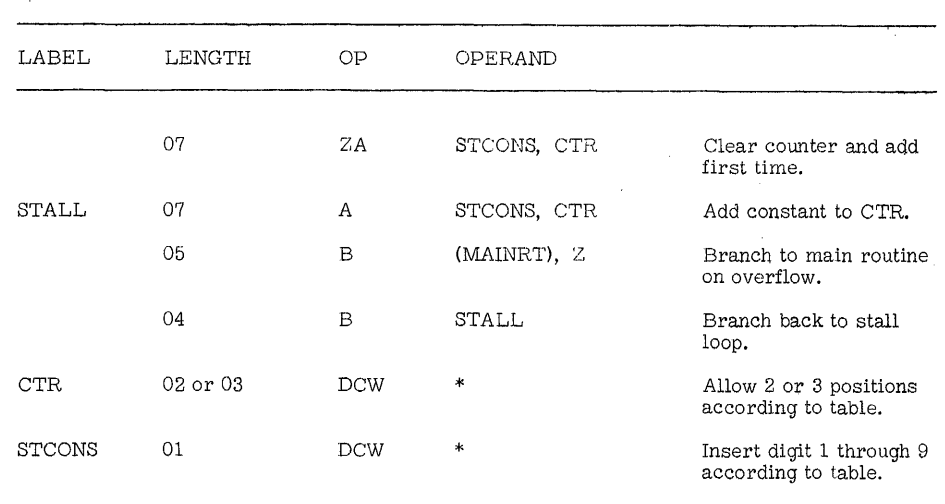

i.

Figure D-3 Delay Loop Subroutine

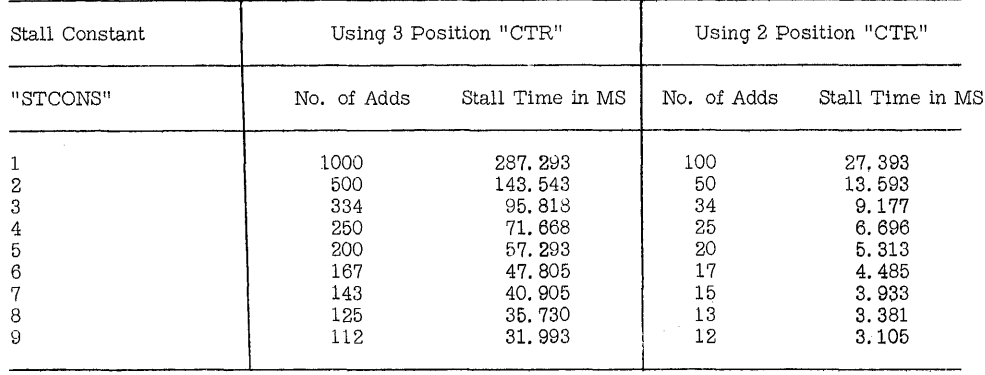

IJ I ;~

 $\hat{\boldsymbol{\beta}}$ 

 $\hat{\mathcal{A}}$ 

p-13

 $\overline{a}$ 

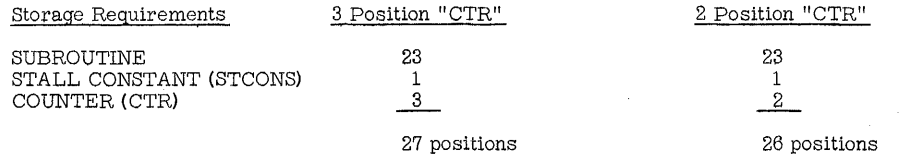

Figure D-4 "STALL" Timing Table

# (E) Prmter Operation Pomters and Miscellaneous Error Indications

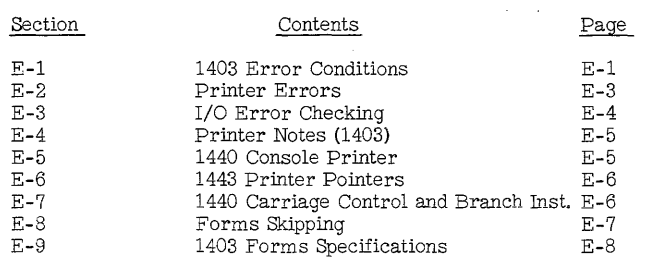

(E-l) 1403 Error Conditions

Figure E-1 lists the 1403 error stop conditions and their associated re-start procedures.

E-O

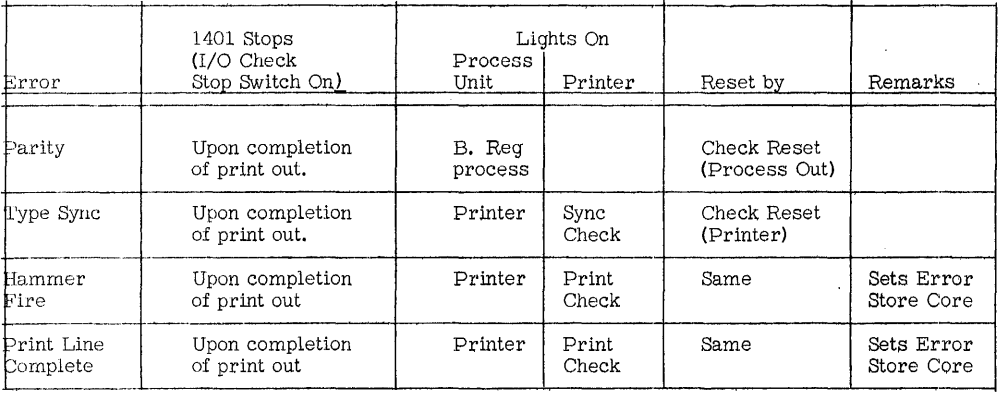

 $\mathbb{Z}^2$ 

 $\overline{a}$ 

 $\bar{z}$ 

Figure E-1, 1403 Error Conditions

 $\sim$ 

 $\ddot{\phantom{0}}$ 

ù.

l,

Ĵ

#### (E-2) Printer errors

There are four printer errors on the 1403:

- 1. Sync check (Sync Check Light), 1403 chain out of syncronization with the 1401 timers.
- 2. Storage address check (Print Check Light), correct storage location has not been addressed for printing.
- 3. Print Line Complete Check (Print Check Light), each core position in the print area has not been scanned.
- 4. Hammer Check (Print Check Light), hammer firing either was not called for and occurred, or was called for and did not occur.

These checks insure that the following conditions have been met:

- a. The correct character has been printed in the correct print position.
- b. All printable characters have been printed.
- c. Printing did not occur for unprintable characters.
- d. A hammer did not fire more than once for one print position, for anyone print line.

A valid CPU bit configuration that is an unprintable character on the 1403 will not cause a printer error.

However, if a printable invalid character is printed, an error will occur. (If the character bit configuration was B, A, 4, 2, and 1 but the A-bit was missing: the character Q would have printed for the alphabetic G intended.)

An automatic single space will follow a line of error printing, unless this line was printed using the space suppress feature.

#### **(E-3)** I/O Error Checking

The point reached in an I/O Operation can be determined if there is a sync check error. First, consider a print only operation. If a sync error occurs during printing, the printing will be completed before the 1401 stops. If the sync check occurs between print cycles. the 1401 will stop before the next line is printed.

In the first case, without print storage, the B-STAR will contain 335 (or 303 for a 100 char print span) when the 1401 stops. In the second case, B-STAR will contain 201.

In combination I/O Op's, the read and/or punch portion of the Op will not be executed if the sync check occurs during printing, but before the read or punch start beg'ins. If the error occurs after the reader or punch has started, these portions of the Op will be completed. If Print-Read is executed, the B-STAR will contain 081 when the 1401 stops. If Print-Punch, or Read-Print-Punch is executed, the B-STAR will stand at 181 when the 1401 stops.

If the Sync Check and Print Check are both ON, the Sync Check is not considered a print error. If the chain is out of time with the printer circuits, the machine stops before the next print Op. In this case, the sync check ligiit will be on, but the print check light will not be on.

#### (E-4) Printer Notes (1403)

1. If the branch on printer error instruction **--** BIN ill, (I/O check stop switch off) is given immediately following a print instruction (print storage feature), the system will interlock until printing is complete (not including spacing).

> To prevent this loss of process time, use the branch on printer busy instruction **--** BPB III. Program processing can continue until the printer is no longer busy. Then the error latch can be interrogated.

- 2. With print storage, put in the following loop before testing for carriage overflow -- BPB \*-4.
- 3. Whenever possible, use a delayed rather than immediate spacing operation. This technique saves machine time.

#### (E-5) 1440 Console Printer

- 1. A left bracket (BA841) will cause carriage tabulation and a right bracket (CB841) will cause a carriage return operation if these characters appear within the data to be printed from core storage. The character causing the tab or carriage return will not be printed in the output. This can be convenient when using the console printer in some sort of formated cutput printing.
- 2. To space up the typewriter carriage, execute a write console typewriter instruction Witli the operand the address of a GMWM.
- 3. If the inquiry indicator latch has not been set on before a read from the console typewriter instruction, the instruction will act as a NO-OP.
- (E-6) 1443 Printer Pointers
- 1. 1443 Printer Carriage Function the carriage cannot be manually restored or spaced unless the 1443 stop key has been pressed to take the printer out of ready status.
- 2. 1443 Printer Hang-Up - if the system interlocks because the printer is not in ready status, the printer light on the console does not come on. The only indication is an M in the Op Register and a W in the A-register.
- 3. 1443 Paper Drag Level - if the printer frequently drops ready status, check the Paper Drag Indicator. It should be set between 1 and 2.
- 4. In storage print out mode, 144 characters (on model 2) beginning with the address in the manual address switches will be printed on the 1443. If:

0001 is dialed, 0001 to 0144 prints 0002 is dialed, 0002 to 0145 prints etc.

(E-7) 1440 Carriage Control and Branch Instruction

The Carriage Control and Branch command is not provided for the 1440.

#### (E-8) Forms Skipping

1. Continuous skipping will result if a skip-to instruction is given while the 1403 is in the process of executing a skip to that same carriage tape channel.

> This condition might arise where the programmer has called for a skip to some specific channel on more than one condition, but has neglected to allow time for this skip to be completed before another skip is initiated from another section of the routine.

2. If a skip delay precedes a skip immediate (to another carriage tape channel) in the same processing interval, the delayed skip is cancelled.

> If a skip immediate precedes a skip delay command (to another channel), both skips will be executed in the normal manner.

3. If an invalid forms Op d-modifier is used, the carriage will skip continuously. (In this case, skipping can be stopped by pressing  $\cdot$ ither the CPU start reset key, or the printer stop key. )

(E-9) 1403 Forms Specifications

The degree of acceptability for the particular job will dictate the grade of paper and carbon used. The printing requirements between the IBM 402 and 407 vary somewhat, as between either of these machines and the chain printer.

- 1. An original and 3 acceptable copies can be obtained, using 11-13 lb. continuous #4 Sulphite bond paper and 7-9 lb. Kraft with soft, medium and hard carbon, as produced by various forms companies.
- 2. An original and 5 acceptable copies can be obtained, using 11-13 lb. continuous #4 Sulphite bond and 7 -9 lb. Kraft carbon selected to provide the desired printing.
- 3. The use of premium paper will make the printing of six copies easier. The relation between the paper and the type of carbon for the last copy is of special importance to reduce the hammer face impression obtained on all back-printing machines. (It is interesting to note that some paper manufacturers feel that soft carbon is the best, while others recommend hard carbon.) Many other grades and weights of paper can be used, depending on the application and the desired print quality. Excellent eightcopy printing has been obtained using a very low cost premium paper from one manufacturer. A 12-part printed form with carbonized backing instead of individual carbon sheets has given good results. Thick packs or stiff forms are difficult to print on the chain printer, and should be avoided. Samples of a threepart form, two of which were card stock, have been printed with good results.
- 4. The thickness and stiffness of the pack is the limiting factor when used with any on-the-fly type printer. Minimum weight paper for single sheet work is not recommended, as light weight papers are subject to adverse static conditions.
- 5. Multilith masters can be cut, either with or without a ribbon. It should be tried both ways on the particular type of master paper being used.

6. Loose staples can cause jamming. However, generally good results have been experienced, especially when the staples are placed horizontally. Care must be taken to insure that printing does not occur on the stapled area, as the type face will be damaged.

# (F) Branch Instruction Pointers

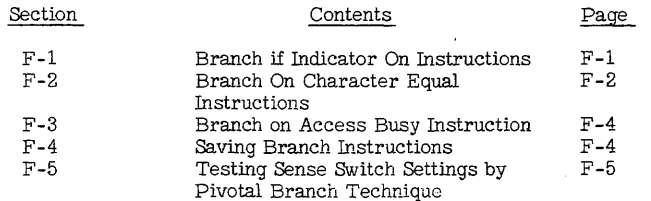

F-O

 $\sim$ 

 $\mathcal{L}$ 

 $\sim$ 

#### (F-1) Branch if Indicator On Instructions

- $1.$ If a Branch if Indicator On instruction contains a d-modifier not used by the machine, the resulting instruction is effectively a NOP. The next sequential instruction is performed.
- $2.$ With the Advanced Program Feature installed, an automatic function of a successful branch is to save the address of the NSI. This address is placed in the B-STAR. This operation adds one storage cycle to the time for all branch instructions. However, only successful branch instructions will actually use this additional time. The address which has been placed in the B-STAR can be stored in any other valid CPU address by using the SBR (H) op code as the first instruction of the branched-to address. The location to which NSI address is usually stored is the I-Address of the subroutine exit-branch instruction.
- If the advanced programming feature is not present, the contents  $3.$ of the E-STAR (NSI address) are erased when a successful branch occurs. This does not increase the process time for this op. This erasure occurs only if the branch is successful.

#### (F-2) Branch On Character Equal Instructions

A 7-position branch instruction can act like an 8-position  $1.$ Branch On Character Equal command. The character in the units position of the B-address is retained in the A-reqister. and therefore acts as the d-modifier for the branch.

> This can be used to advantage. If a branch is required when core storage position 079 contains a 3, use the instruction: B III 079. If position 079 does not have the character (9), the NSI will be executed. Obviously, this technique has limited use and applies only when the units position of the location corresponds to the code to be examined.

2. When a code within a record is to be tested against a series of acceptable possibilities, use the following method:

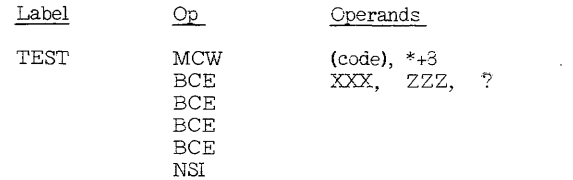

 $(18$  positions used  $+4$  position constant)

? designates the code moved into the first BCE instruction and assumes a W/M. ZZZ is the location of a constant that contains a list of possible acceptable codes, such as: DCBA. XXX is the branch-to I-address.

This procedure represents a substantial savings of core storage if the possibilities table is lengthy, and where each BCE command tests the same code positions of the record against another character of the table. The normal program would be:

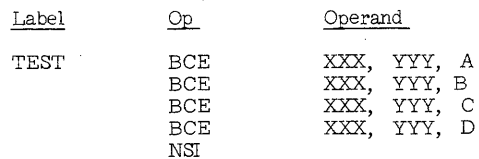

(32 positions used)

Where YYY is the location of the code to be tested.

If a W/M is not present at "code", use the following routine:

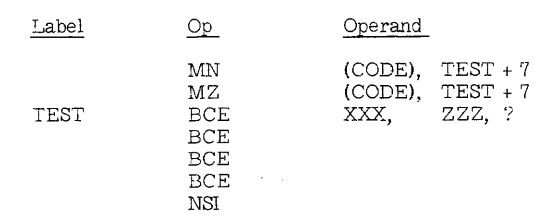

(25 positions + 4 position constant)

#### (F-3) Branch On Access Busy Instruction

The Branch Access Busy (B III/) is not effective if given following a Seek command. It must follow either a Read Disk or Write Disk instruction. This branch command has the effect of a branch if an access-busy condition has prevented the data transfer.

One exception to the above is when a seek is followed directly by another Seek. Here, the Branch Access Busy command must follow the second Seek command and branch to that seek. On machines without Seek-Overlap, this is necessary to prevent bypassing the second Seek.

#### (F-4) Saving Branch Instructions

 $\Delta$ 

 $\sim$  $\sim$  When a series of tests are to be made and a different resultant action taken with a return to a common point, the execution of the action prior to the test will save branch instructions:

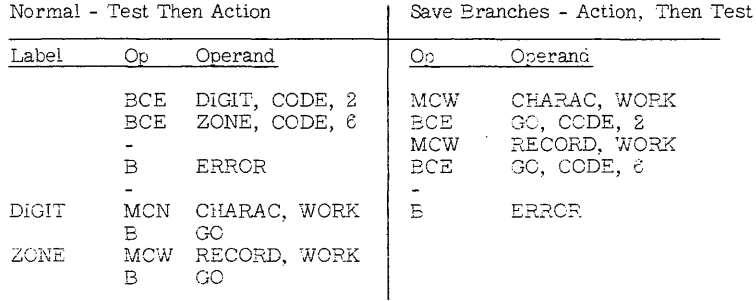

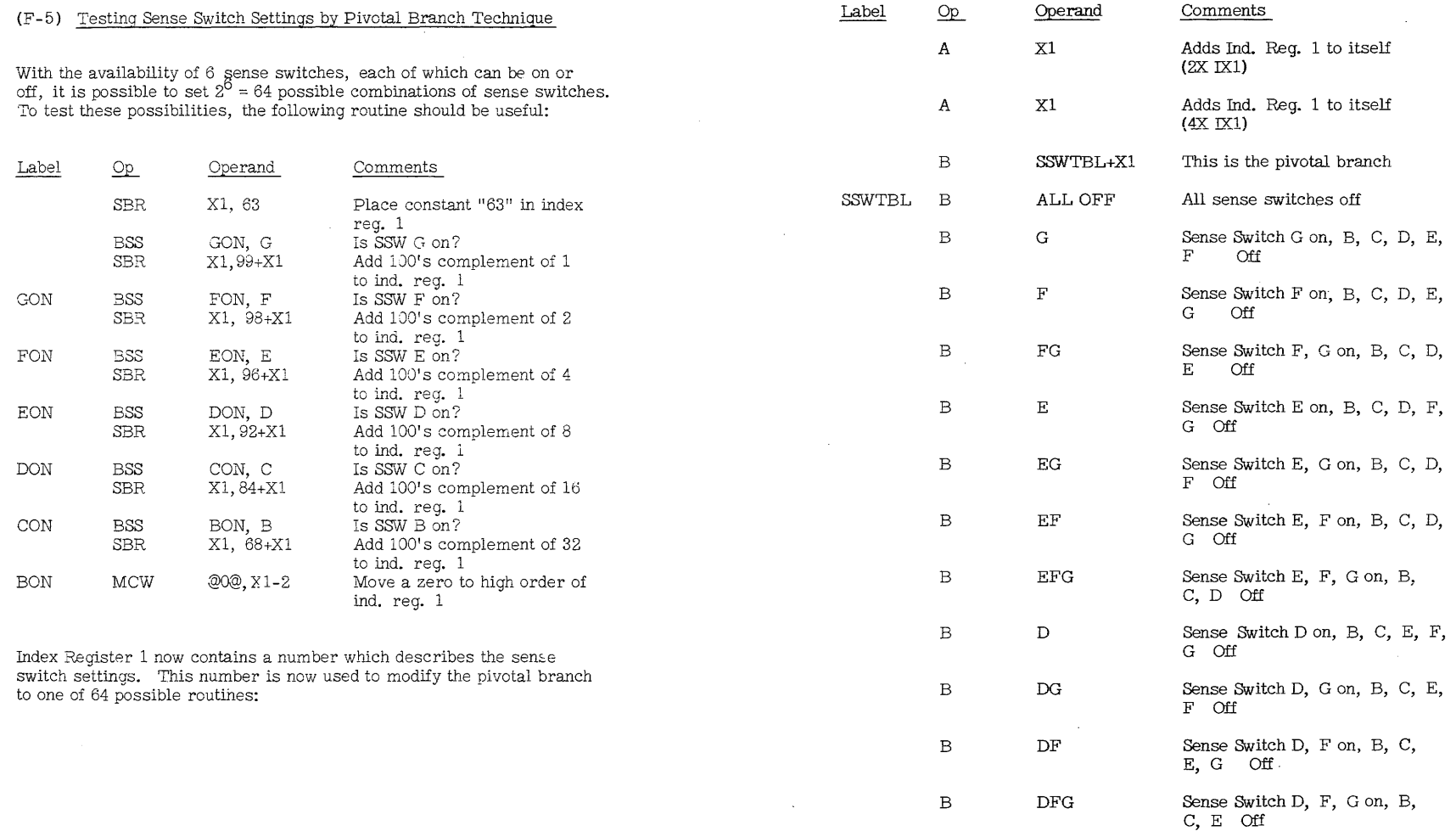

F-5

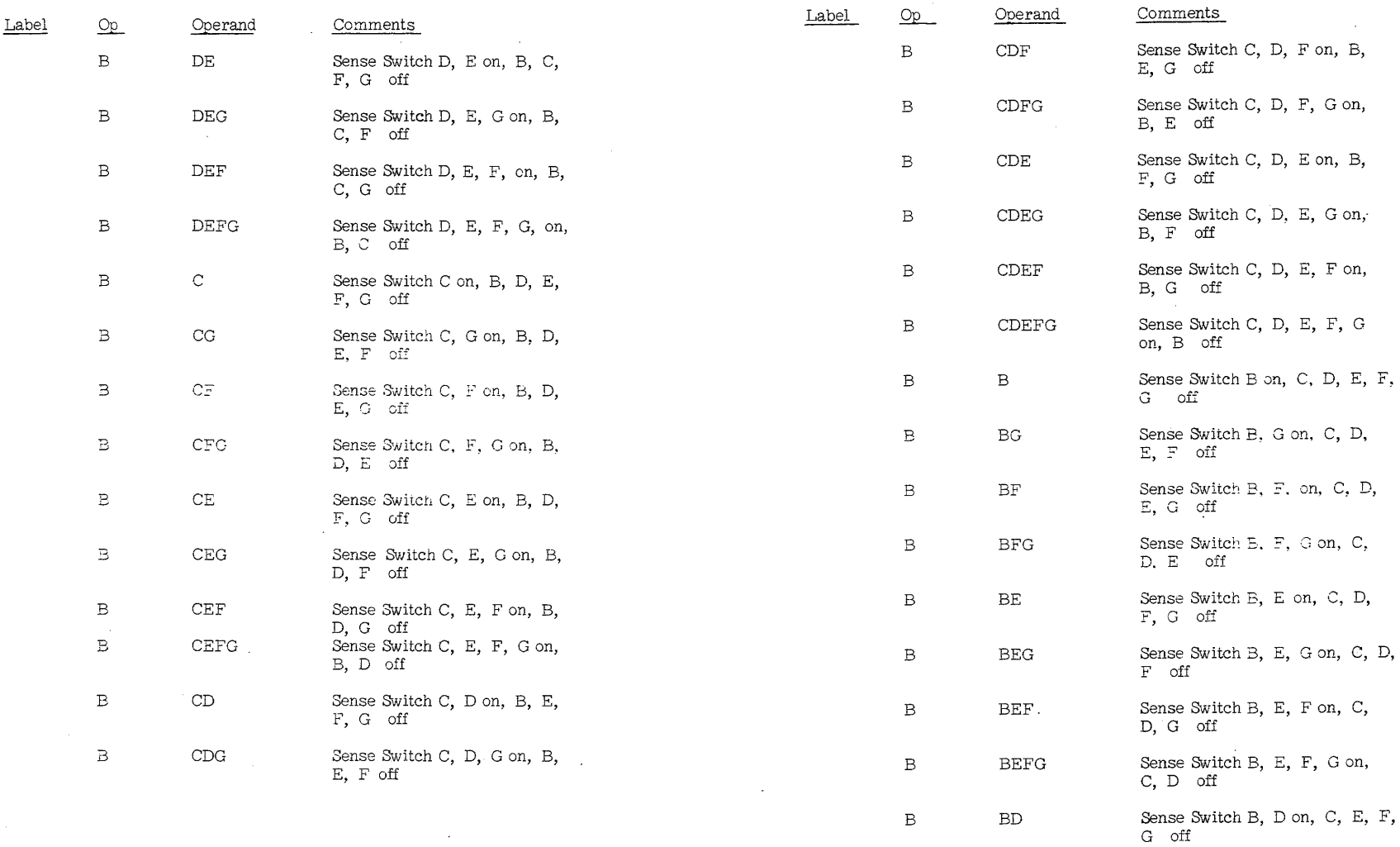

 $\sim 100$ 

 $\sim 10^7$ 

 $\sim 10^{11}$ 

 $\sim 10^7$ 

 $F-7$  F-8

 $\bar{\mathcal{A}}$ 

 $\mathcal{L}^{\text{max}}_{\text{max}}$
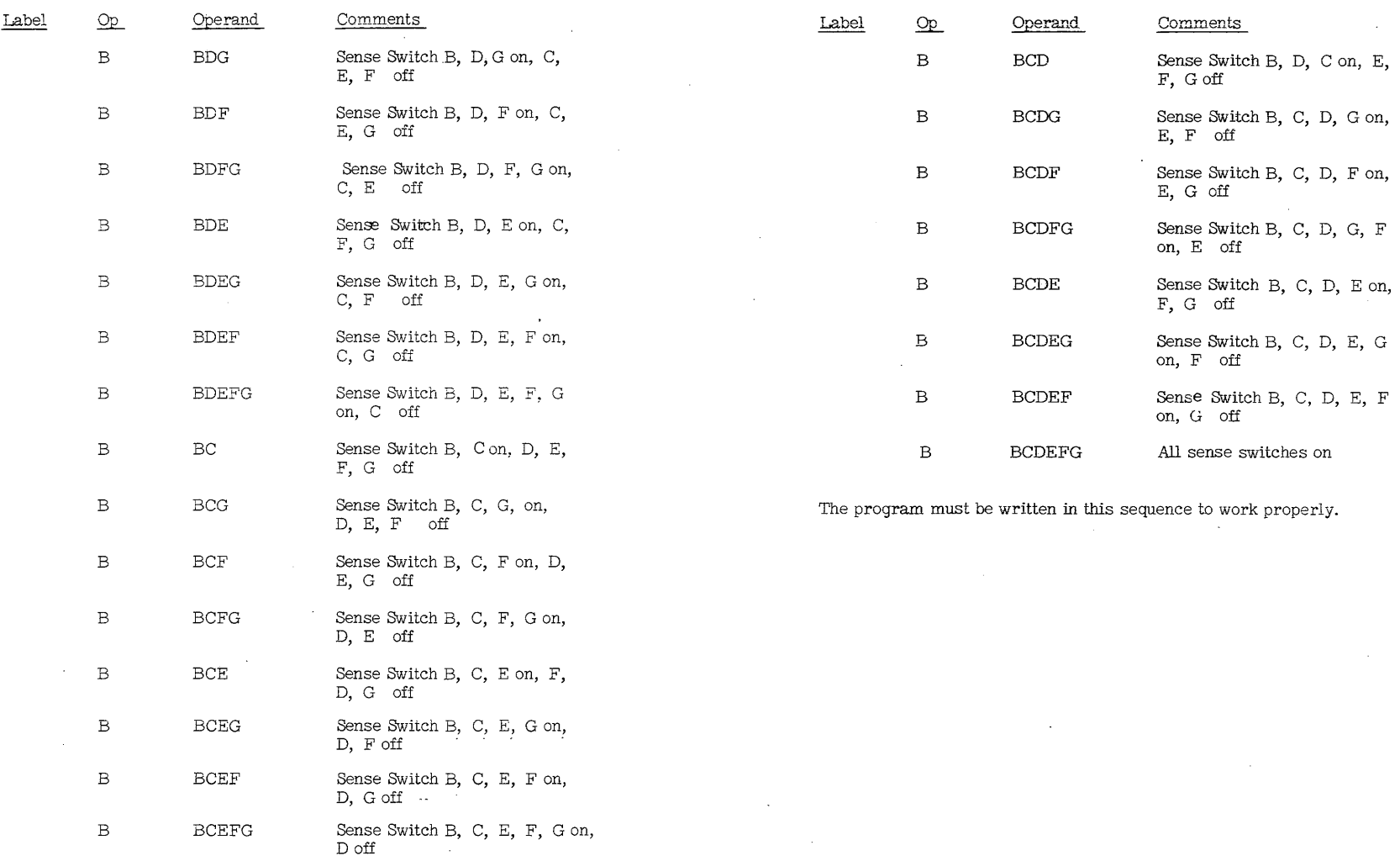

 $F-9$  F-9

# (G) Add and Subtract Instruction Pointers

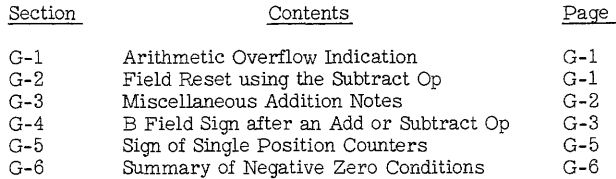

# (G-l) Arith Overflow Indicator

This indicator is turned on by most object-deck clear-storage routines. If this indicator is to be tested during the program, it must first be reset off by a dummy test.

A method to reset this indicator is to place a dummy branch immediately ahead of the instruction in the program which may cause an overflow, or as a housekeeping instruction:  $BAV * + 1$ .

Note: The accumulator field must be at least two positions for the overflow indicator to be effective. It is not set on when a single-position field has an arithmetic overflow.

#### (G - 2) Field Reset, Using the Subtract Op

Any field defined by a high order word mark can be reset to zeros with the single-address subtract op instruction **--S** (AAA).

Notice, however, that the units positions of the field will be signed. If the original field was negative, the resulting sign will be minus; if the original sign was positive, the resulting sign will be plus. In many arithmetic functions, this is of little importance because of arithmetic sign control.

An exception to this is the reseting of index registers. These fields must be left unsigned. However, an index register can be reset using the single-address subtract op. This technique is illustrated in the subroutine section of this series.

The field sign must be considered when the field is compared. It will compare unequal to a field containing all zeros, for instance.

If the sign of the field is constant (always plus or always minus), this zone can be used as a program constant any time such zone-only information is required.

G-1

#### (G-3 Miscellaneous Addition Notes

1. Accumulators

> Where possible, define core storage counter areas for each total level as adjacent fields. This facilitates chaining and/or indexing operations affecting these fields.

## 2. Adding a constant 1 without a constant

To add 1 to a counter without previously defining the constant 1:

$$
\frac{Op}{A} \quad \frac{Operand}{*-6, \ \text{CTR}}
$$

\*-6 refers to the op code "A" which is  $a + 1$ .

3. Zero and Add Instruction

The A-field of the Zero and Add instruction does not go through the adder. Blanks in the original A-field will remain blanks in the resultant B-field. In any addition or subtraction subsequent to executing the ZA Op, these blanks will be treated as zeros.

If the A-field is shorter than the B-field, zeros will be inserted to fill out the B-field.

The zero and subtract instruction parallels the ZA function except for sign control.

4. Resetting a counter to +0 without a constant

To clear a counter to +0 with a +0 constant:

ZA \*-6, CTR

 $*$ -6 refers to the op code "ZA", which is a +0.

**(G-4)** B-Field Sign After an Add or Subtract Operation

Figure **G-l** shows the resultant sign of the B-field after add or subtract operations.

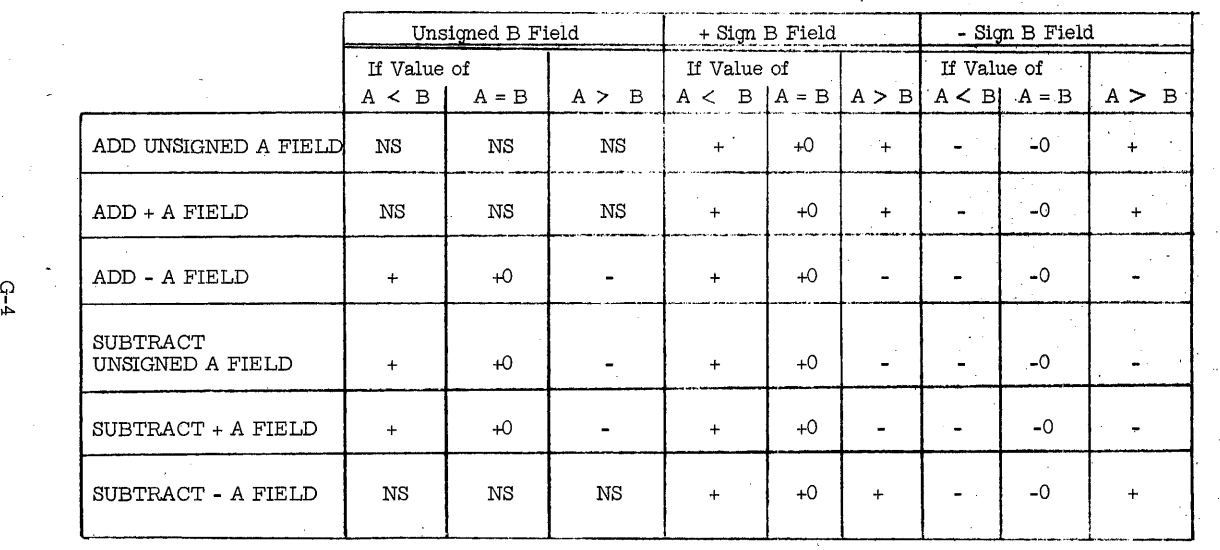

Figure G-l. B-Field Sign after an Add or Subtract Operation

 $\ddot{\phantom{a}}$ 

 $\sim 10$ 

# (G-5) Sign of Single Position Counters

When setting up a single position counter for iteration count control, or any other use, the following sign changes occur:

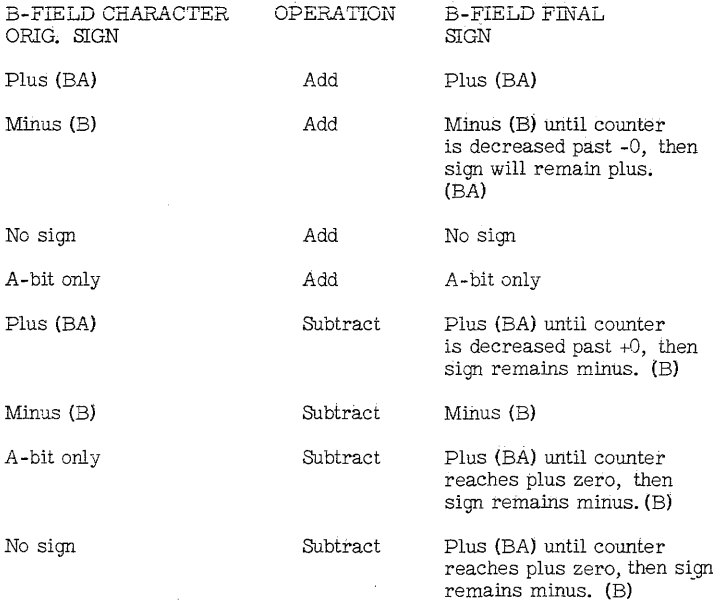

These considerations are important when the result is to be compared, or is to be tested for a character-equal condition.

(G-6 ) Summary of Negative Zero Conditions

1. Reset subtract  $a + 0$ 

2. Multiplication of two factors of opposite signs when one of these is zero.

3. Move zone of  $a$  "B" bit to the units position of a zero field.

4. Subtract with A field only (S AAA). Sign of the least significant digit remains the same. Thus, if the original field is minus, a minus zero will result.

5. Reducing a minus figure by repetitive additions of one until the figure reaches zero. This will be minus zero. Example: controlling an iterative routine.

#### (H) MultiplY and Divide Instruction Pointers

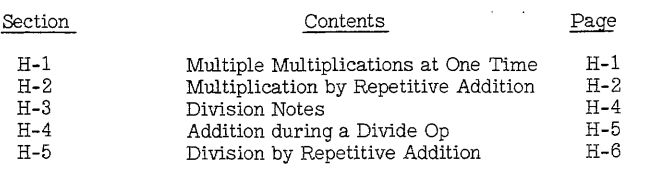

#### (H-1) Multiple Multiplications at One Time

At least twenty five positions of core storage are used as preliminary steps to entering the multiply sub-routine described in the 1401 manual. To conserve core, (as well as time) a technique of calculating federal tax, fica tax, and city tax in one multiplication was devised. The various tax rates are placed in a work area designated as the multiplicand, (1400000362500000XX) where 14 is the federal tax rate, (14%) 3625 is the fica tax rate, (3 5/8%) and XX represents the city tax rate. \* Gross pay is designated as the multiplier and since it is a five digit figure, five zeros are placed between each tax to prevent overlapping of results. For example:

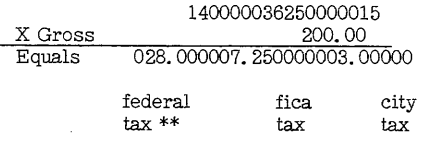

From this point, it is simply a matter of determining the units position of each answer, and working on the results.

The same idea was used to calculate regular pay and premium pay in one multiplication by using regular hours and premium hours as the multiplicand, and rate as the multiplier.

\* The left hand zero in all tax rates is assumed in decimal placement.

\*\* In this method, the federal tax exemption for a weekly payroll equals:  $(13.00X$  number of dependents) X (.14), and is subtracted from the above answer to arrive at federal tax.

 $H-1$ 

## (H-2) Multiplication by Repetitive Addition

A more efficient use of CPU storage and processing time is often possible by using repetitive addition instead of the multiply special feature or a multiply-subroutine.

Many commercial applications involve multiplication of variable amounts by fixed constants. These constants might be a set percent as in payroll FIT and FICA; the factor 60 to convert hours to minutes; 12 to convert feet to inches; etc.

As an example, (Figure H-1 ) payroll federal withholding tax (FIT) of 14% is calculated, half-adjusted, and stored, using first the multiply feature, then the repetitive addition method.

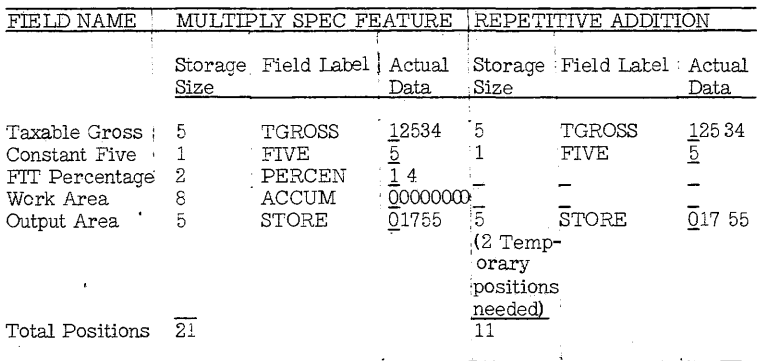

Figure H - 1 - Multiply Example

#### A. Calculation with Multiply Feature

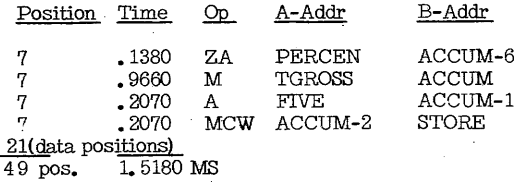

#### B. Calculation using Repetitive Addition

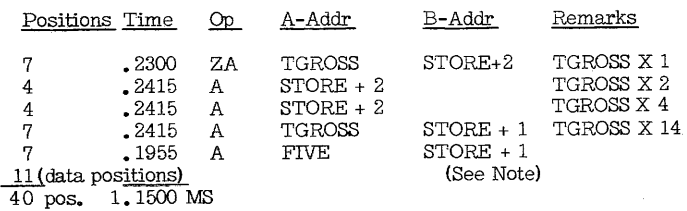

Note: The two temporary positions of STORE are now not needed and another field may be moved over the two units positions used in the repetitive-addition method.

In this example, 7 to 9 storage positions (see note), and. 3680 MS of processing time have been saved by using the repetitive addition method.

In all cases, multiplication by the repetitive-addition method for one-position multipliers will be faster than the multiply feature. In most cases of 2-position multipliers whose high order position is 3 or less, the repetitive-addition method will save time and storage.

Various multiply subroutines use considerably more core storage than the repetitive addition method and take substantially more time. However, practically speaking, the repetitive addition method can only be used for multiplication by constants. It is frequently practical to use a repetitive-addition multiplication subroutine, even if the multiply feature is available.

# *(H\_* 3) Division Notes

- 1. The units position of the quotient is always located at the units position of the dividend field, minus the length of the divisor, minus 1, regardless of the number of extra decimal positions involved.
- 2. The dividend field must not have a B-bit in any position except its units position, where it may be required for sign control. A zone may have been developed in some position other than the units because of an arithmetic overflow in some preceeding program step. An improperly placed B-bit in the dividend field has the effect of reducing the value of the dividend, and consequently reducing the resulting value of the quotient. If the zone bits in other than the units positions of the dividend are either AB- or A-bits, they will be ignored.
- 3. If overflows are developed in the divisor, they are ignored.
- 4. In direct division, a zero divisor will signal a divide overflow. The original dividend will not be changed.
- 5. If there are not enough positions allowed for the quotient, the divide overflow indicator is NOT turned on, except when the divisor is zero. When the divisor is not zero, the divide op continues up to the capacity of the positions provided.
- 6. A word mark can appear anywhere in the dividend quotient field positions. The divide op does not automatically generate a word mark in either the high order of the quotient, or the high order of the remainder.

### (H-4) Addition during a Divide Op

Failure to clear the high order positions of the dividend field will result in the uncleared factor being added to positions of the developed quotient.

Under some circumstances, this may be desirable. If the developed quotient is to *be* added to another factor, this addition can be accomplished during divide. The factor must first be located in the correct digital registration in the quotient field. Some process time can be saved by this side-effect of the divide op.

Zone bits in the quotient positions of the dividend field will be removed. Therefore, the sign of the sum developed in the quotient positions must be the same as the developed quotient. The true arithmetic addition of the numeric value of any data in these positions will be added to the resultant quotient. Zone bits may be present in the units (sign) position of the dividend only.

H-5

# **(H-5 Division by Repetitive Addition**

Instead of dividing by a fixed constant, if the reciprocal of the constant is used as the multiplier of either a standard multiplication using the multiply special feature or the repetitive-addition method of multiplication, the operation may be faster and require less core storage than use of the divide special feature. (See Multiplication By Repetitive Addition).

Listed below are some commonly used reciprocals.

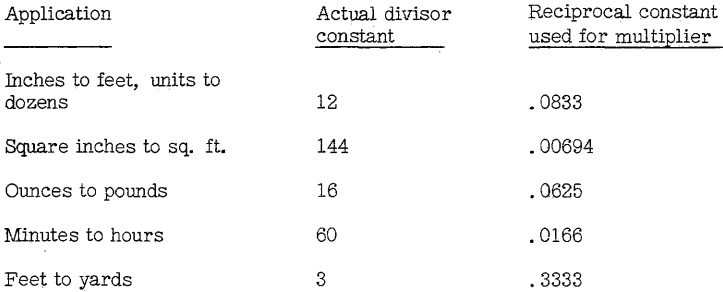

Many other constant reciprocal factors can be used as the individual job requirements vary.

Note: This method of division is only practical when dividing by<br>a constant. There also will be some loss of accuracy. Each of these<br>techniques is more economical of time and core than either the<br>multiply or divide subrout

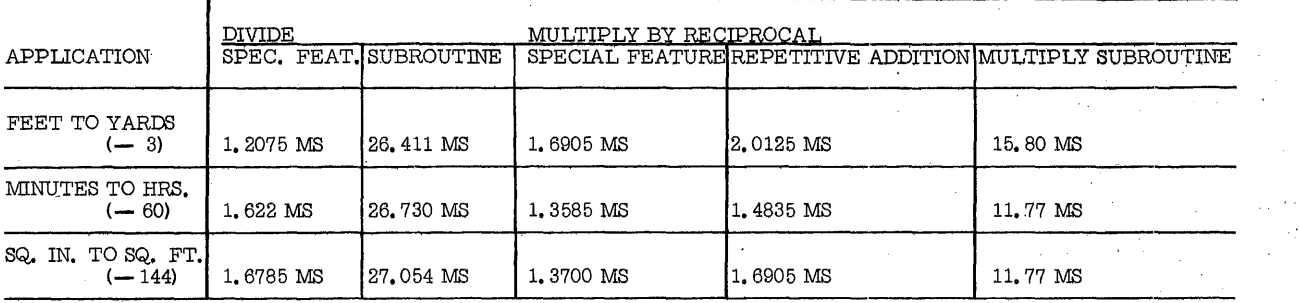

 $\mathbf{H}$ -7

Figure H-2. Comparative Timings of Division Methods

#### $(I)$ Miscellaneous Operation Code Pointers

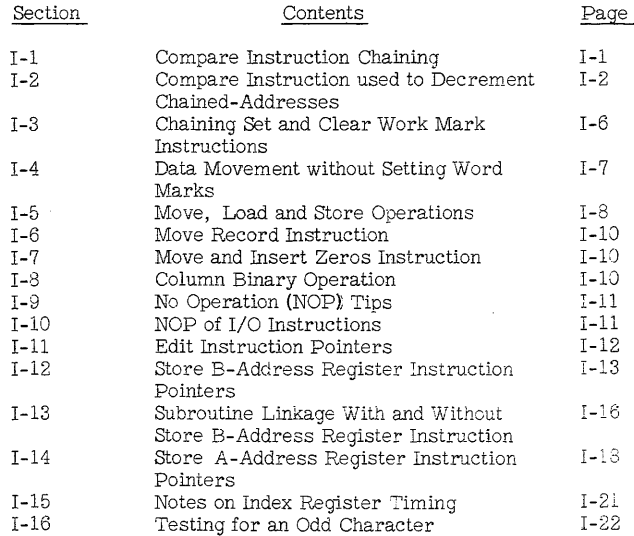

# **(I-** 1) Compare Instruction Chaining

In some limited applications, the compare op code may be chained. During I-cycles (instruction read-in time) of the compare op, the compare indicators are reset to equal {at 12 time}. A series of chained compare op's will not reset these indicators. Therefore, the composite compare answer will be available at the end of the series of compare op's. The first difference between a character in the A-field and the corresponding character in the B-field of the entire chained compare series will be the resultant answer. Once a compare indicator is set, it cannot be reset until the next compare op reaches  $I_2$  time. Chained op's using the op-code only, never reach  $I_2$  time.

This method of multiple field comparison (Figure 1-1) can be used to advantage when several adjoining fields are to be compared with several other fields which are equal in length. Six core storage positions, as well as the process time required to read in these positions, is saved for every chained op.

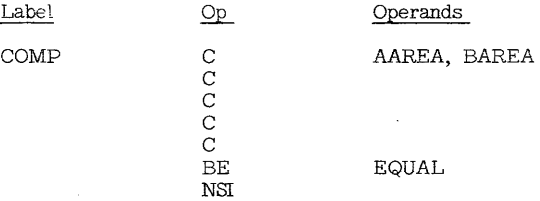

Figure 1-1 Compare Chaining

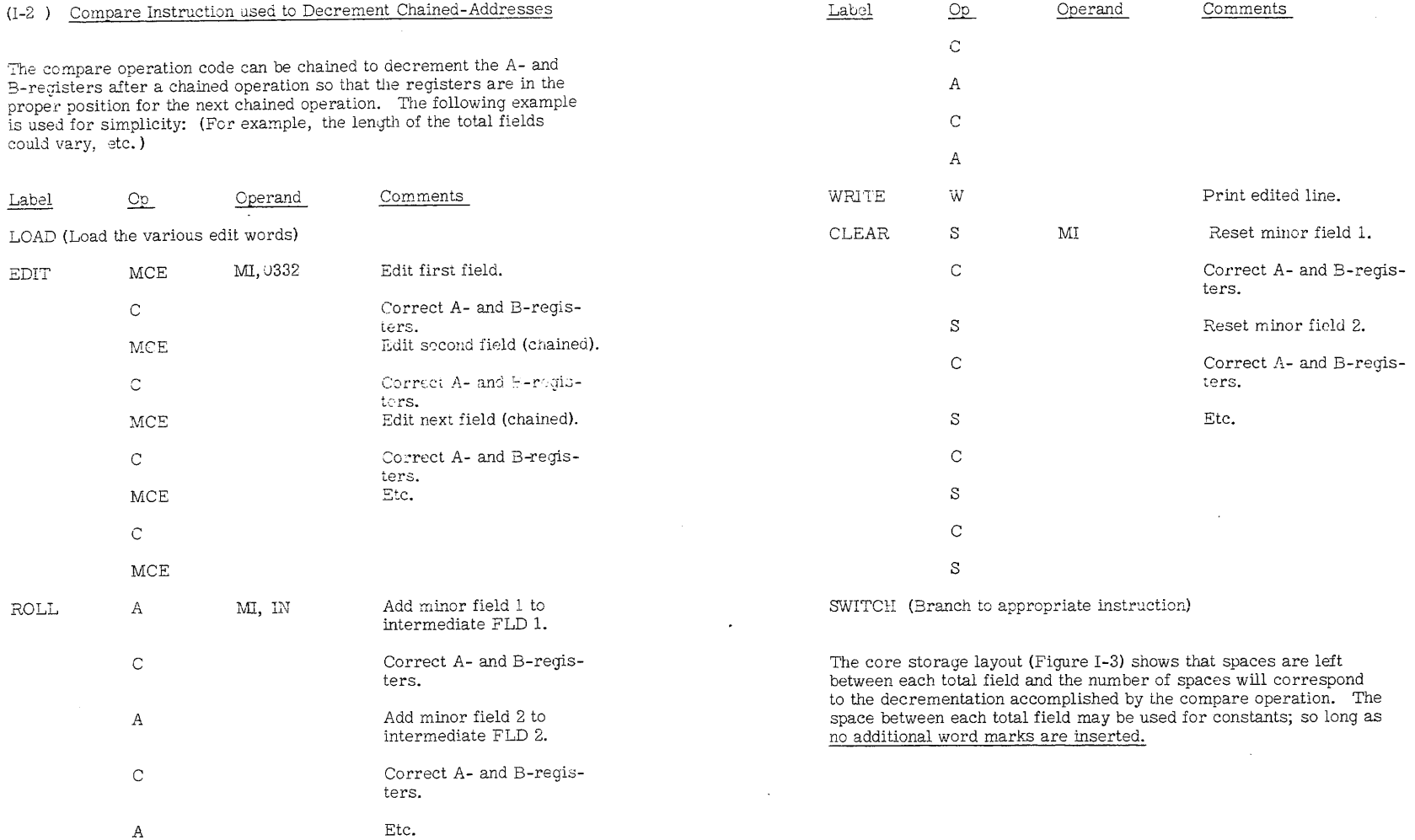

1-3

 $\epsilon$ 

1-2

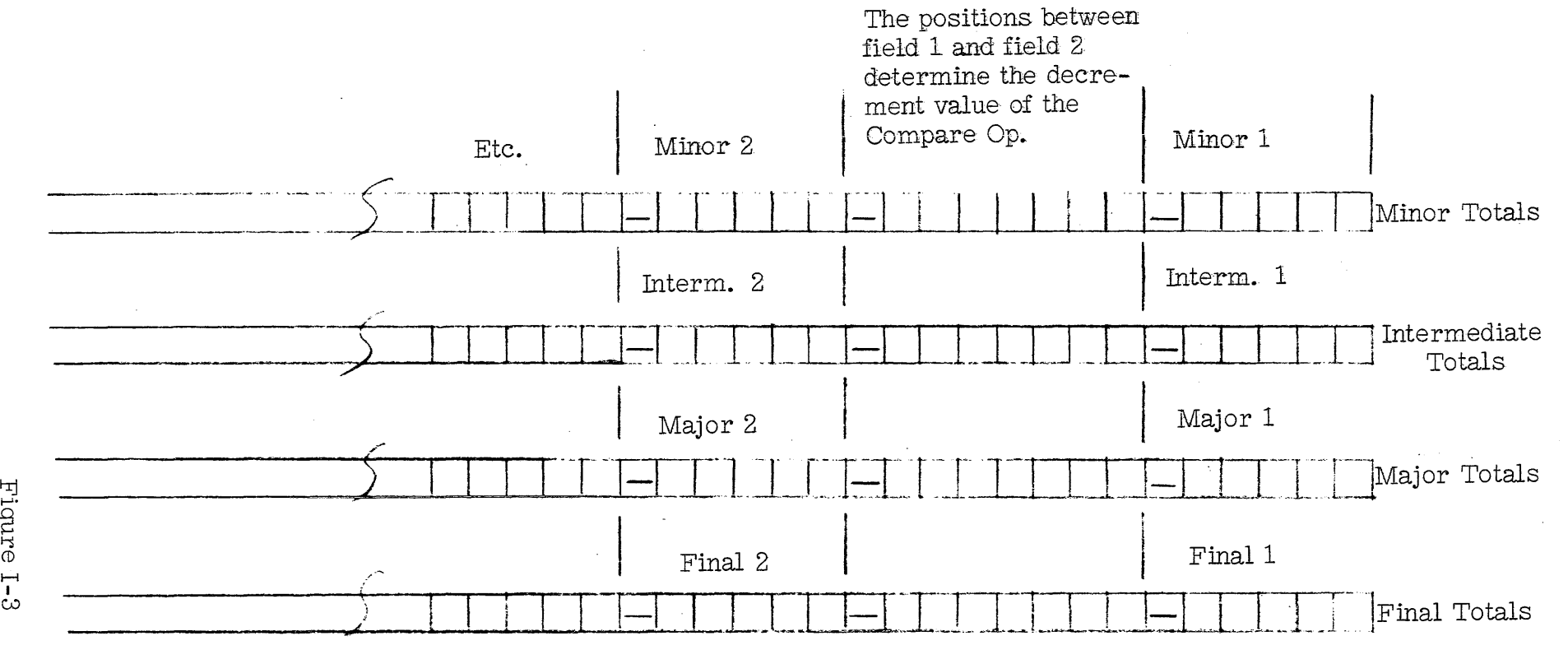

This method is advantageous when several classes of totals are to be printed. The same routine is used, after insertion of the new addresses, in the EDIT, ROLL, and CLEAR instructions.

The reasons for conserving core storage must be weighed against the additional time required for this routine. If the routine is used several times (depending on number of fields, etc.), overall throughput can be substantially enhanced.

# (I- 3) Chaining Set and Clear Word Mark Instructions

When a string of word marks must be set or cleared, the instruction can be chained.

For example, if word marks must be set at locations 004 through 011 consecutively, the following chain will accomplish it:

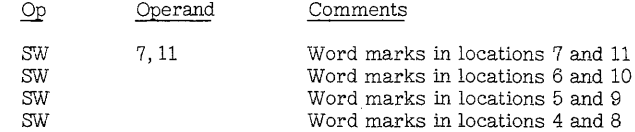

A similar chain of clear word marks will remove them.

If, in the same example, just the even numbered locations needed word marks, alternation of SW and CW would accomplish it:

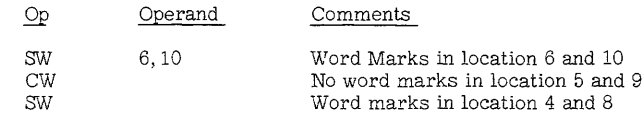

# (1- 4) Data Movement without Setting Word Marks

When a numeric field is not defined by word marks, use the following method:

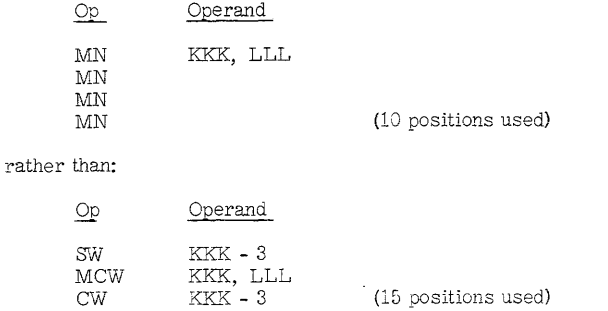

This method will save core storage for fields of 8 positions or less.

# (I-5) Move, Load and Store Operations

An A-address can be entered into the A-address register without disturbing the contents of the B-STAR, when using move, load and<br>store B-address register op codes as single address instructions. This permits the moving of non-adjacent A-fields into a string of adjacent B-fields, saving time and instruction storage space. The example shown in Figure 1-4 gives a possible application, using the move op. The instructions for accomplishing this are:

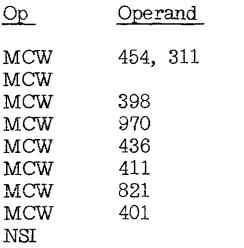

Note that the first two fields to be moved were already adjacent, and required only the chained move op code.

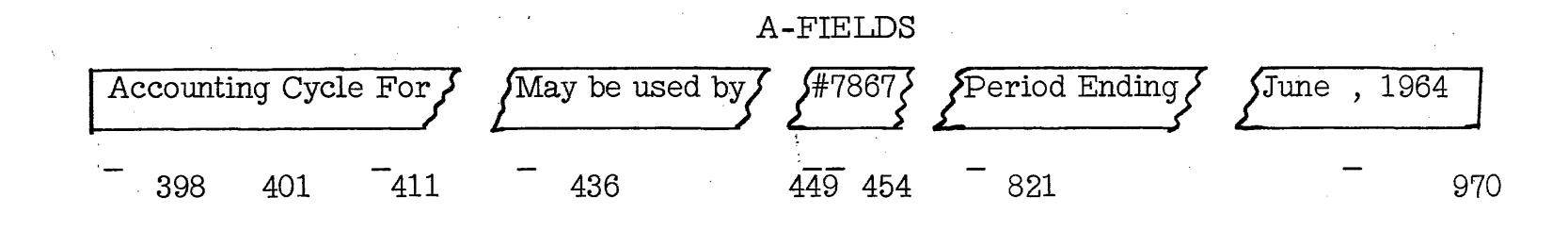

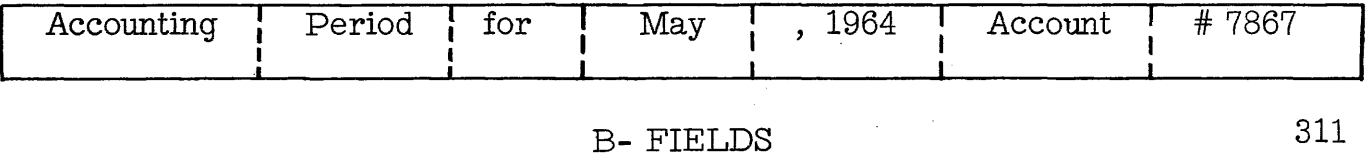

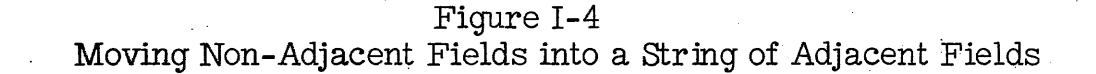

#### (1-6) Move Record Instruction

The move record op (MRCM, MCM or Pop) instruction is terminated by the presence of a record mark  $(+)$  or a group mark with a word mark  $($  $\pm$ ') in the A-field. This character is transferred to the Bfield, except for the word mark associated with the group mark.

Thus, when moving data from a tape read-in area to the print area, the GMWM can be used instead of the record mark. (The GM wIll not print.)

The absence of a record mark or a group mark with a word mark may cause a move record op to blank out all, or a large portion of core storage.

### (I-7) Move and Insert Zero Instruction

A group mark in the A-field will be moved to the B-field. A word mark associated with the GMWM is not transferred.

#### (1- 8) Column Binary Operation

The move and binary decode instruction -- M AAA BBB A is terminated by a word mark in the high order of the A-field usually location 401. A group mark only will not stop this function. The group mark will be displaced. A word mark in either field will stop the operation, just as with the ordinary move (M) op.

# *IT-9* ) No Operation (NOP) Tips

An instruction can be no-op'ed provided the A- and/or B-addresses are valid, and the instruction length is either 1,2,4,5,7,8 or more. (There must be a word mark between the no op instruction and the highest core location.) Thus, a NOP instruction can be longer than 8 storage positions, (such as *B"0123456789ABB)* but it cannot be a length that is not other wise valid for other instructions (N 12345N).

Note that certain instructions can call on an index register inadvertently and the NOP A- or B-address can become invalid. If, in the instruction: N ICE A **---,** index register 3 contains a factor greater than 064, an invalid effective address will be developed in the A-register (ICE = 15,935 + index register 3. If index register 3 is more than 064: 15,  $935 + 100 = 16,035$  will be developed.)

# (1-1O) NOP of I/O Instructions

If it is necessary to NOP an I/O op, such as tape, disk, etc., the unit control designation must also be changed to N. For example, L%B6 234 R will become NNB6234R. Notice that a word mark is not necessarily associated with the unit-control position of the instruction.

1-11

# (I-11) Edit Instruction Pointers

- 1. Zero and punctuation suppression can be reinitiated by any alphabetic or special character, except the punctuation marks: comma, decimal, and hyphen. Any other character will cause suppression to be reinstated during editing with zero suppression on a system with the expanded print edit feature.
- 2. Any sign (zone bits) in the units position of the data word (A-field) is removed by the edit instruction. If this Sign is required for subsequent program steps, it must be stored in another core location before the edit instruction is executed and replaced after the edit. The sign will be used by the edit instruction, but it will not be regenerated.
- 3. Any valid character used in the edit control word will be regenerated in the control word storage locations, and can be used again without modification.
- 4. Although floating-dollar and asterisk-protection cannot be used in the same edit word, a dollar sign can be placed to the left of the asterisks by inserting it in the edit control word so that there is at least one blank position separating the dollar sign and the asterisk.

Thus, 12345 edited into \$bbb, b\*O. bbCR\* becomes \$\*\*\*\*123.45. The factor OOOON becomes \$\*\*\*\*\*\*\*. 05CR\* after an edit using the above control word.

5. Some examples of control words and their results when the data word is zero:

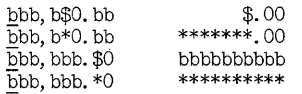

## (I-12 ) Store B-Address Register (SBR) Instruction Pointers

1. Indexing bits in the ten's position of the B-address are not stored. If indexing bits are required, they can be transferred using the move zone op code. Thus:

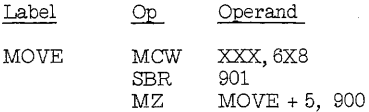

However, if the affected address has been modified by indexing, the resultant address will reflect this modification. Thus, if index register one contains the factor 010, and the B-field length of the input area is 20 positions, the instructions:

### MU %U3 5T3 R SBR 321

will cause the address 564 to be stored at location 321. Note that in this particular op, the address which is stored is actually one position past the GMWM. The indexing of the address 5T3 gives an effective address of 543. The field length of 20 positions gives an effective ending address of 562 (actually 563 because of the GMWM). The stored address, then, becomes 564. This address factor will not reflect the original address' indexing.

2. An address constant, or any 3-position constant, can be stored by using the SBR (H) op: N 444, SBR 635. The constant 444 will be stored in location 635. Note, however, that had the NOP A-address been indexed, the indexing bits would NOT have been stored: N 5V5, SBR 666., The address 555 will be stored at location 666, and the indexing bits will have been lost.

> The following technique will cause the constant 999 to be stored at location 888 and one core position will be saved over the previous method. SBR 888, 999

A SBR op cannot follow any conditional branch instruction (or any command having other than 4, 7 or 8 positions). During the I-phase of the conditional branch instruction, the d-character is read into the hundreds position of the B-STAR (or A-STAR for a 2-position op), and blanks are placed in the tens and units positions of these registers. If the branch is not successful, the SBR op will store an invalid address. In the following example, both the hundreds and thousands positions of the B-storage address register are loaded, but the tens and units positions are left blank:

3.

C AAA, BBB  $B$  III,  $S$ SBRAAA

In this case, the B-STAR to be stored, if the compare is not equal, will be invalid (l2bb) and subsequent execution of this routine will produce an invalid address error.

4. Any three storage positions can be reset to zero or any other 3-character factor (without regard to word marks) as follows:

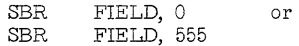

In this example, the label FIELD refers to the right-most of the three positions being reset. This procedure can be used to reset 3 independent 1- position counters or index registers. An ADCON (autocoder) or a DSA (SPS) both requiring 3 extra positions are not required for the address constant: 000.

5. The following instruction can be used to increment or decrement an index register on systems equipped with the store Aand B-address register features.

## $SBR$   $X1.A + X1$

where A is the value to be added or subtracted from the index register. For example:

- SBR 89,  $15 + X1$  Index register 1 is incremented by 15. SBR  $89, 15998 + X1$  Index register 1 is decremented by 2.
- 6. To save the contents of an index register and restore it at the same time, use:

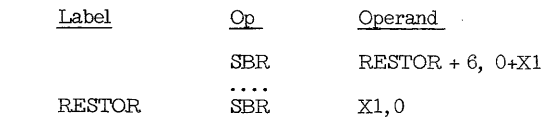

7. As a useful program linkage, the following places the appropriate address in a common routine.

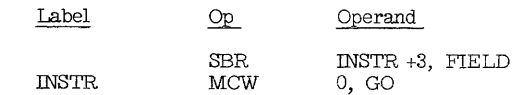

\* Core size dictates whether this method of decrementing is valid.

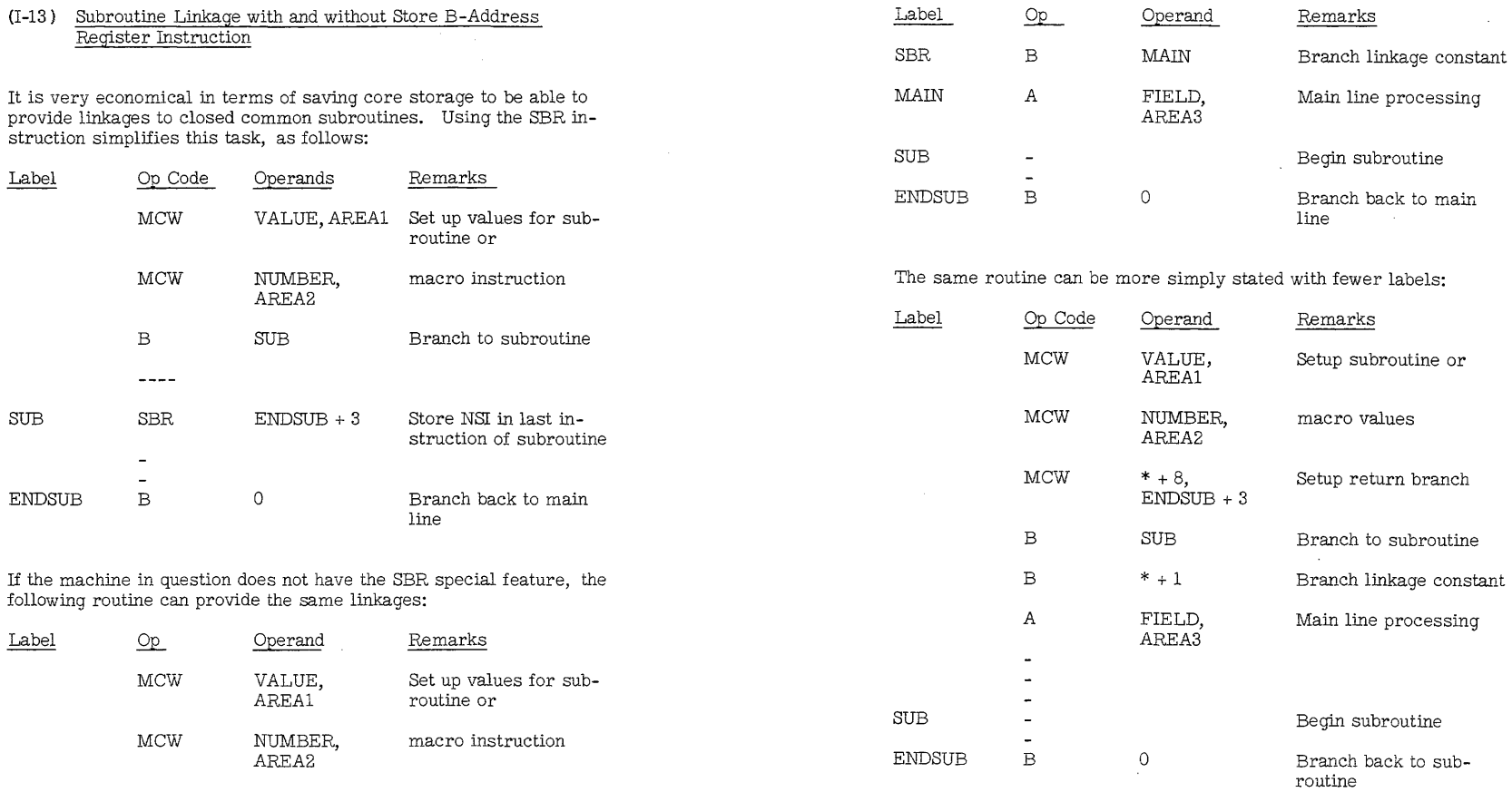

(I-13 ) Subroutine Linkage with and without Store B-Address

 $\mathcal{L}$ J.

1-16

 $\sim$ 

MCW SBR + 3, Move branch instruction ENDSUB + 3 to return linkage

 $\sim$ 

B SUB Branch to subroutine

1-17

 $\mathcal{A}$ 

 $\mathcal{L}$ 

 $\lambda$ 

 $\frac{1}{2}$ 

# (1-14) Store A-Address Register (SAR) Instruction Pointers

1. If the A-address of a function is required in more than one location, use:

| Α    | AAA | BBB |
|------|-----|-----|
| SAR. | 789 |     |
| SBR. | 987 |     |
| SBR. | 654 |     |
| etc. |     |     |

At the end of the SAR op, the B-STAR will have the address previously contained in the A-STAR. Therefore, an SAR op can be followed by as many SBR op's as might be required to satisfy the program.

Storing both the A- and B-addresses is less convenient. Example 5 of this section shows one technique to do this.

2. The primary use of SAR is in deblocking input records. When the blocked records are separated by a record mark, the following routine will keep track of the address of the next record without having to otherwise increment the index register:

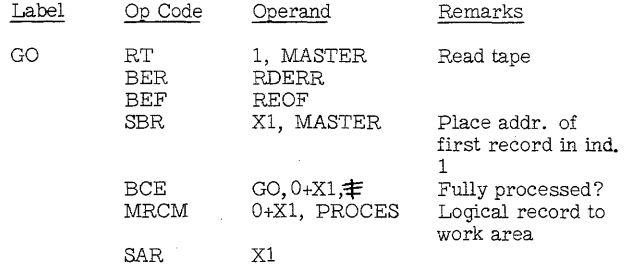

3. Another deblocking technique, without using index registers, enables the programmer to change the blocking by changing only the DA statement associated with the file.

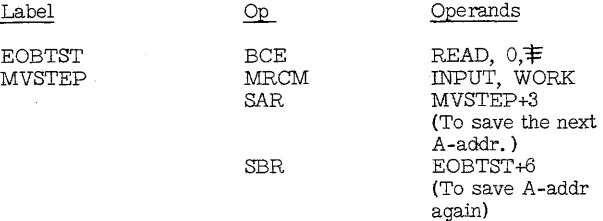

4. SAR can be used in routines to reset an area to blanks or fill an area with any character.

a. If the area to be cleared contains a word mark, only in the high order position, SAR is not needed. For example:

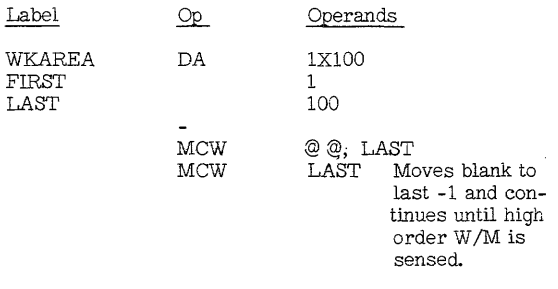

b. If the area contains many fields with multiple word marks:

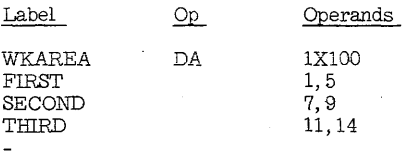

 $\sim$ 

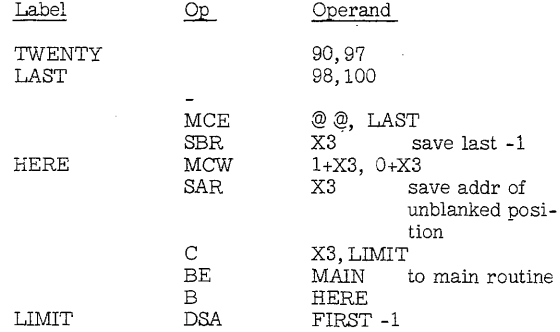

Note: Whenever a word mark is sensed, an extra move instruction is given.

5. SAR is useful when transferring data in one area to another, where differences in word mark configurations present a difficulty, e. g., work area to master output area.

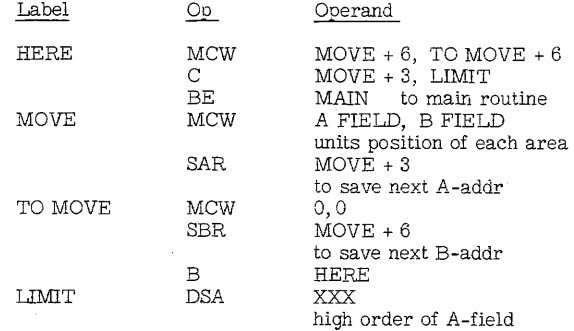

Note: Although each move instruction is executed twice, this technique saves considerable core storage.

# (I-15) Notes on Index Register Timing

Indexed instructions require three to four additional I-cycles per indexed address and, therefore, additional instruction time. For example, moving ten characters requires  $(7 + 1 + 20)$  11.5 us or 322 us without indexing. Indexing of one address adds 34.5 us, two addresses, 69.0 us.

While indexing easily outperforms address modification, one case where indexing may not be the best method is that of indexing fields in a tape I/O area. In this case, every logic instruction referring to I/O data is indexed and time may be greatly increased. The use of a work area would reduce the increase in process time. This alternative will use more core, however, and should be weighed accordingly.

Indexing time is especially worth considering if iterative routines (e. g. programmed multiplication) are a basic part of the program logic or if a slight increase in process time may cause an interlock in another I/O device such as the reader or punch.

# (I46) Testing for an Odd Character

# A. Method I (if column binary feature is available)

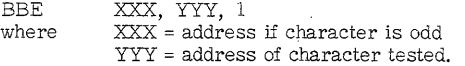

 $\hat{Z}$ 

# Positions required: 8

# B. Method II Step-by-step testing

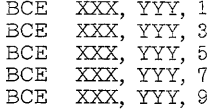

Positions required: 40

C. Method III Chained Testing

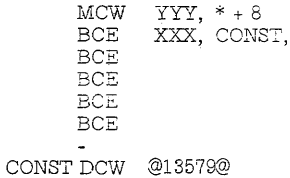

Positions required: 24

# (J) Magnetic Tape Considerations

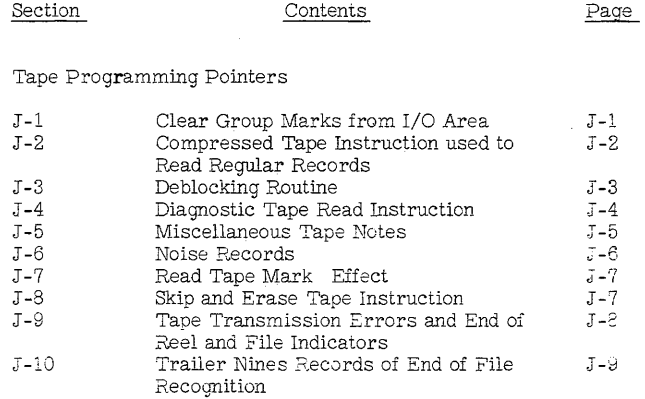

Tape Operation and Handling

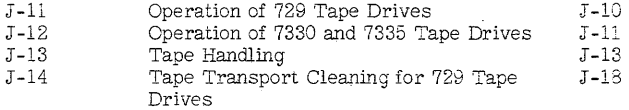

J-O

#### (J -1) Clearing Group Marks from Tape Readin/Readout Areas

Tape information can be lost if a spurious group mark with a word mark (GMWM) is generated within the tape read (or tape read/write) area. The tape read-in and write-out areas should be cleared after each read or write operation, respectively.

Tape read is terminated when a GMWM is sensed in storage. The last character accepted will be one position to the left of the GMWM. If the tape read operation is terminated by an interrecord gap (IRG), a group mark without WM is written one storage position past the last data character written into storage. For fixed-length records, this GM will normally fall over the existing GMWM. For variable-length records, this GM may fall anywhere in the read-in area.

A GM without WM may be a character of the tape record. This may be caused by a read parity error, or may be a program requirement.

If the GM happens to fall over a WM, and this GMWM is not cleared, subsequent records will be effectively ended at this new GMWM.

Program around this condition by using a Store B-Register op and two chained Clear Word Mark ops. These instructions must follow the tape read op without intervening steps, as shown in Figure J-2.

#### LABEL Op Α  $\mathbf{B}$  $d$ COMMENTS RDTAPE MU %Ux BBB R Read tape record into BBB. SBR CLRWM+3 Store B-STAR; Address of  $GM + 1.$ CLRWM CW 000 Clears WM at GM + 1 CW Clears WM under GM NSI

Figure J-2 Subroutine to clear word mark under group mark.

In the program steps preceding the next tape read Op, a word mark may have to be placed under the correct GM, and, if needed, at GM+l.

Another way to do the same thing, without clearing the WM at GM+l is as follows:

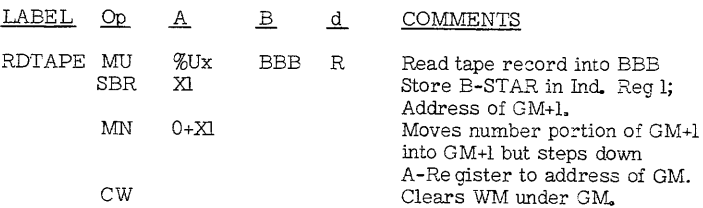

Both of these routines may be used with SW to set a work mark under the GM.

#### (J - 2) Compressed Tape Instruction Used to Read Regular Records

This command (special feature) is terminated only by an IRG. It is not stopped by a GMWM in core. Therefore, this instruction can be used whenever there may be spurious GMWM's in the tape read-in area. It is not necessary to clear the GMWM's. Note, however, that since the operation is not halted by a GMWM in core, an extra-long tape record could wipe out core storage beyond the tape read-in area. A group mark without a word mark is inserted in core when the IRG is finally sensed, as in normal tape read. However, the B-STAR will contain the address of the GM plus 1, as in normal tape read.

 $J-1$ 

## {J - 3) Tape Record De-Blocking Routine (See Figure J - <sup>1</sup>**)**

To pick off each record of a blocked set of variable-length records, and find the end of the block as a by-product of the basic operation, use the following program format:

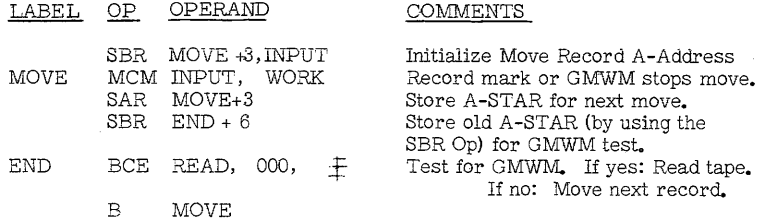

Representation of a section of magnetic tape.

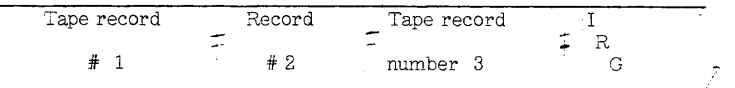

Representation of a section of core storage.

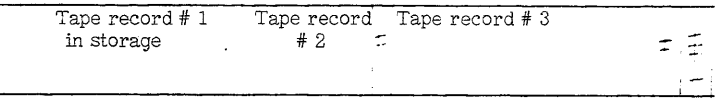

Figure J - 1 Tape Record De-Blocking

(J - 4) Diagnostic Tape Read Instruction

A little known tape instruction is the diagnostic tape read:

# CU %UX, A

This instruction allows a tape record to be read, checked for tape validity, tested for end of file, but does not enter the data into storage.

The instruction has at least 3 possible uses:

- 1. Pass a tape and bypass a predetermined number of tape records.
- 2. Pass a tape and bypass a predetermined number of tape files, on the same reel, separated by tape marks.
- 3. Check a tape for validity as a multiprogrammed operation during normal running. This is especially useful when a tape is to be read that was written on a tape drive without a dualgap head or dual level sensing.

After a diagnostic tape read is executed, the processor is immediately released for other instructions. The IRG stops the read and the diagnostic tape read must then be executed. The EOR ( end of reel) indicator in the tape drive will be turned on if a tape mark is read, but not when the end-of-reel reflective sticker is sensed, since the tape drive will be effectively in read mode.

Other tape operations are interlocked until the check character for the record being bypassed has been read.

The Diagnostic Tape Read op does not interlock the CPU. Processing continues. If this op is being used to determine the existence of a tape mark, and the program depends on recognition of this character, the system must be interlocked. This can be accomplished by coding a test-for-tape-error just prior to the point in the program dependent on the tape mark condition. The Branch if Tape Error instruction cannot be executed until the IRG is reached.

The Tape Error indicator will be turned on if the record being bypassed was not in the parity dictated by the A-address of the diagnostic tape op. The letter B in the ten's position of the A~ddress of the tape instruction specifies odd tape parity, while the letter U specifies even tape parity. Note: do not confuse tape parity with processing unit parity.

J-3

J-4

# (J - 5) Miscellaneous Tape Notes

# 1. Tape Load Operation using Tape Load Key

A GM/WM in core will not stop a tape-load operation when initiated from the tape-load key. This operation stops only when an IRG is sensed. Any characters (including a group mark with a word mark) will be erased during the read portion of a tape -load.

# 2. Tape Read Instruction

A missing group mark with a word mark at the end of a tape read-in area can cause a large portion of core storage to be blanked out. *The* tape op will be terminated in this case by the IRG.

#### 3. Tape Rewind

Tape unit rewinding should be included in the housekeeping routine. This insures that all tapes being used for the job will begin at load point.

#### 4. Addressing GM/WM when Writing Tape

If a tape-write instruction is given to write a GM/WM only, the tape unit will create an IRG of 1 1/2 inches instead of the usual 3/4 inch gap. The tape error latch will be turned on.

A backspace command at this point in the program will cause the tape unit to back up over the wide IRG as well as the last record written (not the GM/WM, which does not go on tape).

Note: Depending upon the series of the system, the above operation may cause the entire system to interlock, and will require that the start reset key be pressed.

5. In order to assure that a valid tape mark has been written on tape, use the following routine:

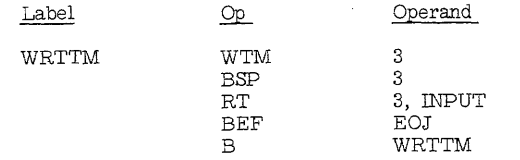

### (J -6) Noise Records

A noise record may be read into memory. There are several approaches to determining if a noise record has been read.

- .L. Since a noise record can be  $1$  to  $13$  characters, plan each tape file so that no valid tape record is less than 14 characters.
- Use a string of special characters in positions 1-14 of the tape  $2.$ read in area. After a read, check for their presence to indicate a noise record.
- 3. Clear the entire noise area after a noise record is found.
- 4. Set a GMWM one position past where the GM should fall in a read tape area. Leave the OM position blank. After a read, check for the GM as a check for wrong length (long or short) tape record. Blank out the generated GM after a good tape read.

# (J-7) Read Tape Mark Effect

When a tape mark is read, it not only gives an EOR indication, but also reads into storage. It is followed by a group mark. This GM may read in on top of an existing word mark, creating a GMWM. Any End-of-File routine must include a tape read-in area-clear routine as illustrated in a previous section. Reset any word marks for subsequent tape read operations, if required.

Note: On a tape-error transmission, parity error constituting a group mark may be left in storage following the read op. It is advisable to clear the read area to eliminate this group mark, before the next read try is attempted. This operation will use process time during which the machine is waiting for the TU to complete a backspace, so no actual time will be lost.

#### $(J - 8)$  Skip Tape and Erase Instruction

This instruction **--** SKP 3, is effective for the next tape write op or tape mark write op. The latch is not reset by a rewind, rewind-unload, or backspace command. Use care to insure that this instruction is executed before the tape is backspaced or rewound. Otherwise, the first write command for that drive after the backspace or rewind will cause a skip and erase to take place. This could cause difficulty on the next use of that tape drive, if SKP is used at end of job.

Ordinarily, this is of little consequence since the automatic load-point skip will take place anyway.

### (J - 9) Tape Transmission Error and End of Reel Indicators

- 1. There is only one tape error latch. It is set on if a tape read or tape write error occurs on any tape drive. This latch can be tested and reset by the Branch if Tape Error instruction --BER III. The tape error latch is also reset at the beginning of any tape command for any tape drive. If the tape error is not tested before the next tape op, the error condition is lost.
- 2. Each tape drive has its own End of Reel latch. This latch is set on when either an end-of-reel sticker (reflective spot) is sensed while writing, or when a tape mark character (BCD code 8, 4, 2, 1) is read as the first character of a tape record. This latch can be reset by the Branch if End of File or Reel instruction **--** BEF ill, or by the manual unload push button on the particular drive having the end-of-reel condition. (The Tape Indicate light will be lighted on this drive. )

A tape drive must be in Select and Ready status to allow a test for end of reel. Therefore, programming caution must be used to insure that an EOR test is associated with the proper tape drive. Any tape command referring to a specific drive places that drive in select status. Ready status infers that tape is loaded in the drive, and the unit is otherwise physically ready (ready light is on).

The end of reel indicator will be turned on in a tape unit when either a reflective sticker is encountered during a tape write op, or when a tape mark (BCD code 8,4, 2, 1) is read as the first character of a tape record. This means that any multicharacter record having a tape mark as its first character, even though this record may be a noise record, will turn on the end of reel indicator.

Therefore, it is important to test for a tape transmission error before testing for an end of reel condition. Note, however, that the EOR indicator is only reset by the Branch if End of Reel instruction, and not by the next tape op, as is the case with the tape error latch. Therefore the test for EOR must be made while this drive is still selected. This is usually accomplished by branching back to the EOR test following the completion of the tape error subroutine, or if no error existed, going directly to the EOR test which follows the tape error test instruction:

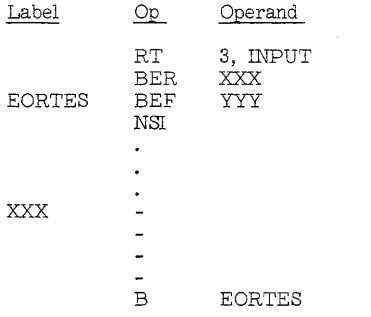

## (J-10) Trailer Nines Records for End of File Recognition

The use of a trailer record with a control field consisting of all nines for each input tape file will generally eliminate the need for special end of file switches in the various comparison routines. This nines record may either be read in from tape or may be generated in core storage by the program when an end of file condition is recognized.

# $(J-11)$  Operation of 729 Tape Drives

# Tape Mounting

- 1. Allow about three feet of magnetic tape to hang freely from the reel that you are going to mount. Place reel on drive and press firmly to insure that the reel is properly seated. Tighten the reel on the drive by turning the knob clockwise until it becomes difficult to turn.
- 2. Thread the magnetic tape through the guides and rollers insuring that the glossy side of the tape is up when passing under the read-write head and that the tape is not twisted.
- 3. Place the end of the tape on the right reel, hold the reel release button down, and wind the tape on the reel until the reflective spot passes under and to the right of the read-write head.
- 4. Close the front glass door and press the keys in the following order:

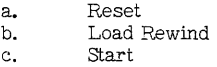

5. Insure that you have the proper density setting.

# Tape Unloading

1. Press the following keys:

a. Reset<br>b. Load H Load Rewind

2. After the tape has rewound, press:

#### a. Unload

3. Depress the reel release button and manually rewind the tape on the left reel. Loosen the knob and remove reel.

#### J-IO

# {J -12) Operation of 7330 and 7335 Tape Drives

- 1. The 7330 and 7335 read-write head must be lowered manually by the use of a black plastic handle located at the head.
- 2. The 7330 and 7335 tape drive should be prepared for operation using the following sequence of steps:
	- a. Open center cover and right column door.
	- b. Thread the tape through the guides and rollers.
	- c. Wind tape around the take-up reel; use reel release button.
	- d. Wind load point past head. Leave no slack in the tape.
	- e. Close the doors on the horizontal vacuum columns.
	- $\hat{z}_\star$ Lower the read-write head with the reel release button depressed.
	- g. Release reel release button until vacuum comes up.
	- h. Depress reel release button and turn left reel clockwise and right reel counter-clockwise to load tape in columns.
	- i. Close door.
	- j. Press reset, low speed rewind and start buttons.

If the tape is loaded into the vacuum columns before the doors on the columns are closed, the tape may be pinched.

- 3. Make sure that all tape drives are unloaded (read-write head up) before turning off power to the system. If this is not done, blown fuses may result.
- 4. The 7330 and 7335 is sensitive to the lateral positioning of the aluminun load point strip. The end of reel strip is positioned toward the rear of the width of the tape. If the load point strip is not positioned forward enough, the 7330 and 7335 will recognize it as end of reel indication and cause the appropriate indicator to be turned on.
- 5. It should be noted once again that a "rewind" instruction causes a low speed rewind. "Rewind and Unload" causes a high speed rewind. The choice of the two must depend on program requirements. If "Unload" is used, to reload the tape must be reloaded into the vacuum columns, the readwrite head lowered and the appropriate buttons reset.
	- 6. It is possible to improperly thread the tape on these drives and, outwardly, the drives operate properly. If the tape is read back with the tape still incorrectly threaded, it will work well. However, the tape cannot be read again on a 729, 7330, or 7335 with the tape threaded properly.

# $(J-13)$  Tape Handling

Magnetic tape must be protected from dust and dirt; foreign particles can reduce the intensity of reading and recording pulses by increasing the gap between the tape and the head.

- 1. Keep tape in a dust-proof container whenever it is not in use on a tape unit. During loading, take the tape directly from the container; after unloading, place the tape directly in the container.
- 2. While the tape is on the machine, keep the container closed and put it where it is not exposed to dust or dirt.
- 3. Store tapes in an elevated cabinet away from paper or card dust to minimize the transfer of dust from the outside of the containers to the reel during loading or unloading.
- 4. Do not use the top of the tape unit as a working area. Placing material on top of the units exposes it to heat and dust from the blowers and may interfere with cooling the tape unit.
- 5. When identifying tape reels, use a material that can be removed without leaving a residue. Adhesive stickers, easily applied and removed, are satisfactory. They can be prepared in advance and applied during the loading procedure. Never alter identification by changing labels with an eraser.
- 6. Place load points and reflective spot on tapes with care. Properly align and press them tightly on the tape with the back of the fingernail, preferably while the tape is loaded on a unit. If it is done away from the unit, keep unrolled tape off the floor and away from dust.
- 7. Inspect containers neriodically; remove accumulated dust by washing with a household detergent.
- 8. When necessary to clean tape, wipe it gently with a clean, lintfree cloth moistened with IBM tape transport cleaner. Do not do this with H.D. tape.

9. Exercise extreme care when removing the file protection ring. Under no circumstances should the ring be removed while the tape is loaded in the columns.

Recorded information comes within. 020" of the edge of the tape. Proper operation relies on the edges being free from nicks and kinks.

- 1. Reels should be handled near the hub whenever possible. If a reel is difficult to remove, break the bond between the reel and the hub by placing the palm of the hands on the periphery of the reel and rotating it. Never rock the reel by grasping the outer edge.
- 2. Carefully avoid pinching reels or contacting the exposed edge of the tape.
- 3. When installing the reels, push them firmly against the stop on the mounting hub to insure good alignment.
- 4. Take special precautions to be sure the hub is tightened after the reel has been mounted.
- 5. When placing the tape on the take-up reel, carefully align the tape to prevent damaging the edge on the first few turns.
- 6. When winding the tape to load point, rotate the machine reel with the finger near the hub and on the reel. Rotating the reel with the finger in the cut out, nicks or curls the guiding edge of the tape.
- 7. Always place sponge rubber grommets or special clips on stored reels to prevent the free end from unwinding in the container.
- 8\_ If tape breaks, divide the reel into two smaller reels. Splicing is not recommended. If necessary to make a temporary splice to recover information, be sure to use special low cold flow splicing tape (Customer Engineering supply item).
- 9. Dropping a reel can easily damage both reel and tape. Use of a reel and tape after they have been dropped is usually unsatisfactory.

J-13

- 10. Never throw or mishandle reels, even while they are protected in their containers.
- 11. Allow the tape unit to complete the unload sequence before opening the door.

Magnetic tape, especially acetate tape, is sensitive to changes in humidity and temperature. Take the following precautions:

- 1. If possible, store tape where it is to be used (in the computer room). Tape storage near the tape units reduces handling and variations in atmospheric conditions.
- 2. The atmosphere should be controlled between the following limits:

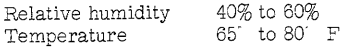

3. If tape must be removed from the computer room atmosphere, hermetically seal it in a plastic bag. If tape is not hermetically sealed then, it must be returned before reuse and allowed to remain in the computer room atmosphere for a time equal to the time it was away from the room. Twenty-four hour conditioning is necessary if the tape was removed for more than 24 hours.

When shipping magnetic tape, the following procedure is advisable:

- 1. Pack the tape and reel securely in a dust proof container.
- 2. Hermetically seal the container in a plastic bag. (Ordinary plastic bags that can be sealed with a hot iron should be available from local merchants. )
- 3. Obtain additional support by enclosing containers in individual stiff cardboard shipping boxes.

For long-term storage, take the following precautions:

1. Provide proper mechanical support for the reels by using the dust proof containers.

- 2. Enclose the reel and container in a hermetically-sealed **moisture-proof plastic bag.**
- 3. Store tape in an area of constant temperature (between 40 and 120' F is satisfactory). Either freezing or excessively hot temperatures could harm the tape.

If a tape reel is dropped, the reel may be broken or bent, the edge of the magnetic tape itself may be crimped, and the magnetic tape may be soiled.

The tape should immediately be inspected. Breaking or bending can usually be verified by visual inspection. Bending can also be verified by mounting the reel on the hub of the tape frame. If the reel is bent or broken, it should not be used; the magnetic tape, however, may be serviceable and can be wound on another reel.

If the edge of the tape is crimped, steps to be taken depend on whether it contains essential information. If the tape contains no essential information, discard the footage with the crimped edge. If the tape contains important information, reconstruct it through tape-to-printer or other machine operation. If this fails, the records in question must be recreated from the original input or control data.

Any time a tape reel has been dropped, clean the tape and reel thoroughly.

If visual inspection fails to uncover any evidence of breaking or bending of the reel, or crimping or other damage to the magnetic tape. assume that the tape is in good operating condition. If possible, make a test to verify that the tape operates properly before using it on subsequent runs.

The following are points of general tape-handling information:

- 1. Senior operators should always take special precautions to follow the tape handling recommendations to show, by example, the care required to insure good performance.
- 2. Replace any tape arriving at the customer's installation in unusable condition and return the faulty tape to the factory. To aid the factory in its inspection, ship the tape according to the shipping instructions outlined in this section.

J-15

**3.** Use discretion about smoking in the vicinity of tape because smoking adds to the dirt problem. Also, a hot ash could cause serious trouble with a reel of tape.

Mylar magnetic tape should be handled in the same way as acetate tape. However, if Mylar tape is removed from the computer room atmosphere for short periods (not in excess of 3 months), it is not necessary to hermetically seal the tape nor to recondition it after return to the computer room atmosphere. For long-term storage, Mylar tape should be hermetically sealed to quard against dirt, dust, and excessive moisture.

WARNING: Never store reels of tape near magnetic fields.

### (J -l4) Tape-Transport Cleaning for 729 Tape Drives

The tape drive transport mechanism should be cleaned at least once every eight hours, or every ten full reel passes, whichever occurs first.

The materials required for cleaning the transport are available in a tape drive cleaning kit, P/N 352465. DANGER. Caution should be exercised whenever the transport cleaner is used.

Prolonged or repeated contact of the tape transport cleaner with the user's skin should be avoided.

Split Guides

Use the brush and thoroughly remove all oxide accumulation on the surface and between the two ceramic elements.

"H" Shield

The underside of the "H" feed-thru shield should be cleaned with a lint- free cloth or pad mositened with the approved cleaning fluid.

Rewind Idler Pulley

Clean with a lint-free cloth or pad moistened with the approved cleaning fluid.

## Drive Capstan

Do not clean the drive capstan while it is rotating under power. Use the brush handle wrapped with the cleaning cloth and scrub vigorously. The capstan must be rotated manually.

Nylon Pulley

Use a lint-free cloth or pad and the approved cleaning fluid. A motion around the circumference of the pulley should be used. Do not rub too hard in anyone spot.

 $\sim$ 

#### Stop Capstan

Use a lint-free cloth or pad moistened with the approved cleaning fluid to clean this item. Do not rub where the nylon pulley contacts it.

#### Cleaner Blade

Use a lint-free cloth or pad moistened with the approved cleaning fluid to clean this area. Do not rub hard on the cleaner blade.

#### Read/Write Head

Use a lint-free cloth or pad moistened with the approved cleaning fluid to clean the head. Scrub in the direction of tape movement, never across the head.

#### Vacuum Columns

The columns should be cleaned weekly with the approved cleaning fluid. DO NOT, under any circumstances, use any metal instruments to clean the columns. Frequency of cleaning may need to be changed, depending on the type of tape and the amount of tape passed.

Cleaning the transport area should be done using a minimum amount of cleaning fluid. The cleaning cloth or pad should be damp and not saturated with cleaning fluid when cleaning. Occasionally, loose fibers will detach from the cleaning cloth or applicators of detach from the cleaning cloth or applicators during cleaning. A visual inspection should be made to be certain that none of these loose fibers remain in the transport area after cleaning.